# The RUBIKCUBE package

# RWD Nickalls (dick@nickalls.org) A Syropoulos (asyropoulos@yahoo.com)

### This file describes version 3.0 (2015/09/25) www.ctan.org/pkg/rubik

### Abstract

The RUBIKCUBE package provides LaTeX commands and macros for typesetting Rubik cube (3x3x3) notation, configurations, and rotation sequences using the TikZ graphic language. It is part of the rubik 'bundle'.

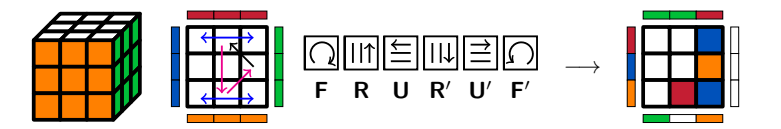

# Contents

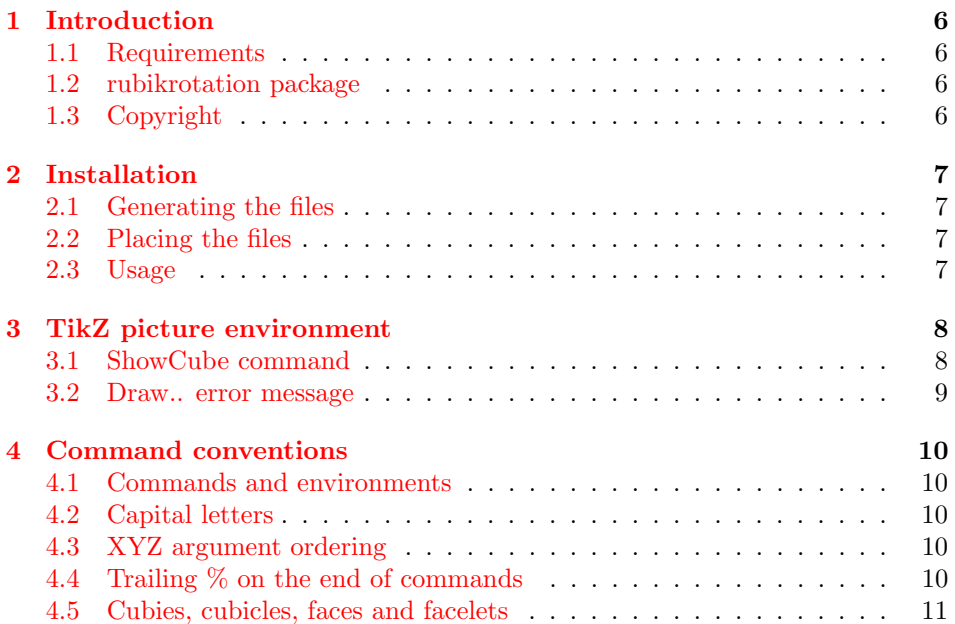

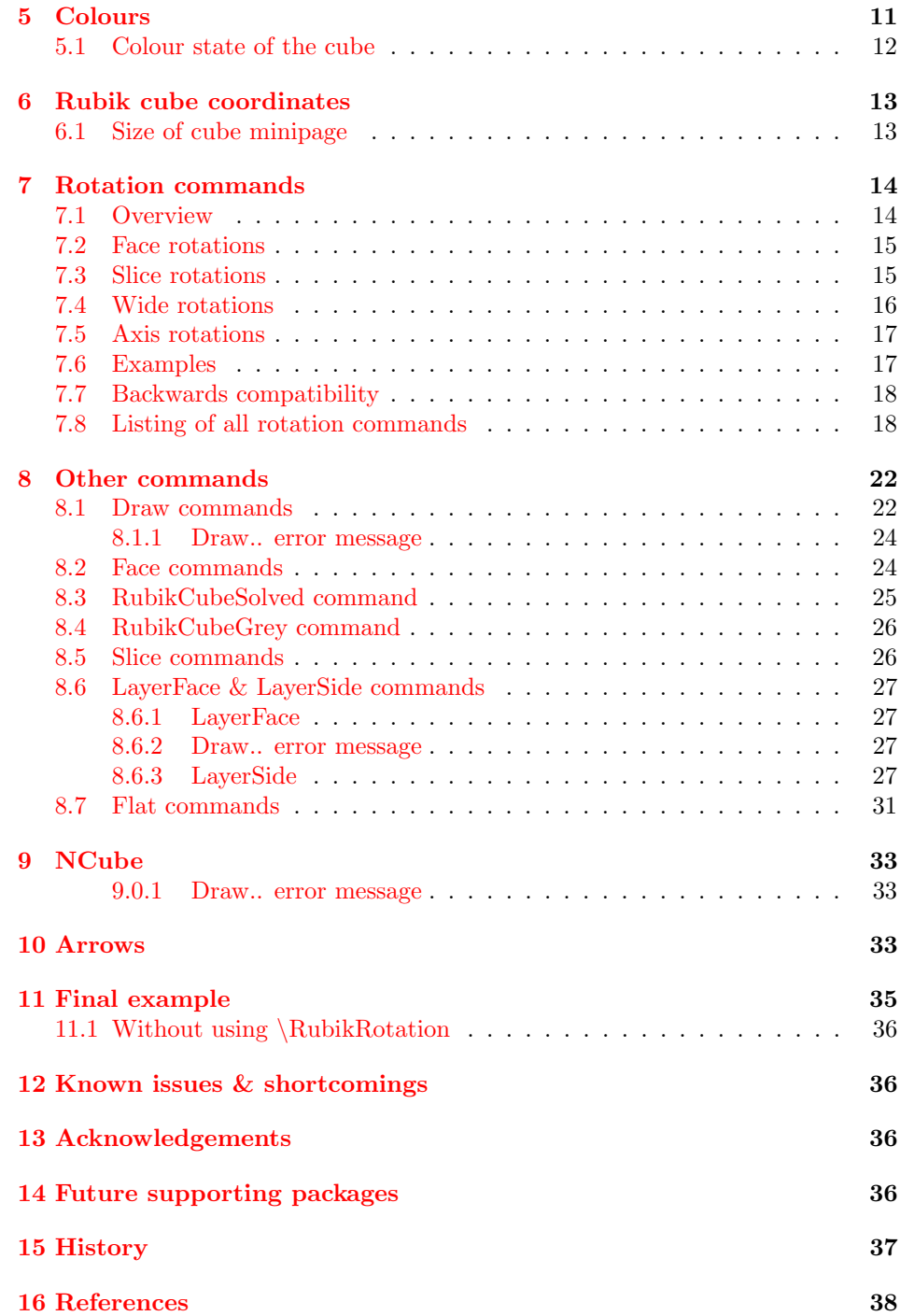

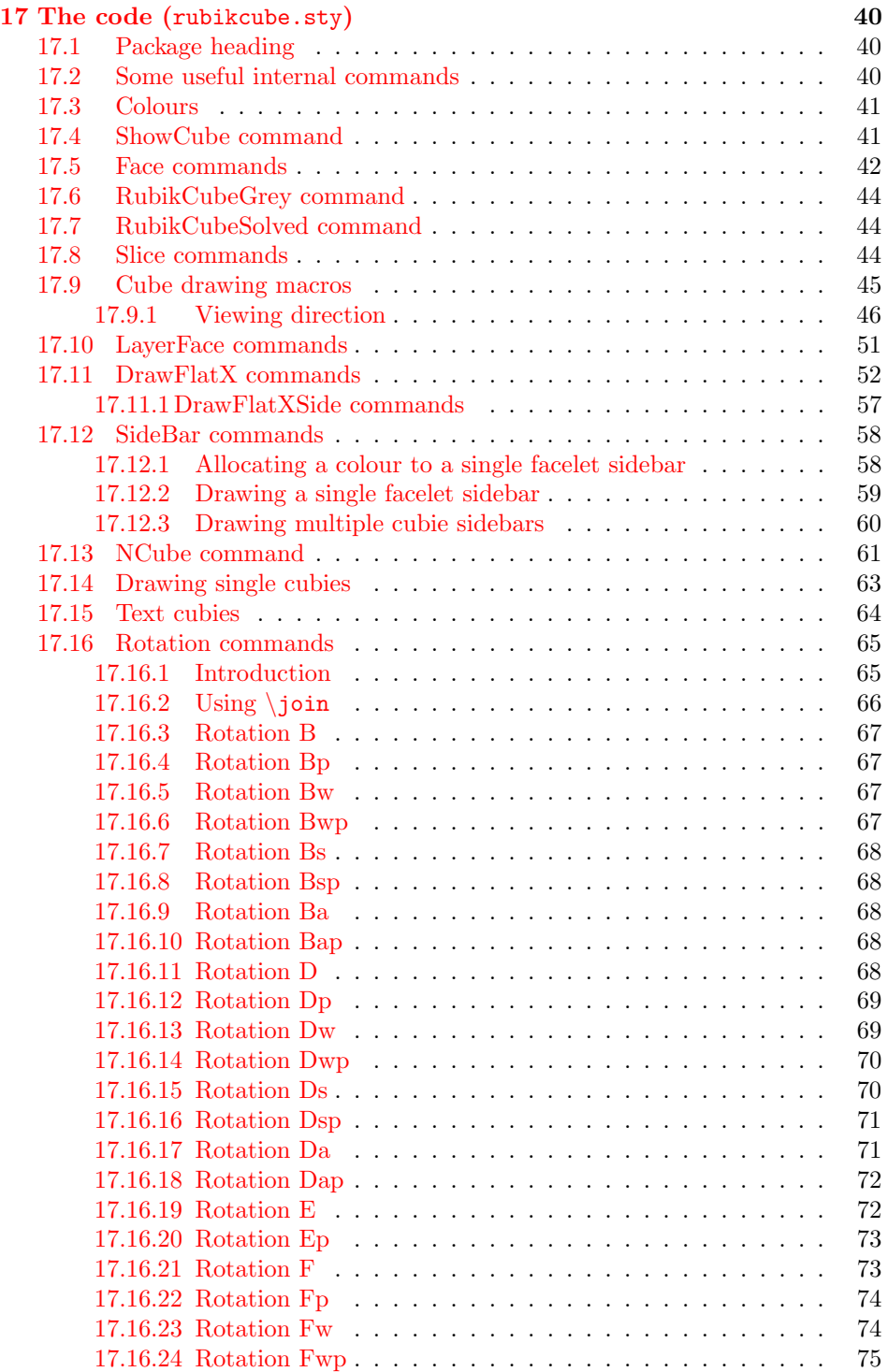

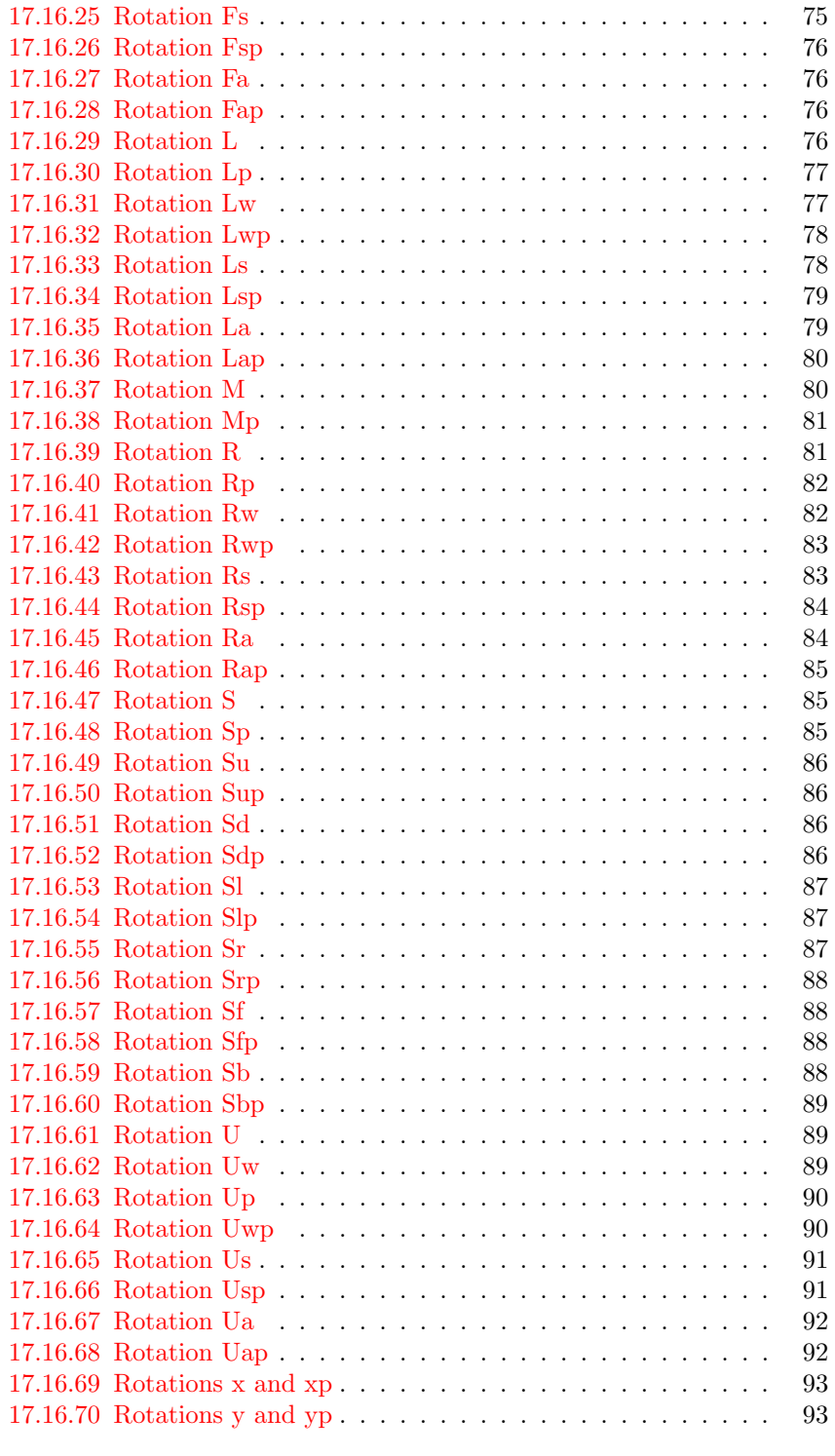

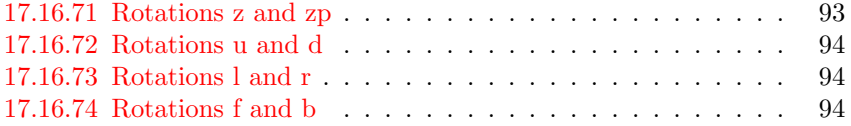

## <span id="page-5-0"></span>1 Introduction

The RUBIKCUBE package (part of the RUBIK 'bundle') provides a collection of LATEX commands and macros for typesetting Rubik cube configurations using the PGF/TikZ graphic languages. Note that this package relates only to the familiar 3x3x3 Rubik cube. We have extended the layer-rotation hieroglyphic notation, originally developed by Garfath-Cox (1981), and improved by Duvoid (2010, 2011).

The RUBIKCUBE package is designed to be used in conjunction with the RUbikrotation package (see below); the former deals primarily with typesetting, while the latter processes rotation sequences and keeps track of the cube's configuration.

The RUBIKCUBE package has been road-tested on a Microsoft platform (with MiKT<sub>EX</sub>), a Linux platform (Mandriva and T<sub>EX</sub>Live), and on a Solaris platform (OpenIndiana).

For the mathematics and group theory associated with the Rubik cube see Chen (2004), Davis (2006), Golomb (1981, 1982), Joyner (2008), Hofstadter (1981), Hutchings (2011), Kociemba web site, Rokicki et al. (2013), Tran (2005). Useful web sites for solvers are the Speedsolving website, and those maintained by Duvoid, by Fridrich, by Jelinek, by Reid, and by Vandenburgh (see References).

#### <span id="page-5-1"></span>1.1 Requirements

The rubikcube package requires the TikZ package. In particular, we make use the \pgfmathsetmacro command and the TikZ picture environment.

#### <span id="page-5-2"></span>1.2 Supporting tool—the rubikrotation package

The rubikrotation package, is a dynamic extension to the rubikcube package, and is part of the 'Rubk bundle'. It consists of the Perl program rubikrotation.pl and the associated style option rubikrotation.sty. The rubikrotation package implements rotation sequences and random scrambling of the 3x3x3 Rubik cube on-the-fly using a  $\RubikRotation{\prime rotation-sequence}\$ command. It returns the new state in a form which is then used by the RUBIKCUBE package.

Since the **\RubikRotation** command works by CALLing the rubikrotation.pl program, it follows that the rubikrotation package requires (a) Perl to be installed, and (b) LAT<sub>EX</sub> needs to be run using the  $-\text{shell}\text{-} \text{escape}\text{ commandline}$ option. See the rubikrotation documentation for details.

### <span id="page-5-3"></span>1.3 Copyright

Copyright 2014–2015 RWD Nickalls and A Syropoulos.

This work may be distributed and/or modified under the conditions of the LaTeX Project Public License, either version 1.3c of this license or any later version. The latest version of this licence is in www.latex-project.org/lppl.txt

# <span id="page-6-0"></span>2 Installation

### <span id="page-6-1"></span>2.1 Generating the files

Place the file rubikcube.zip into a temporary directory, and unzip it. This will generate the following files:

```
rubikcube.ins
rubikcube.dtx
rubikcube.pdf
Rubik-doc-figA.pdf
Rubik-doc-figB.pdf
Rubik-doc-figC.pdf
Rubik-doc-figD.pdf
Rubik-doc-figE.pdf
Rubik-doc-figF.pdf
```
The style option rubikcube.sty is generated by running (pdf)LATEX on the file rubikcube.ins as follows:

pdflatex rubikcube.ins

This documentation file (rubikcube.pdf) can then be generated using the follow-ing steps<sup>[1](#page-6-4)</sup>:

```
pdflatex rubikcube.dtx
pdflatex rubikcube.dtx
makeindex -s gind.ist rubikcube
makeindex -s gglo.ist -o rubikcube.gls rubikcube.glo
pdflatex rubikcube.dtx
pdflatex rubikcube.dtx
```
#### <span id="page-6-2"></span>2.2 Placing the files

Place the files either in the local working directory, or where your system will find them. For a Linux system with a standard TEX Directory Structure (TDS), then:

```
*.sty \rightarrow /usr/local/texlive/texmf-local/tex/latex/rubik/
*.pdf \rightarrow /usr/local/texlive/texmf-local/doc/rubik/
```
Finally, (depending on your system) update the T<sub>E</sub>X file database. For example, on a Linux system one uses the texhash command.

### <span id="page-6-3"></span>2.3 Usage

Load the package by using the command \usepackage{rubikcube}. Note that the rubikcube package requires the TikZ package, and so always load TikZ before rubikcube as follows:

<span id="page-6-4"></span><sup>&</sup>lt;sup>1</sup>Since the documentation includes a complicated indexing system as well a PDF index and hyperef links (the package hypdoc is used), then several pdflatex runs are required. Prior to the first run it is a good idea to delete any relevant .toc, .aux, .out files.

```
\usepackage{tikz}
\usepackage{rubikcube,rubikrotation}
```
However, the rubikcube package does check for the presence of TikZ, and will load it if TikZ is not already loaded. While RUBIKCUBE is a stand-alone package, it is best to also load the complementary rubikrotation package.

# <span id="page-7-0"></span>3 TikZ picture environment

For a basic introduction to the use of TikZ see the following manuals (from CTAN or from http://altermundus.com/).

- pgfmanual.pdf, version 3.0.1a (August 2015) (1161 pages)
- pgfplot.pdf, version  $1.12.1$  (2015) (504 pages)
- tkz-base-screen.pdf

An example of the TikZ picture environment for use with the RUBIKCUBE package is as follows:

```
\begin{tikzpicture}[scale=0.5]
....
\end{tikzpicture}%
```
If no scale is used (default scale  $= 1$ ), then each of the small cubie sides will have a length of 1 cm.

A very useful feature of TikZ is that it automatically minimises the surrounding white-space, and consequently this is mostly quite sufficient. However, it is good practice to place a  $\%$  symbol after the **\end{tikzpicture}** command \*see above) to avoid additional white space (see Section [4.4\)](#page-9-4).

#### <span id="page-7-1"></span>3.1 \ShowCube command

\ShowCube When making side-by-side figures it can be very helpful to place each sub-figure \ShowCubeF inside a minipage. In this case, a useful approach is to first adjust the tikzpicture 'scale' parameter to obtain the appropriate size, and then adjust the minipage width as necessary (see Section [6.1\)](#page-12-1). The  $\S$ howCube macro (See Section [17.4\)](#page-40-1) places one or more commands inside a tikzpicture environment and places all of these inside a minipage. It takes three arguments: the first is the minipage width  $(\text{#1})$ , second is the tikzpicture scale factor  $(\text{#2})$ , and third is a \Draw.. command (#3).

> usage: The following command would display a Rubik cube in a minipage of width 2cm using a tikzpicture scale factor of 0.5:

\ShowCube{2cm}{0.5}{\DrawRubikCubeRU}

For example, the following two sets of commands are equivalent (see Section [17.4](#page-40-1) for the code); i.e., any commands which are valid in a tikzpicture environment may be used as the main argument for the \ShowCube command.

```
\RubikCubeSolved
\begin{minipage}{2cm}
 \centering
 \begin{tikzpicture}[scale=0.5]
    \DrawRubikCubeRU
    \d{raw[->}] (0.5,5) -- (0.5,4);
 \end{tikzpicture}
\end{minipage}
                                           \mathcal{L}\overline{\mathcal{L}}\begin{array}{c} \hline \end{array}\RubikCubeSolved
                                               \ShowCube{2cm}{0.5}{%
                                                  \DrawRubikCubeRU
                                                  \d{raw[->}] (0.5,5) -- (0.5,4);
                                               }
```
The \ShowCubeF command is similar in all respects except that it places an fbox around the minipage in order to enable users to see the extent of any associated white space.

Unexpected spacing between two adjacent images, or between an image and adjacent text, is usually related to 'hidden' white-space associated with the image itself or excessive width of the associated \minipage (see also Section [4.4\)](#page-9-4). Consequently, a temporary fbox around the minipage can be a useful aid when trying to visualise the full extent of the minipage (and its associated whitespace). Use the \ShowCubeF command for this, as follows:

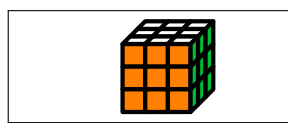

\ShowCubeF{4cm}{0.3}{\DrawRubikCubeRU}

Clearly either the minipage is too wide (4cm) or the tikzpicture scale factor is too small  $(0.3)$ . Once the figure/code has been corrected, then the F in the \ShowCubeF command can be removed. Note that while the \ShowCube command centers the image inside the minipage, LATEX positions the minipage in the \textwidth, and hence it is generally best to minimise the white-space as revealed by the \ShowCubeF command. The relationship between the required width of the minipage and the TikZ scale factor for the various Rubik cube images is detailed in Section [6.1.](#page-12-1)

#### <span id="page-8-0"></span>3.2 \Draw error message

If a RUBIKCUBE \Draw.. command is used *outside* a TikZ picture environment, then LATEX issues an "Undefined control sequence" error message, indicating that it is trying to draw something using an undefined TikZ \draw command.

For example, if we use the RUBIKCUBE command **\DrawRubikFlat** without a surrounding TikZ picture environment then something similar to the following error message will be generated.

```
! Undefined control sequence.
\DrawFlatUp ... }{#1}\pgfmathsetmacro {\uy }{#2}\draw
```
l.56 \DrawRubikFlat

[line join=round,...

## <span id="page-9-0"></span>4 Command conventions

### <span id="page-9-1"></span>4.1 Commands and environments

Although the rubikcube package has been designed with TikZ in mind, it is important to appreciate that of all the various rubikcube commands only the Rubik \Draw... commands and TikZ commands actually have to be used inside a TikZ picture environment.

Indeed, using RUBIKCUBE commands which influence the Rubik colour state (configuration) outside the tikzpicture, minipage or figure environments can make for useful flexibility when a document is generating more than one figure or image. This is because the scope of any colours specified by commands inside these environments is constrained to be 'local' to that particular environment, and hence any change in the Rubik colour state brought about by such commands is not accessable globally (i.e., outside the environment) —see also Section 5 in the documentation of the RUBIKROTATION package.

Consequently users need to be mindful of the environments when drawing long sequences of rotations across several figures; for example, keeping \RubikRotation commands outside the environments keeps their effects global.

### <span id="page-9-2"></span>4.2 Capital letters

Each 'word' in a command (except the word 'text') starts with a capital letter. For example, **\DrawRubikCubeRU, \DrawCubieRU.** However, as with L<sup>AT</sup>FX, 'text..' commands start with a lowercase 't'; for example \textCubieRU. Letters for colours  $(R, O, Y, G, B, W, X)$  are always written in uppercase.

### <span id="page-9-3"></span>4.3 XYZ argument ordering

Many commands have an appended two (XY) or three (XYZ) ordered letter code which is used to for specifying some feature of the command; perhaps either face or cubie colours or a viewpoint direction.

The convention is that the letter codes are ordered in the XYZ order; i.e., the first code relates to an X-related parameter; for example L (Left) or R (Right); the second relates to a Y-related parameter; for example U (Up) or D (Down); the third (if required) relates to a Z-related parameter; for example F (Front) or B (Back).

example: \DrawCubieRU{G}{Y}{O} draws a cubie from the RightUp viewpoint. The sequence of colour codes for the three visible faces are XYZ ordered, and hence result in the cube having a Green Right face, Yellow Up face and Orange Front face.

### <span id="page-9-4"></span>4.4 Trailing % on the end of commands

It is important to include a trailing  $\%$  on the end of RUBIKCUBE commands when used *outside* a TikZ picture environment, and also on the end of each

\end{tikzpicture} environment command. This is to prevent unwanted 'space' characters appearing in the graphics. In TEX every newline character is automatically converted to a white space—unless you have an empty line (Feuersänger 2015, § 3.2.3, page 20).

### <span id="page-10-0"></span>4.5 Cubies, cubicles, faces and facelets

The sub-cubes which make up the Rubik cube are known as 'cubies'; the small coloured face of a cubie is known as a 'facelet'. The cubies are named either according to the colours of their two or three facelets, or according to their physical position.

We distinguish three types of cubie: centre-cubies (single colour), edge-cubies (two colours) and corner-cubies (three colours). For example, the red/white edgecubie is called the RW cubie, and the red/white/green corner-cubie is called the RWG cubie etc. Note that the colour of a particular face of a 3x3x3 Rubik cube is determined by the colour of its centre-cubie.

Similarly, the positions (known as 'cubicles') occupied by cubies are defined using either a two or three letter face code. For example the right edge position in the Up-layer is termed the Up/Right position, or just the UR position, and the corner joining the DOWN FRONT and RIGHT faces is the DFR position.

### <span id="page-10-1"></span>5 Colours

The RUBIKCUBE package uses seven colours which are defined as follows: red  $(R)$ , orange  $(O)$ , yellow  $(Y)$ , green  $(G)$ , blue  $(B)$ , white  $(W)$ , and grey  $(X)$ . Now according to the following webpage [2](#page-10-2)

```
http://The-Rubiks-Cube.deviantart.com/journal/Using-Official-Rubik
-s-Cube-Colors-268760351
```
the official Rubik cube colours are defined as

```
.... colours which are red (PMS 200C*), green (PMS 347C*),
blue (PMS 293C*), orange (PMS 021C*), yellow (PMS 012C*)
and white.
.....
Pantone colors can not be accurately converted to RGB colors,
the colors the web runs on. But they can be approximated.
Through some research, I have found some estimations which
may help you which I have listed below. Remember, these are
just approximate RGB equivalents to the official Rubik's Cube
 colors.
Red: 200C #C41E3A (www.perbang.dk/rgb/c41e3a/)
Green: 347C #009E60 (www.perbang.dk/rgb/009e60/)
```

```
Blue: 293C #0051BA (www.perbang.dk/rgb/0051ba/)
```
<span id="page-10-2"></span><sup>2</sup>We thank Peter Bartal for bringing this to our attention.

```
Orange: 021C "Pantone Orange" #FF5800 (www.perbang.dk/rgb/ff5800/)
Yellow: 012C "Pantone Yellow" #FFD500 (www.perbang.dk/rgb/ffd500/)
White: N/A #FFFFFF
Red {HTML}{C41E3A}
green {HTML}{009E60}
Blue {HTML}{0051BA}
Yellow {HTML}{FFD500}
Orange {HTML}{FF5800}
White {HTML}{FFFFFF}
```
However, we have optimised these prescribed colours very slightly for screen & print use (for example, the yellow was made very slightly brighter), and so the actual colours implemented by the rubikcube package are as follows (see Section [17.3\)](#page-40-0):

```
\definecolor{R}{HTML}{C41E33}
\definecolor{G}{HTML}{00BE38}
\definecolor{B}{HTML}{0051BA}
\definecolor{Y}{HTML}{FFFF00}
\colorlet{O}{orange}
\colorlet{W}{white}
\colorlet{X}{black!30}%
```
Different colours can be allocated to the ROYGBWX letters (using the \colorlet command) as required. For example, the standard 'red' colour could be allocated to the letter R using the command

\colorlet{R}{red}

However, it is important to appreciate that the letter codes ROYGBWX are 'hardwired' into many of the macros in the rubikcube package, so don't change these.

### <span id="page-11-0"></span>5.1 Colour state of the cube

Initially, when L<sup>AT</sup>EX reads the file rubikcube.sty all facelets are allocated the code X, which can be regarded as a zero-colour state. Until a facelet is allocated one of the six Rubik colours it will be rendered as grey by a command which just draws the current colour state of the cube or a face (e.g., \DrawFlatUpSide).

It is important to appreciate that the various commands which typeset faces or facelets with colours differ in whether they derive the colours from the current internal colour 'state' (configuration) of the Rubik cube, or not.

The colour state of cubies in faces and slices can be allocated using \RubikFace... and \RubikSlice... (see Sections [8.2](#page-23-1) and [8.5\)](#page-25-1). The commands \RubikCubeSolved and \ubikCubeGrey allocate the colour state for the whole cube, and are useful starting points for subsequent rotations. Note that cubies will retain their colour allocation even if the cubies are are moved by rotation commands, unless they are overwritten by a subsequent colour allocation command. To then visualise the cube one has to use a \Draw... command.

The RUBIKROTATION package keeps track of the Rubik state following rotations and sequences of rotations processed by its \RubikRotation command. The current colour state of the Rubik cube can be saved and written to a named file using its \SaveRubikState command; this file can then be \input when required.

Note that although some \Draw... commands (e.g., \DrawRubikLayerFace...) use colours as arguments, these commands really only 'paint' colours onto cubie positions (on the page, so to speak); i.e., these commands do not update the internal Rubik colour state, and hence these colours do not exist outside the particular tikzpicture environment the \Draw.. command was used in.

# <span id="page-12-0"></span>6 Rubik cube coordinates

The coordinate origin of each view of the Rubik cube is located at the bottom-left corner of the front face, as shown in Figure [1.](#page-12-2) Note also that the bottom left corner of the cube itself is at  $(-1, -1)$ , and hence the default height and width of the cube is 4cm.

Using the FRONT bottom-left corner as the origin is an important feature since knowing the location of the origin enables one to easily use any of the TikZ commands (e.g., \draw and \node commands) to superimpose lines, arrows and text etc. onto the Rubik cube (see Section [10\)](#page-32-2).

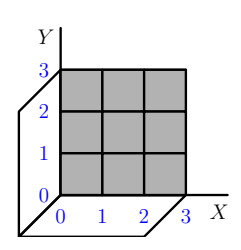

<span id="page-12-2"></span>Figure 1: Origin of coordinates is at the bottom left corner of the grey front face. The bottom left corner of the cube itself is at  $(-1, -1)$ , and hence the default height and width of the 3D-cube is 4cm.

### <span id="page-12-1"></span>6.1 Size of cube \minipage

Since the the default height and width of the 3D-cube is 4cm (see above), it follows that the width of the \minipage required for a cube in a tikzpicture environment can be easily calculated. For example, if the tikzpicture scale factor used is 0.5, then the minimum width of the required minipage for the \DrawRubikCubeLD view (shown above) is therefore  $0.5 \times 4 \text{cm} = 2 \text{cm}$ .

The default width of the semi-flat cube representation is  $10 \text{cm } (= 3+3+1+3),$ and that of the flat cube is  $12 \text{cm} (= 3 + 3 + 3 + 3)$ . If in doubt check the extent of any horizontal white-space using an fbox, or the \ShowCubeF command.

### <span id="page-13-0"></span>7 Rotation commands

We use the standard Rubik cube notation of WCA (2012)—see article 12—and also the 's' (Slice) and 'a' (anti-Slice) notation described in the 'Notation and terminology' section in the 'Pretty patterns' page on the website of Fridrich (see References).

It is recommended that commas are used to separate sequential Rubik moves or commands to avoid ambiguity, especially when using just lettercodes on their own. For example, in the following sequence the commas remove any ambiguity:  $U,Lw2,Us',Da \ (\r{U},\r{Lw}2,\r{Usp},\r{Da}).$ 

### <span id="page-13-1"></span>7.1 Overview

The RUBIKCUBE notation comprises a range of commands for moves or rotations (e.g., **R**, **y**, **B**w) and their equivalent hieroglyphs (e.g.,  $\left|\right|\left|\right|$ ,  $\left|\right|$ ,  $\left|\right|$ ,  $\left|\right|$ ,  $\left|\right|$ , as well as commands for drawing 3x3x3 cubes and single cubies.

Note that there are a few rotation commands which do not have arrow hieroglyphs—their their rotation is not visible from the FRONT face and hence cannot easily be rendered as an arrow hieroglyph. Consequently these rotations have a simple 'letter' hieroglyph in the form of the rotation-code in a square; for  $\alpha$  example  $|B_w|, |S_b|$ .

\rr The rotation-code of a rotation is typeset (as in text) using the rubik-rotation  $\tr{\rr{\phi} \times \tr{\phi} \}$  command: i.e., **R** is typeset using the command  $\tr{\rr{\text{R}}$ .

\rrh The hieroglyph of a rotation command is generated (in text) by using instead the command  $\rrh{\rotation-code}$ . Thus the command  $\rrh{R}$  generates  $||\uparrow||$ which is the hieroglyph associated with **R**.

\Rubik A vertically combined rotation-code and its hieroglyph is generated using the command  $\Rubik{\cdot\cot\theta}$ . For example,  $\Box$  is generated by the com-R mand  $\Rubik{R}$ , with the square hieroglyph sitting on the baseline. For some hieroglyphs (e.g., [**x**], [**y**], [**z**] denoting 90 degree axis rotations) the only difference

between the  $\rm{\rm{}}$  and  $\rm{\rm{}}$  forms is that the  $\rm{\rm{}}$  form is elevated to sit on the baseline just like the other  $\Rubik{\}$  hieroglyphs. For example  $\rrh{yp}$ generates  $[y']$ , while  $\lambda[y]$  generates  $[y']$ .

\textRubik A horizontally combined rotation-code and its hieroglyph (in sequence as in text) is generated using the command stem  $\text{Rubik}\{\text{rotation-code}\}.$  For example,  $R || \uparrow \rangle$  is typeset using the command \textRubik{R}. A list of all commands and their associated hieroglyphs is given in Section [7.8.](#page-17-1)

#### <span id="page-14-0"></span>7.2 Face rotations

U The six main faces of the cube are denoted as front (towards the observer), D L R F B back, left, right, up, down. The uppercase initial letter of each face-name (F, B, L, R, U, D) denotes a clockwise 90-degree rotation of the face as shown in Figure [2.](#page-14-2) For example, **D** is generated by the 'rubik rotation' command  $\{rr\}$ . An appended prime ' indicates an anticlockwise rotation; e.g.,  $F'$ . This is some-Up Dp Lp Rp Fp Bp times written as  $F^{-1}$ . The 'prime' notation is achieved by appending a lowercase 'p' to the face rotation command. For example,  $\mathbb{R}'$  is generated by  $\rrr{Rp}$ . U | y B

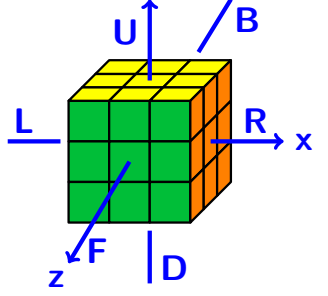

<span id="page-14-2"></span>Figure 2:

#### <span id="page-14-1"></span>7.3 Slice rotations

 $su$  The Rubik cube  $(3x3x3)$  has three orthogonal so-called 'inner' slices, whose +ve Sd Sl Sr Sf Sb rotation direction follows that of a named face. For example the inner slice rotation between the RIGHT and LEFT faces whose rotation direction follows the rotation  $\mathsf R$ (rotation is isomorphic to  $\mathbf{R}$ ) is denoted as  $\mathbf{S}_r$ , which is typeset using the command  $\rm{Srr}\$ . Note that in these cases the trailing r in the command is lowercase.

Sup Each of these slice rotations (S rotations) has a reversed (primed) p-form, the Sdp Slp Srp Sfp Sbp command for which is generated by appending the suffix 'p'. For example the inner slice rotations  $S'$  ( $\rr{Slp}$ ) and  $S_r$  ( $\rr{Sr}$ ) are identical. The equivalence is more obvious when we see their respective hieroglyphs. For example, in this case  $\mathsf{S}'(\r{S1p}) \equiv \|\!\!\uparrow\!\!\mid (\r{S1p}),$  and  $\mathsf{Sr}(\r{Sr}) \equiv \|\!\!\uparrow\!\!\mid (\r{Sr}).$ 

#### MES slice notation

M An alternative and somewhat confusing (and hence is non-standard) slice notation E S which is sometimes used is the following so-called MES notation, as used in the Waterman algorithm (Treep and Waterman 1987).

Mp Ep

Sp

- **M** (MIDDLE  $||\psi||$ , between the LEFT and RIGHT faces; direction follows **L**),
	- **E** (EQUATOR  $\overline{\rightarrow}$ ), between the UP and DOWN faces; direction follows **D**),
		- S (STANDING  $\boxed{S}$ , between the FRONT and BACK faces; direction follows  $\boxed{F}$ ).

Each of these also has a reversed (prime) version, and a hieroglyph (see Sec-tion [7.8\)](#page-17-1). The equivalent S notation (see above) is therefore as follows:  $E \equiv S_d$ .  $E' \equiv S_u$ ,  $M \equiv S_l$ ,  $M' \equiv S_r$ ,  $S \equiv S_f$ ,  $S' \equiv S_b$ .

#### Singmaster slice notation

Us These are an alternative (but somewhat less intuitive) form of slice notation which

Ds can be thought of as complementing the inner slice rotations. These were originally

- Ls described by Singmaster (Frey and Singmaster, 1982). See the link to 'notation' on the 'Pretty patterns' page of the Fridrich website.
- Rs
- Fs Bs Each of these commands denotes a rotation of two opposite faces in the same direction. For example,  $\mathbf{U}_s \begin{bmatrix} \frac{\mathbf{L}}{\mathbf{L}} \end{bmatrix} \equiv \mathbf{U} \begin{bmatrix} \frac{\mathbf{L}}{\mathbf{L}} \end{bmatrix} + \mathbf{D}' \begin{bmatrix} \frac{\mathbf{L}}{\mathbf{L}} \end{bmatrix}$ , which is typeset as:

\textRubik{Us}\ \$\equiv\textRubik{U}\ + \textRubik{Dp}, i.e., for Us both face-rotations are in the same direction as U.

#### Anti-slice notation

- Ua Each of these commands denotes a rotation of two opposite faces in *opposite* Da directions. For example,  $\mathbf{U} \equiv \mathbf{U} \equiv + \mathbf{D} \equiv$ , which is typeset as:
- La Ra \textRubik{Ua}\ \$\equiv\$\textRubik{U}\ + \textRubik{D}. See the link to 'notation' on the 'Pretty patterns' page of the Fridrich website.
- Fa Ba

#### <span id="page-15-0"></span>7.4 Wide rotations

Uw The clockwise combined rotation of an outer face AND its inner slice (officially Dw Lw Rw Fw known as a 'double outer slice' rotation) is denoted by appending a lowercase w (denoting 'wide') to a face rotation command. For example, a right double outer slice rotation is denoted as **Rw**. Similarly, the prime ' version  $\mathsf{Lw}'$  is generated by \rr{Lwp}.

Bw The superscript  $^2$ , or sometimes just an ordinary 2, indicates that the rotation is applied twice. For example  $\mathsf{R}^2$  or  $\mathsf{R2}$  denote two successive 90 degree clockwise rotations of the RIGHT face. Clearly  $\mathbb{R}^3$  is equivalent to  $\mathbb{R}'$  etc.

#### <span id="page-16-0"></span>7.5 Axis rotations

- x Whole-cube clockwise rotations of 90-degrees about about the orthogonal axes
- y centred on the RIGHT, UP, FRONT faces are denoted as  $x, y, z$  (the  $\rrbracket$  forms)
- z respectively (see Figure [2\)](#page-14-2), with their hieroglyphs (the  $\rrbracket$  forms) being denoted as  $[x]$ ,  $[y]$ ,  $[z]$  in order to distinguish them from square layer-rotation hieroglyphs. Note that since  $x$ ,  $y$ ,  $z$  rotations are always expressed in lowercase, this practice is extended also to the commands.

An **x2** rotation (two **x** rotations one after the other, i.e.,  $[\mathbf{x}] \times [\mathbf{x}]$ ) denotes rotating the cube  $180$  degrees about its x axis so as to bring the DOWN face into the up position.

An appended prime  $'$  indicates an anticlockwise rotation; for example,  $x'$  (which is generated by appending a 'p' to the end of the command, i.e.,  $\rrr\{xp\}$ .

The  $\Rubik$  forms (and their prime 'p' versions) generate the same hieroglyphs as their  $\rranh$  versions, except that their spacing is similar to that associated with the 'square box' \Rubik{} hieroglyphs. Consequently when typesetting an axis command in a sequence of 'square-box'  $\Rubik$  commands, it is better to use the  $\Rubik\$  form rather than the equivalent  $\rrh$  form (see the examples in Section [7.6\)](#page-16-1). There are no  $\text{Rubik}\$  forms for the axis commands (since they are not necessary).

#### The u, d, l, r, f, b notation

- u A commonly used alternative for the  $x, y, z$  notation (and endorsed by the WCA)
- d uses these lowercase face letter to denote a 90 degree whole-cube rotation in the
- $\mathbf{1}$ same directional sense as that of the standard face rotations.
- r Thus  $\mathbf{u} \equiv \mathbf{y}$ ,  $\mathbf{d} \equiv \mathbf{y}'$ ,  $\mathbf{l} \equiv \mathbf{x}'$ ,  $\mathbf{r} \equiv \mathbf{x}$ ,  $\mathbf{f} \equiv \mathbf{z}$ ,  $\mathbf{b} \equiv \mathbf{z}'$ ,
- f For example, **d** is generated by the command  $\mathbf{r} \{d\}$ .
- b Note that these rotations do not have prime  $\prime$  versions since  $\boldsymbol{u}$  is the opposite of **d**, I is the opposite of **r**, and **f** is the opposite of **b**.

As with the  $[\mathbf{x}]$ ,  $[\mathbf{y}]$ ,  $[\mathbf{z}]$  forms (described above) there also equivalent  $\mathcal{r}\{$ and  $\mathcal{R}$  forms. For example,  $[d]$  is generated by the command  $\mathcal{R}$ .

#### <span id="page-16-1"></span>7.6 Examples

**R** is generated by the 'rubik rotation' command  $\mathbf{r} \{R\}$ **Fw** is generated by the 'rubik rotation' command  $\{rr\}$  $\mathsf{L}^2$  is generated by  $\rr\{\mathsf{L}\}$ \$^2\$ **L**2 is generated by  $\rr{L}2$  $\mathsf{R}'$  is generated by  $\mathsf{Lrr} \{ \mathtt{Rp} \}$  $\mathsf{Fw}'$  is generated by  $\mathsf{Tr}\{\mathsf{Fwp}\}$ **x** and  $[\mathbf{y}]$  and  $[\mathbf{z}']$  are generated by  $\mathbf{z}$  and  $\mathbf{y}$  and  $\mathbf{z}$ f and  $[b]$  are generated by  $\rr{f}$  and  $\rrh{b}$ **UURR** is generated by  $\rr{U}\rr{R}\rr{R}$ استرابتنا الكالطا

$$
\frac{|\mathcal{F}|}{\mathcal{F}|}
$$
\n
$$
\mathcal{F} \mathcal{F} \mathcal
$$

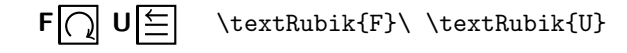

Commas can be important in avoiding ambiguity; for example

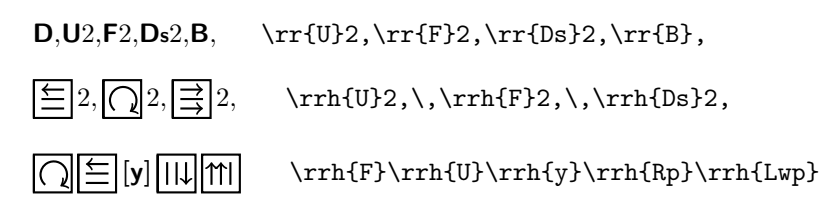

#### <span id="page-17-0"></span>7.7 Backwards compatibility

Note that in keeping with 'backwards compatibility' all rotation commands (see below) can still be written without the usual curley braces {}. For example, the hieroglyph  $\equiv$  (\rrh{D}) can also be generated using the command \rrhD.

### <span id="page-17-1"></span>7.8 Listing of all rotation commands

Note that all the commands presented here also have a  $\Rubik$  equivalent form which typesets both the hieroglyph and its lettercode in a vertical format, as shown in the 'Examples' section above. These have been ommitted here owing to the difficulty of including this form easily in the following table.

Note also that some  $\rrh{\}$  commands (eg the  $\rrh{B}$  command) show only the lettercode in a square box, e.g.,  $|B|$ . This is because these rotations do not have a 'true' visual representation as seen from the FRONT face, and hence can be somewhat ambiguous unless typeset with their associated lettercode.

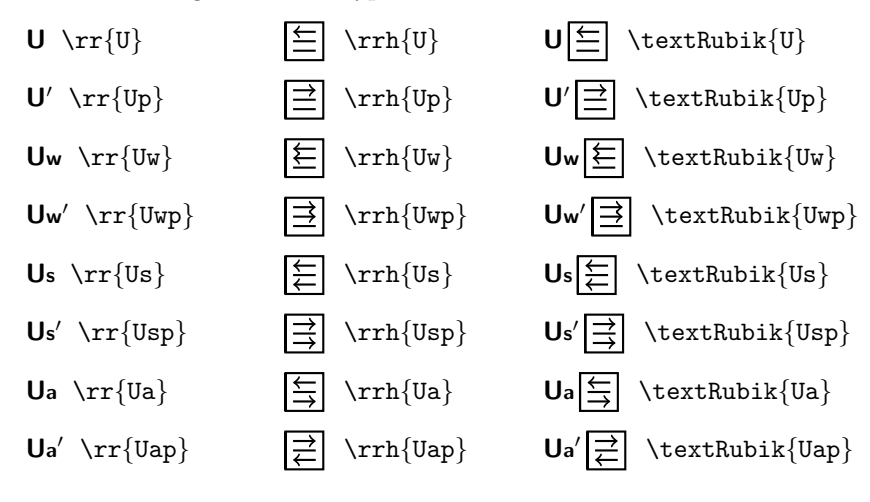

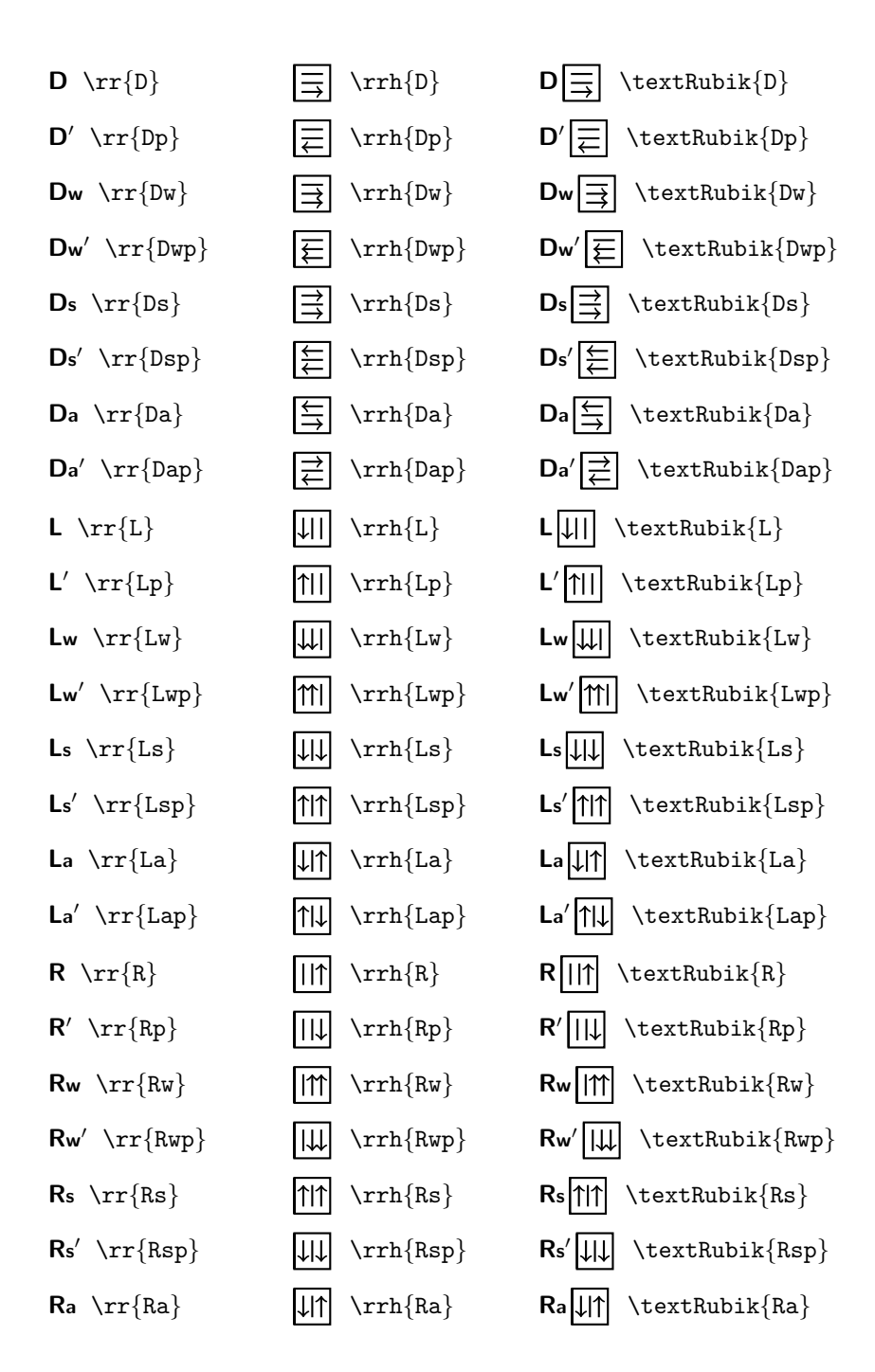

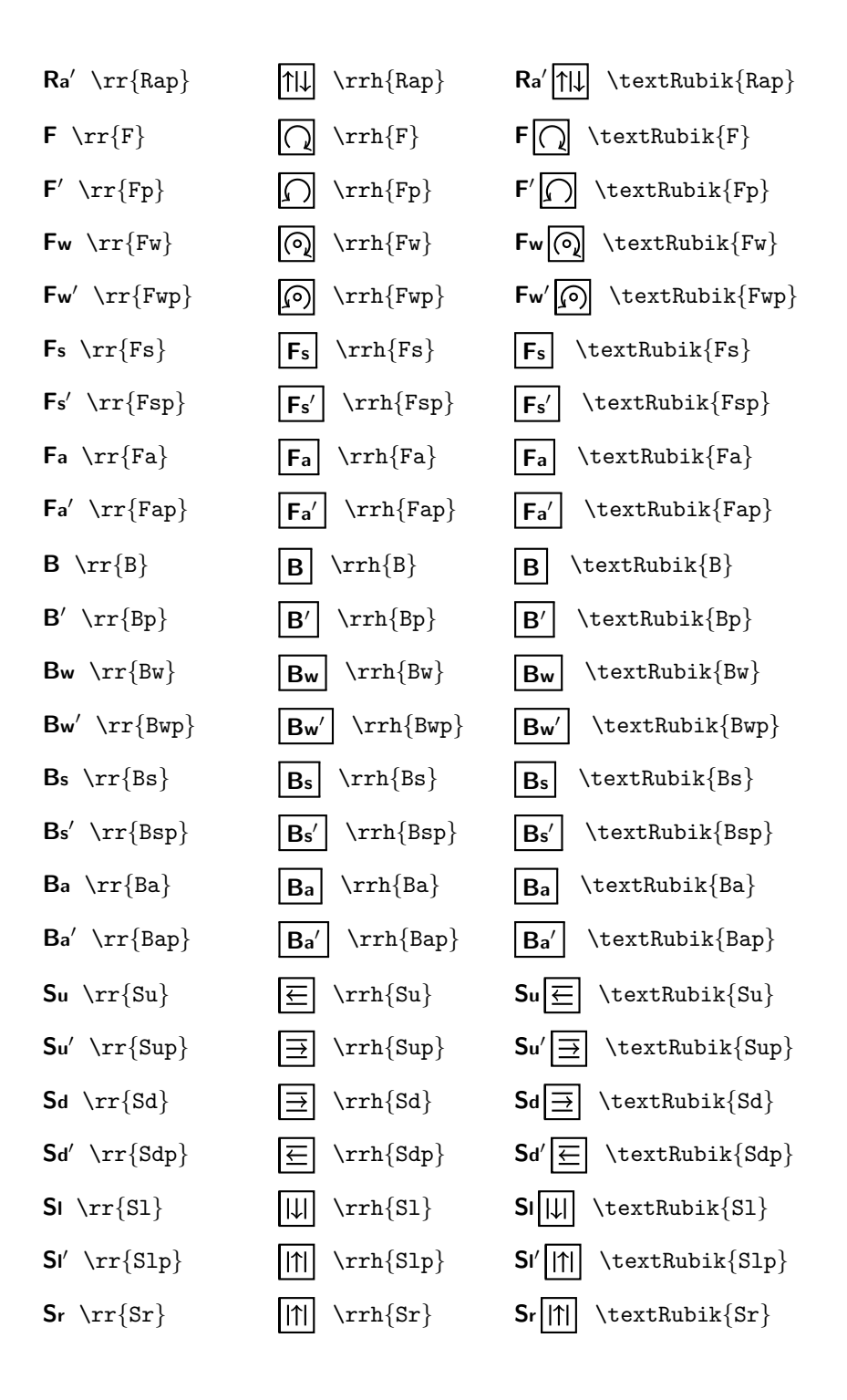

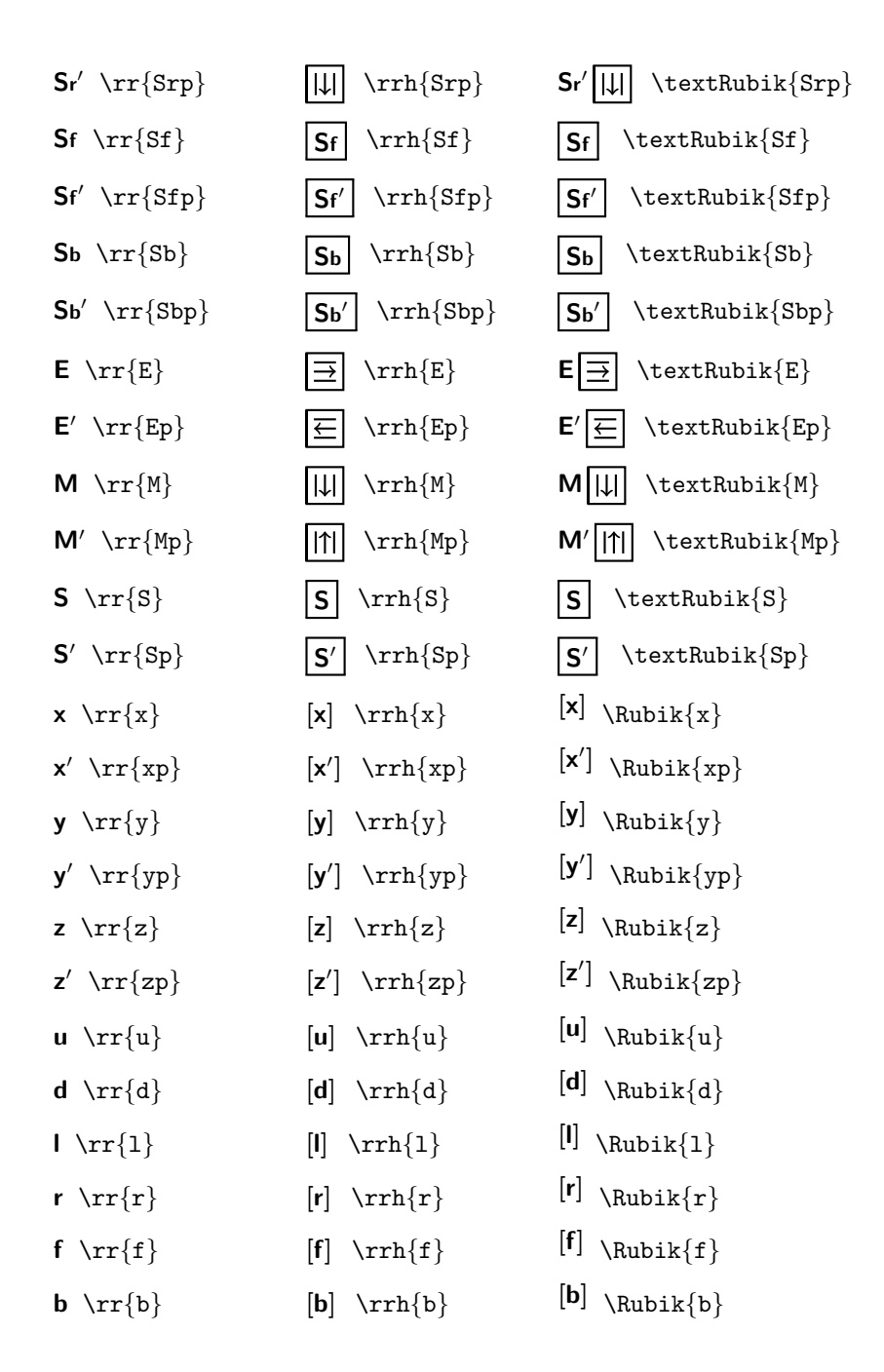

### <span id="page-21-0"></span>8 Other commands

\rubikcube This command generates the logo rubikcube.

All RUBIKCUBE commands assume a 3x3x3 cube by default. There are three primary command categories: (a) \Draw.. commands (which must always be used inside a TikZ picture environment), (b) parameter-allocation' commands e.g., \RubikCubeSolved—which can be used either inside or outside a TikZ environment), and (c) commands which can be used in ordinary text (e.g.,  $\rrbracket$ rotation commands).

Since LAT<sub>EX</sub> commands have a maximum limit of only 9 parameters, it is necessary to use separate 'Face' and 'Slice' commands (see below) in order to accommodate all 27 visible colours of a 3D Rubik cube.

#### <span id="page-21-1"></span>8.1 Draw commands

A \Draw.. command typesets either a Rubik cube, cubie or a layer using parameters set or defined via previous parameter-allocation commands (eg face colours, dimensions etc). Furthermore,  $\Draw.$  commands can only be used *inside* a TikZ picture environment (see section [3.2\)](#page-8-0).

\DrawRubikCubeXY This command draws Rubik cubes in one of four orientations as denoted by the following terminal XY viewing-direction codes: RU (RightUp), RD (RightDown), LU (LeftUp), LD (LeftDown). For example, the command

\DrawRubikCubeRU

will draw a Rubik cube as viewed from the RightUp direction (RU), as shown in the following figure.

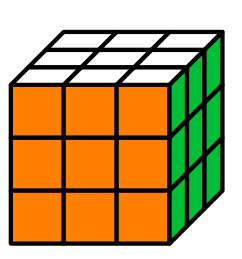

\RubikCubeSolved \begin{tikzpicture}[scale=0.7] \DrawRubikCubeRU \end{tikzpicture}%

Note that these commands are equivalent to:

\RubikCubeSolved \ShowCube{3cm}{0.7}{\DrawRubikCubeRU}

\DrawCubieXYxyz This command draws a single cubie in one of four orientations as denoted by the terminal XY viewing-direction codes. Since a single cubie has only three visible faces we can include colour parameters in \DrawCubie commands. Consequently \DrawCubie commands have the format

\DrawCubieXY{x}{y}{z}

where the XY pair denotes the viewing direction as before, and the xyz parameters denote the face colours associated with each of the three axes.

For example, the command  $\DrawCubicRU{0}{Y}{G}$  draws a single cubie as viewed from the RightUp direction, with face colours Orange (x-axis), Yellow (y-axis), Green (z-axis), as follows.

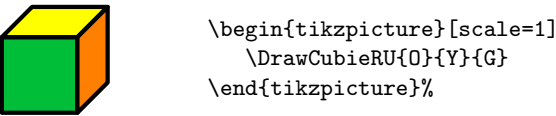

Since the front face is a unit 1cm and the width of the side approx 1/3cm, and the scale factor  $=1$ , then the the minimum minipage width required for the cubie  $= (1.33 \times 1) = 1.33$ cm, and hence the above commands are equivalent to

\ShowCube{1.33cm}{1}{\DrawCubieRU{O}{Y}{G}}

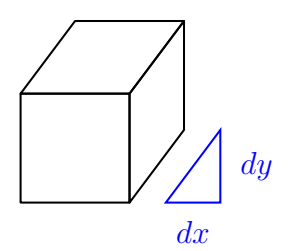

<span id="page-22-0"></span>Figure 3: Cubie dy dx parameters

\Cubiedy Minor cubie configuration changes can be effected by adjusting the dy and dx  $\text{Cubiedx}$  values (> 0; no units) shown in Figure [3](#page-22-0) via the two commands

> \Cubiedy{} \Cubiedx{}

as shown in the folowing example.

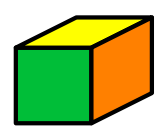

\begin{tikzpicture}[scale=1] \Cubiedy{0.4} \Cubiedx{0.8} \DrawCubieRU{O}{Y}{G} \end{tikzpicture}%

Note that the FRONT face of the cubie is a unit square, and the graphic origin of the cubie image is at the bottom left corner of the front face (see also the section on Arrows: Section [10\)](#page-32-2). The default values of dy and dx are 0.4.

 $\text{TextCubicRU}$  For convenience, there are also four (smaller) 'text' versions of of the four \textCubieRD \DrawCubie commands for use in ordinary text, as follows:

\textCubieLU \textCubieLD

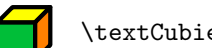

\textCubieRU{O}{Y}{G}

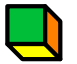

\textCubieRD{O}{Y}{G}

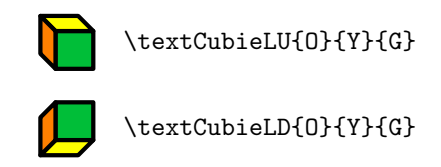

Note that these  $\text{\texttt{Cubic}}$  commands are not influenced by the  $\text{\texttt{Cubic}}$ , \Cubiedx commands as their size is preset for text use.

#### <span id="page-23-0"></span>8.1.1 \draw error message

See also section [3.2](#page-8-0) regarding the error message associated with using a  $\text{Draw} \dots$ command outside a TikZ picture environment.

### <span id="page-23-1"></span>8.2 Face commands

\RubikFaceDown \RubikFaceLeft \RubikFaceRight \RubikFaceFront \RubikFaceBack

\RubikFaceUp These commands take nine colour arguments and allocate colours to the individual cubies of a Rubik cube face. The ordering is isomorphic to the sequence 1–9, i.e., numbering the small squares 1-3 (top row, left to right), 4-6 (middle row, left to right), 7-9 (bottom row, left to right), as follows:

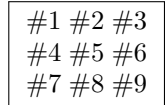

Conveniently, LATEX allows the colour arguments to be separated by spaces (e.g., separated in groups of three), or even spread across several lines (e.g., in a square block to resemble a 9-face) in order to make the command more visually intuitive, as in the following examples.

```
\RubikFaceUp{G}{B}{G} {G}{W}{O} {G}{O}{G}
\RubikFaceFront{O}{W}{R}
              {W}{W}{W}
              {G}{W}{G}
```
\RubikFaceDownAll \RubikFaceLeftAll \RubikFaceRightAll \RubikFaceFrontAll \RubikFaceBackAll

\RubikFaceUpAll For convenience, each of these commands has an associated 'All' command which allocates the same colour to all the cubies on a 9-face (i.e., only a single colour argument is required).

> If you want a particular face to be all grey, then one can either omit the particular 'Face' command (since the default colour is grey), or use a 'Face' command specifying the colour-code X; for example,  $\RubikFaceUpAll{X}$ . However, if you do use a Face command, then all of the command's colour arguments must be allocated, as otherwise you will generate a 'missing parameter' error, and no colour will be allocated (i.e., you will see a black-hole). Use of these commands is shown in the following figure.

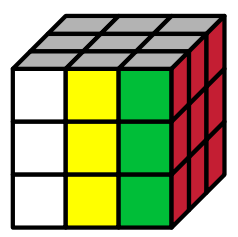

\RubikFaceUpAll{X} \RubikFaceRightAll{R} \RubikFaceFront{W}{Y}{G} {W}{Y}{G} {W}{Y}{G} \ShowCube{3cm}{0.7}{\DrawRubikCubeRU}

# <span id="page-24-0"></span>8.3 RubikCubeSolved command

\RubikCubeSolved This command sets all the face colours to that of a standard 'solved' cube and is equivalent to the following set of face commands

> \RubikFaceUpAll{W}% \RubikFaceDownAll{Y}% \RubikFaceLeftAll{B}% \RubikFaceRightAll{G}% \RubikFaceFrontAll{O}% \RubikFaceBackAll{R}%

as shown in the following semi-flat image.

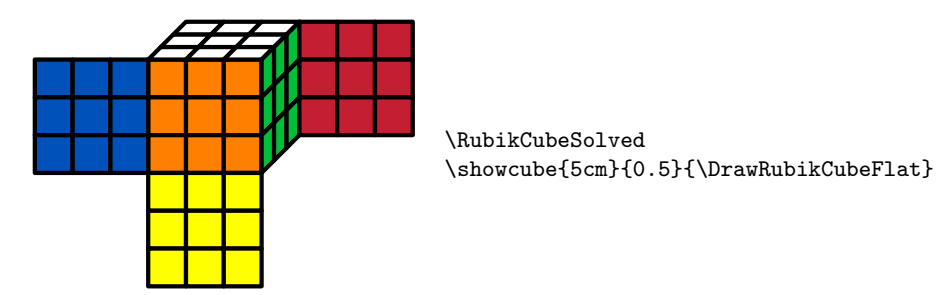

Note that the width of the minipage above is set to 5cm. This is derived from the fact that the unscaled width of the semi-flat image is 10cm, and hence if the TikZ scale factor is to be 0.5 then the minimum minipage width  $= 10 \times 0.5 = 5$ cm (see Section [6](#page-12-0) for details).

If other orientations of the solved cube are required, this can be easily achieved using the \RubikRotation command (from the RubikRotation package). For example, if one wants to show the solved cube upsidedown, then this format could be defined as follows (here we have used the rotations  $x, x, y$ , to invert the cube):

\newcommand{\CubeUpSideDown}{\RubikCubeSolved\RubikRotation{x2,y}}

This command would then generate the following:

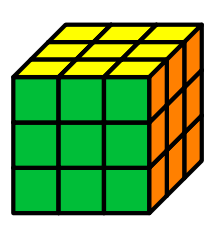

\CubeUpSideDown \ShowCube{2.4cm}{0.6}\DrawRubikCubeRU}

Users can easily set their own alternative 'solved' face/colour configuration by 'renewing' the \RubikCubeSolved command as follows—remember to include the trailing % (note also that the colours ROYGBWX are currently hardwired so do not use a different set of uppercase letters).

```
\renewcommand{\RubikCubeSolved}{%
   \RubikFaceUpAll{..}%
   \RubikFaceDownAll{..}%
   \RubikFaceLeftAll{..}%
   \RubikFaceRightAll{..}%
   \RubikFaceFrontAll{..}%
   \RubikFaceBackAll{..}%
}
```
#### <span id="page-25-0"></span>8.4 RubikCubeGrey command

\RubikCubeGrey This command generates a 3x3x3 cube with no colours allocated except for the central cubie of each face, which takes the same colour configuration as defined for the \RubikCubeSolved command. This command, which is useful starting point when wanting to describe the movement of particular cubies, generates the following cube:

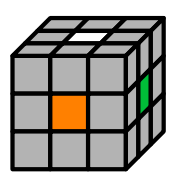

\RubikCubeGrey \ShowCube{3cm}{0.5}{\DrawRubikCubeRU}

Users can easily set their own alternative face/colour configuration by 'renewing' the \RubikCubeGrey command along the lines shown above (the code is in Section [17.6\)](#page-43-0).

### <span id="page-25-1"></span>8.5 Slice commands

\RubikSliceMiddleX \RubikSliceBottomX

\RubikSliceTopX These three commands allocate the six visible cubie colours associated with a horizontal slice of a Rubik cube. There are three pairs of Slice commands; one pair (Left view & Right view) for each of the horizontal slices Top, Middle, Bottom. The six colour arguments associated with a given slice run in sequence from left to right irrespective of the viewpoint, e.g.,  $\#1 \#2 \#3 \#4 \#5 \#6$ .

> Since the viewpoint of the Rubik cube (from the Right or from the Left) influences which face the colours are associated with, it is necessary to have the view (R or L) specified in the command name.

> The format of the 'slice' command is shown in the following example. The Rubik cube is shown from the LeftDown (LD) view and consequently each of the 'slice' commands in this particular example ends in L, consistent with the final \DrawRubikCubeLD command.

> Note that the two legacy 'Equator' versions (now replaced by 'Middle') are retained to allow backward compatibility.

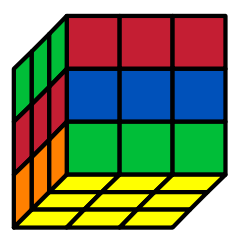

\RubikFaceDownAll{Y} \RubikSliceTopL {G}{G}{G} {R}{R}{R} \RubikSliceMiddleL {R}{R}{R} {B}{B}{B} \RubikSliceBottomL {O}{O}{O} {G}{G}{G} \ShowCube{3cm}{0.7}{\DrawRubikCubeLD}

### <span id="page-26-0"></span>8.6 LayerFace & LayerSide commands

These commands are intended for drawing final layer configurations (i.e., typically using the yellow face in the up position) with or without the associated side faces of the cubies of the top layer (see also the \DrawFlatUpSide command in Section [8.7\)](#page-30-0)

#### <span id="page-26-1"></span>8.6.1 LayerFace

\DrawRubikLayerFace This LayerFace command draws a simple Rubik cube 3x3 face and allocates colours to the 9 cubies. The command takes nine ordered colour arguments. Their use is illustrated in the following example, which shows a yellow cross configuration.

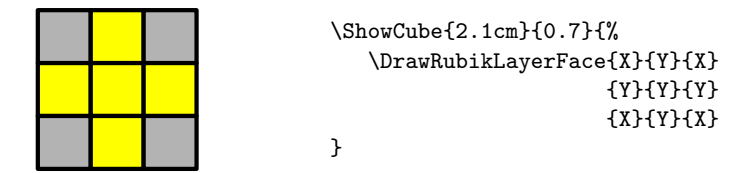

<span id="page-26-2"></span>8.6.2 \draw error message

See also section [3.2](#page-8-0) regarding the error message associated with using a  $\text{Draw} \dots$ command outside a TikZ picture environment.

#### <span id="page-26-3"></span>8.6.3 LayerSide

\DrawRubikLayerSideXYp LayerSide commands draw the associated side colours of the top layer as small rectangular sidebars. The LayerSide commands adopt a three-letter XYp position notation where the XY pair define the location (X:[Left | Middle | Right]; Y:[Top | Middle | Bottom]) of a particular cubie in the layer face.

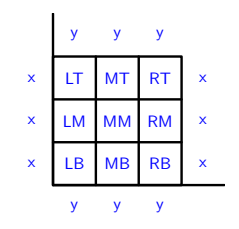

<span id="page-26-4"></span>Figure 4: LayerSide rotation-codes

Since corner cubies have two side faces, the 'p' parameter  $(p:[x|y])$  is required to denote the directional 'position' of the cubie side-face relative to the cubicle XY position (x indicates adjacent along the x-axis, and y indicates adjacent along the y-axis). Since edge cubies have only one side face, the 'p' parameter is optional (for consistency), since it is not strictly necessary.

Commands: Various different LayerSide commands are available: those for drawing a single colour side bar, and others for facilitating drawing all 12 side bars. For example, either of the following commands

```
\DrawRubikLayerSideLM{G}
\DrawRubikLayerSideLMx{G}
```
draws a single small vertical green rectangle  $\Box$  just to the left of the Left Middle (LM) square of the 9-face. The following commands draw all three side bars of a given side (Top, Bottom, Left, Right)

\DrawRubikLayerSideT{}{}{} \DrawRubikLayerSideB{}{}{} \DrawRubikLayerSideL{}{}{} \DrawRubikLayerSideR{}{}{}

where the T and B forms require the colour parameters to be in left-right horizontal order (eg, left, middle, right), while the L and R forms require the colour parameters to be in top-down vertical order (eg, top, middle, bottom). Note that this means that the colour parameters of the L and R commands can (if required) then be positioned intuitively (vertically) as follows:

```
\DrawRubikLayerSideL{}
                     {}
                     {}
```
Extending this idea, the L and R forms are combined in the LR command, which takes six colour arguments ordered in left-right pairs,

```
\DrawRubikLayerSideLR{}{} {}{} {}{}
```
so that they can also be written vertically as left-right pairs. Use of these commands is shown in the following two examples.

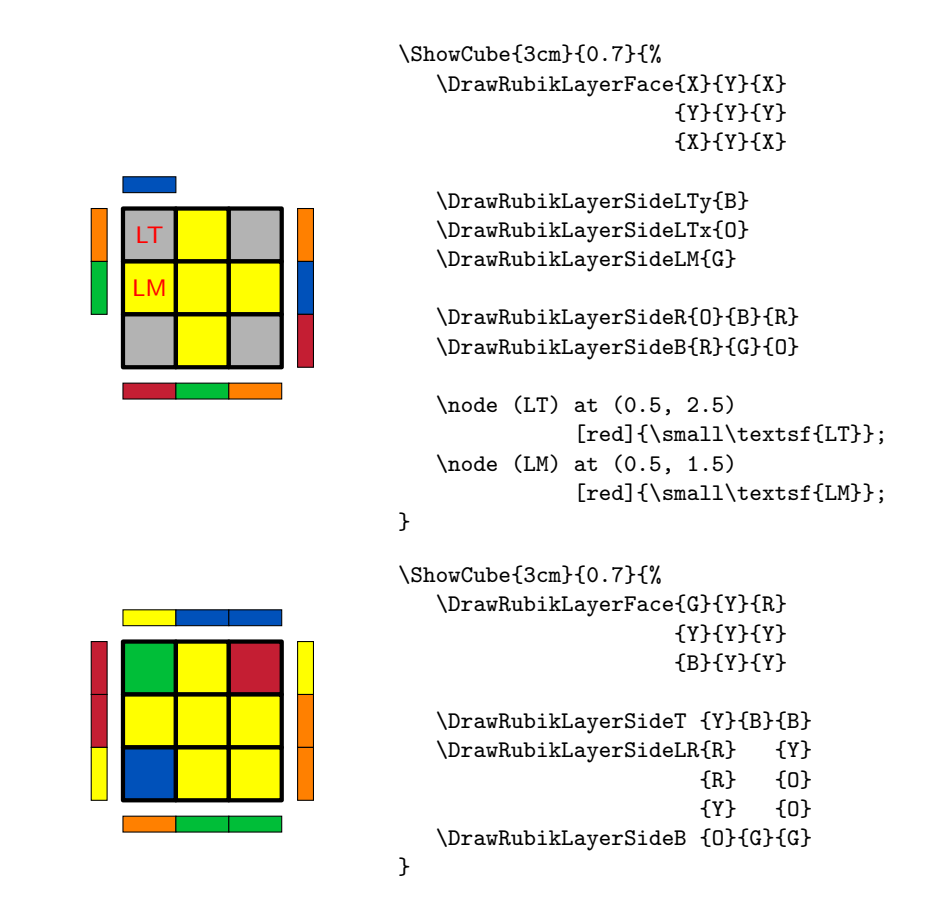

\DrawFlatUpSide IMPORTANT NOTE: If the colour configuration of the *whole* cube is already known to the system (i.e., it has been specified before, and (possibly) been manipulated using the \RubikRotation.. command from rubikrotation package), then the above figure could be drawn much more simply using just the single \DrawFlatUpSide command, as described in Section [8.7.](#page-30-0) In short, using the rubikrotation package to keep track of the Rubik cube configuration makes drawing these images considerably simpler.

\RubikSideBarLength \RubikSideBarSep

\RubikSideBarWidth The default values (size) of the sidebars are as follows: width (0.3), length(1) and separation from the square face (0.3). Note that the default value of the length of a cubie side is 1. These sidebar values (decimal values  $\geq 0$ ; no units) can be changed from their default values using the three commands.

> \RubikSideBarWidth{} \RubikSideBarLength{} \RubikSideBarSep{}

Values set in the document preamble will apply globally, while values set within a TikZ picture environment will apply only locally to that particular environment,

as shown in the following example where we have set both the sidebar width and length to 0.7.

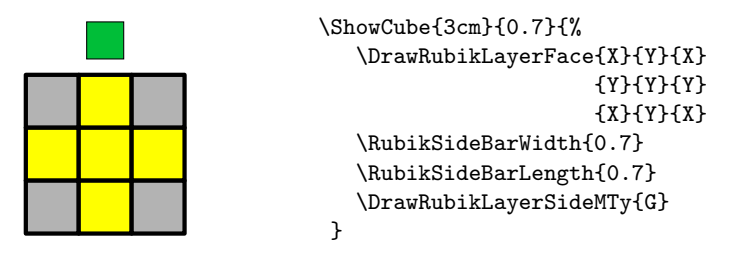

Note also that changing the sidebar-width or sidebar-separation values may well also change the surrounding white-space (use  $\frac{\text{tbox to}}{\text{times}}$  to visualise this) and may therefore require some fine-tuning of the minipage width setting in order to optimise appearance.

Since the FRONT face drawn using the **\DrawRubikCube** command is identical with that drawn using the **\DrawLayerFace** command it follows that LayerSide commands can also be used in conjunction with the FRONT face drawn using \DrawRubikCube command, as shown in the following example. Note that in this example we have used the \ShowCubeF command as an exercise to implement the fbox and reveal the extent of the surrounding white space associated with a minipage width of  $3.5cm (= 5 \times 0.7)$  —showing that a sidebar increases the image width by about 0.5 the width of a cubie.

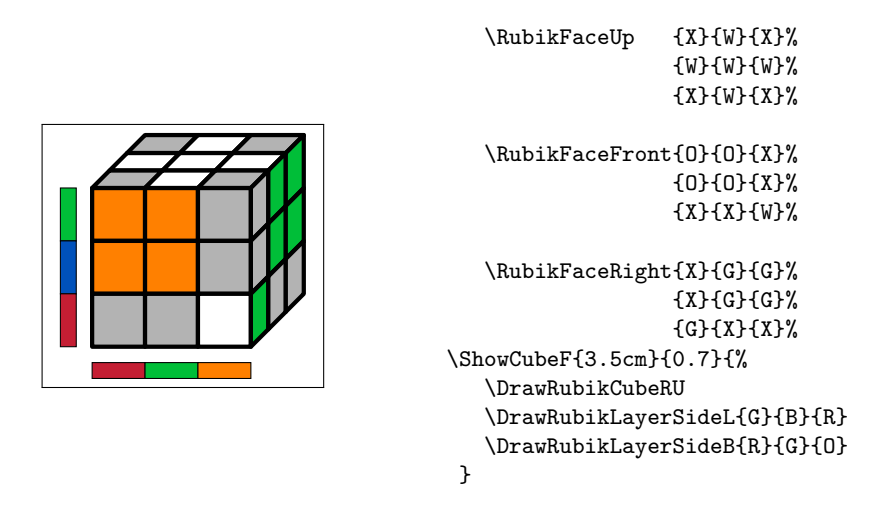

Note that since using a left or a right \DrawRubikLayerSide command in conjunction with a \DrawRubikCube command will necessarily increase the width of the image, one may also have to adjust the width of the associated minipage.

### <span id="page-30-0"></span>8.7 Flat commands

\DrawFlatDown \DrawFlatLeft \DrawFlatRight \DrawFlatFront \DrawFlatBack

 $\Dpsilon$  These commands  $\Dpsilon$ .  $\{\langle x \rangle\}$  draw a 'flat' (square) representation of a specified face such that its bottom left corner is positioned at  $(x, y)$ . They are designed to supplement the \DrawRubikCube... commands and allow hidden faces to be represented. Each command (except \DrawFlatFront) takes two arguments, namely the X-coordinate and Y-coordinate of the bottom left corner of the face. This  $(x,y)$  pair allows the user to position the face.

> Note that the Y-argument set for the \DrawFlatLeft and \DrawFlatRight commands is not currently actioned (see Section [17.11\)](#page-51-0), since both the LEFT and right faces as used by the \DrawRubikCubeFlat command—since this shows the RU view—requires only  $Y=0$  (this  $(x,y)$  facility will be fully extended to the left and right forms in a later version). Note also that the \DrawFlatFront command currently takes no arguments, since by definition the bottom left corner of this face is always at  $(0,0)$ , and there seems to be no reason (just now) for this face to have the (x,y) facility.

> In the following example we use the command  $\DrawFlatBack{4}{1}$  to append the back face to the side of a 3D cube. Note that since the coordinates of the bottom/back/right corner of the cube rendered by the command  $\D$ rawRubikCubeRU is (4,1) (see Section [6\)](#page-12-0), we can position the lower/left corner of the BACK face at this point using the command **\DrawFlatBack**{4}{1} as follows:

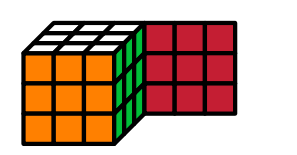

\RubikCubeSolved \ShowCube{3cm}{0.4}{% \DrawRubikCubeRU \DrawFlatBack{4}{1} }

\DrawFlatDownSide \DrawFlatLeftSide \DrawFlatRightSide \DrawFlatFrontSide \DrawFlatBackSide

\DrawFlatUpSide These commands draw a face and all the associated side facelets. In the fol lowing example we use the \DrawFlatUpSide command to draw the up face and all its side-bars of a cube having a 'solved' configuration.

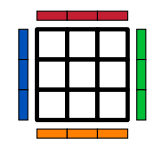

\RubikCubeSolved \ShowCube{1.6cm}{0.4}{% \DrawFlatUpSide }

\DrawRubikFlat This command draws the completely flat format of the cube, as shown in the following example.

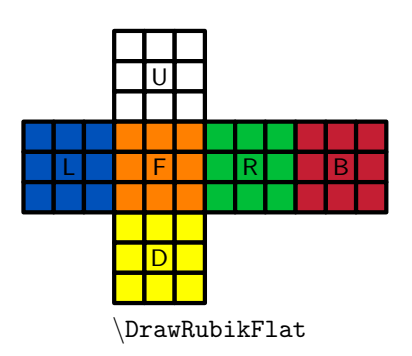

\RubikCubeSolved \ShowCube{5cm}{0.4}{\DrawRubikFlat}

The addition of text (numbers or letters) in the faces is straightforward—the origin of the 1-unit grid is located at the bottom left corner of the front face (orange here). The letters were placed using the following TikZ code inside the TikZ picture environment.

```
\RubikCubeSolved
\ShowCube{5cm}{0.4}{%
  \DrawRubikFlat
  \node (U) at (1.5, 4.5) [black]{\suml\text{U}};\node (D) at (1.5, -1.5) [black]{\small\textsf{D}};
  \node (L) at (-1.5, 1.5) [black]{\small \texttt{L}};\node (R) at (4.5, 1.5) [black]{\small \texttt{R}};\node (F) at (1.5, 1.5) [black]{\suml\text{f}};\node (B) at (7.5, 1.5) [black]{\suml\text{B}};
}
```
\DrawRubikCubeFlat A useful 'semi-flat' alternative format, which uses the standard RU view of the cube and appends the three hidden sides (see Rokicki etal., 2013), is generated by the command \DrawRubikCubeFlat as follows.

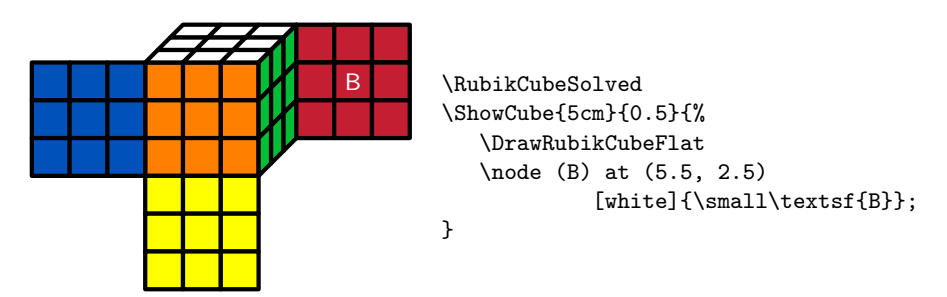

Note that even in this configuration it is straight-forward to write text on the graphic, since the width (on the page) of the green right face is exactly 1-unit, and the bottom right-hand corner of the green face is raised exactly 1-unit (see Figure [1\)](#page-12-2). Consequently, since the origin of the grid is at the bottom left corner of the front face, the coordinates of the center of the red back face is (5.5, 2.5).

# <span id="page-32-0"></span>9 NCube (NxNxN)

\DrawNCubeAll An 'NCube' is a solved NxNxN cube drawn from the RU direction; (i.e., only shows faces UP, FRONT, RIGHT). The cubie colours of each face are All the same.

\DrawNCubeAll{N}{Xcolour}{Ycolour}{Zcolour}.

This command takes four ordered parameters (N, X, Y, Z)—the number (integer;  $N > 0$ ) of cubies along an edge, followed by three face colours in XYZ order. Since the viewpoint is only from the RU direction, the three colour parameters are:  $X(Right)$ ,  $Y(Up)$ ,  $Z(Front)$ .

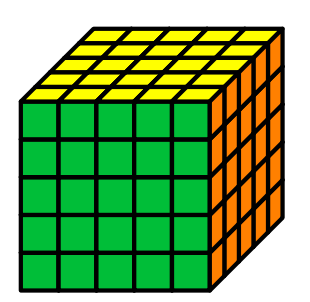

\ShowCube{3.5cm}{0.5}{\DrawNCubeAll{5}{O}{Y}{G}}

#### <span id="page-32-1"></span>9.0.1 \draw error message

See also section [3.2](#page-8-0) regarding the error message associated with using a  $\Draw...$ command outside a TikZ picture environment.

# <span id="page-32-2"></span>10 Arrows

The RUBIKCUBE package does not offer any special commands for drawing arrows since it is straightforward just to include the appropriate TikZ 'draw' commands in the tikzpicture environment.

In order to facilitate using the standard TikZ 'draw' commands both the RubikCubeFaceFront and LayerFace commands have the coordinate origin at the bottom left corner, and draw 'faces' consisting of 9 unit-squares in a 3x3 grid, as shown in Figure [5.](#page-32-3) Consequently the start and finish coordinates for any arrow or line are easy to determine.

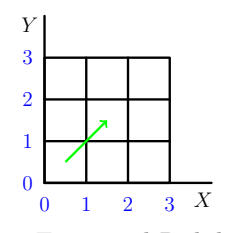

<span id="page-32-3"></span>Figure 5: RubikCubeFaceFront and RubikLayerFace coordinates

For example, in Figure [5](#page-32-3) we have drawn a green arrow from the centre of cubie LB  $(0.5, 0.5)$  to the centre of cubie MM<sup>[3](#page-33-0)</sup>  $(1.5, 1.5)$ . To do this we just include the following TikZ command in the tikzpicture environment.

```
\draw[->,color=green] (0.5,0.5) -- (1.5, 1.5);
```
The following example shows the cubie changes in the up face generated by the rotation sequence  $FRUR'U'F'$ . The magenta arrows indicate movement with cubie rotations, while the black arrow indicates movement without rotation. This example also highlights the fact that when there are several arrows, the start and end positions often need to be offset slightly away from cubie centres.

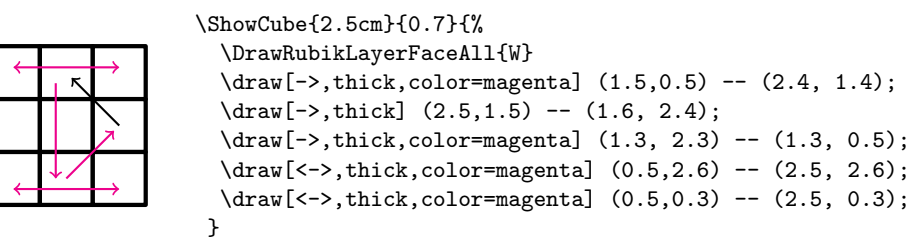

Since the coordinates shown in Figure [5](#page-32-3) extend outwards in all directions, they can also be used as a guide for drawing arrows (or other structures) outside this 3x3 'face' square. This approach is shown in the following example, where we have changed the tikzpicture scale factor to 0.4 in order to generate a small figure in order to facilitate placing the figure and the code side-by-side.

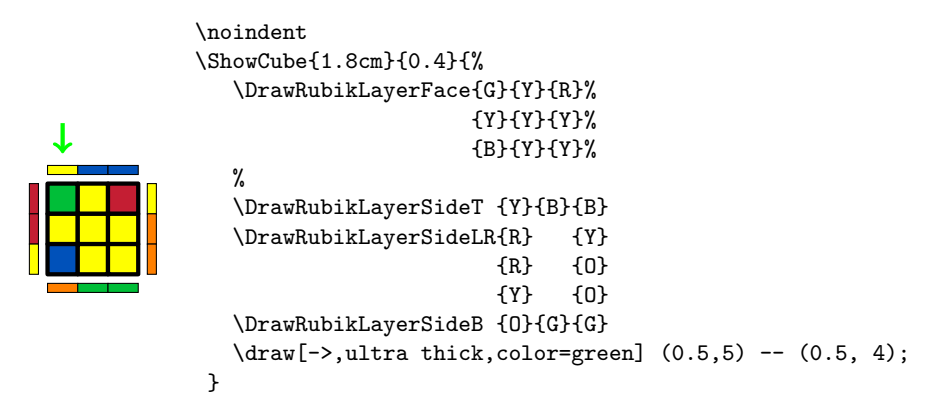

The following example shows an arrow on the Rubik cube. The origin of coordinates is at the bottom left corner of the FRONT face (see Section  $6$ ).

<span id="page-33-0"></span><sup>&</sup>lt;sup>3</sup>The code MM stands for  $x=$ Middle,  $y=$ Middle; see also Figure [4](#page-26-4) on Rubik face-notation

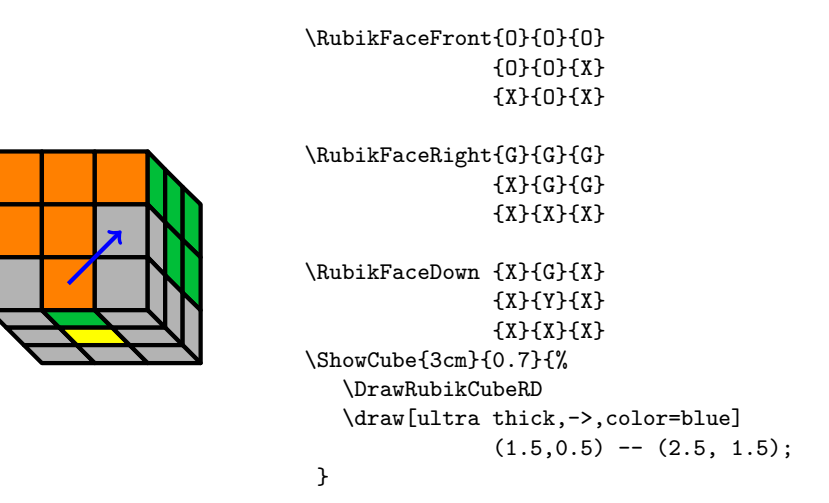

# <span id="page-34-0"></span>11 Final example

We now present, as a final example, the code used to draw the front page figure  $4$ . This code uses both the RUBIKCUBE and RUBIKROTATION packages, and therefore needs to be run using the  $L^2T_FX$  --shell-escape command-line switch, as described in the RUBIKROTATION package.

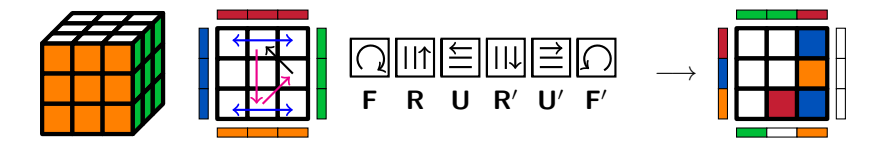

```
\hfil
\RubikCubeSolved
\ShowCube{2cm}{0.4}{\DrawRubikCubeRU}
\ShowCube{2cm}{0.4}{%
   \DrawFlatUpSide
   \draw[thick,->,color=magenta] (1.5,0.5) -- (2.4, 1.4);
   \d{draw[thick, ->] (2.5, 1.5) -- (1.6, 2.4);}\draw[thick,->,color=magenta] (1.3, 2.3) -- (1.3, 0.5);
   \draw[thick,<->, color=blue] (0.5,2.6) -- (2.5, 2.6);
   \draw[thick,<->, color=blue] (0.5,0.3) -- (2.5, 0.3);
}
\Rubik{F}\Rubik{R}\Rubik{U}\Rubik{Rp}\Rubik{Up}\Rubik{Fp}%
\ \ \ $\longrightarrow$
\RubikRotation{F,R,U,Rp,Up,Fp}
\ShowCubeF{2cm}{0.4}{\DrawFlatUpSide}
\hfil
```
<span id="page-34-1"></span><sup>4</sup>This is a sequence of order 6 used to generate the 'cross' configuration when solving the cube. Doing it on a 'solved' cube allows you to see how the three edge cubies move, and either flip (magenta arrows) or do not flip (black arrow).

<span id="page-35-0"></span>11.1 Without using \RubikRotation..

If you really need to draw the above figure *without* using the RUBIKROTATION package (as we had to in order to write this particular document) then you would need to replace the commands

```
\RubikRotation{F,R,U,Rp,Up,Fp}
\ShowCubeF{2cm}{0.4}{\DrawFlatUpSide}
```
with the following set of \DrawRubikLayer... commands.

```
\ShowCube{2cm}{0.4}{%
    \DrawRubikLayerFace{W}{W}{B}
                       {W}{W}{O}
                       {W}{R}{B}
    \DrawRubikLayerSideT {G}{G}{R}
    \DrawRubikLayerSideLR{R} {W}
                         {B} {W}
                         {O} {W}
    \DrawRubikLayerSideB {G}{W}{O}
}
```
# <span id="page-35-1"></span>12 Known issues & shortcomings

Please contact the authors regarding any ideas, errors or shortcomings etc.

- The rotation hieroglyphs are optimised for a 10pt font, and do not scale with document font size. However, they do seem to work reasonably well with both 11pt and 12pt fonts. Any suggestions are welcome.
- The sidebars cannot be arbitrarily positioned.

### <span id="page-35-2"></span>13 Acknowledgements

We would like to thank Peter Bartal and Peter Grill for useful ideas and suggestions. We have built on some of their ideas and have acknowledged these instances in the documentation. We would also like to thank Christian Tellechea for the  $\Q{join}{\}$  command.

# <span id="page-35-3"></span>14 Future supporting packages

Since Rubik-type cubes currently exist in a variety of sizes (from  $2x2x2$  to 11x11x11) it is possible that similar packages dealing with cubes of other sizes may be made in the future. Supporting tools may also be made using various programming languages, e.g., Lua etc. Consequently the naming of such packages and tools, and even the associated CTAN directories, needs to be given some thought in order to prevent possible confusion.
In the event of new packages being made, we suggest that a CTAN directory structure along the following lines might be appropriate.

```
rubik
           \sqrt{ }\int\overline{\mathcal{L}}rubiktools
                rubik2x
                rubik3x
                . . .
                rubik11x
```
# 15 History

• Version 3.0 (September 2015)

—All rotation commands can now use the rotation-code as an argument; for example, the rotation **D** can now be typeset using the command  $\{rr\}$  etc (see Section [7\)](#page-13-0). The new rotation commands are:

```
\trm{\rm{}(\textit{rotation-code})\}\mathrm{foration\text{-}code}\Lambda_{(rotation-code)}\text{Rubik}\{\text{rotation-code}\}
```
The original rotation command formats (e.g., \rrD) are still supported for backwards compatibility.

— \ShowCube and \ShowCubeF are new commands for displaying a cube inside a minipage (see Sections [3.1](#page-7-0) and [17.4\)](#page-40-0).

 $\sim$  \RubikCubeGrey is a new command for setting up a 'starter cube' for which the only allocated colours are those for the centre cubies (see Sec-tion [8.4\)](#page-25-0). The colour configuration matches that of the  $\RubikCubeSolved$ .

• Version 2.2 (January 2015)

—Fixed typos and minor errors in the documentation.

—Added the following commands to facilitate typesetting a face, as described in Section [8.7.](#page-30-0)

```
\DrawFlatUp
\DrawFlatDown
\DrawFlatLeft
\DrawFlatRight
\DrawFlatFront
\DrawFlatBack
\DrawFlatUpSide
\DrawFlatDownSide
\DrawFlatLeftSide
\DrawFlatRightSide
\DrawFlatFrontSide
\DrawFlatBackSide
```
—Changed 'Equator'  $\rightarrow$  'Middle' in all **\DrawLayer..** commands (for consistency). Hence 'E'  $\rightarrow$  'M' in all Flat commands and Slice commands. Note although former use of 'Equator' is retained for backward compatibility (for the moment) it is now deprecated.

 $-Fixed$  a conflict with the T<sub>EX</sub>  $\succeq$  sommand as used by the url package which resulted in reference chaos when the url package was used with the RUBIKCUBE package (internalised  $\s$ b to  $\@sb$ ). Also internalised for convenience \sd to \@sd; \sh to \@sh; \sc to \@sc; \sq to \@sq.

- Version 2.0 (February 5, 2014)
	- —First release.

# 16 References

• Bartal P  $(2011)$ 

<http://tex.stackexchange.com/questions/34482/>

- Chen JJ (2004). Group theory and the Rubik's cube. [http://www.math.](http://www.math.harvard.edu/~jjchen/docs/rubik.pdf) [harvard.edu/~jjchen/docs/rubik.pdf](http://www.math.harvard.edu/~jjchen/docs/rubik.pdf)
- Davis T (2006). Group theory via Rubik's cube. [http://www.geometer.](http://www.geometer.org/rubik/group.pdf) [org/rubik/group.pdf](http://www.geometer.org/rubik/group.pdf)
- Demaine ED, Demaine ML, Eisenstat S, Lubiw A and Winslow A (2011). Algorithms for solving Rubik's cubes. [http://www.arxiv.org/abs/1106.](http://www.arxiv.org/abs/1106.5736/) [5736/](http://www.arxiv.org/abs/1106.5736/)
- Garfath-Cox, A (1981). The cube, (Bolden Publishing Co., East Molesey, Surrey) pp.32. [copy in British Library]
- Duvoid T  $(2010)$ . Méthode simple pour remonter le Rubik's cube. <http://duvoid.fr/rubik/rubik-debutant-couleurs.pdf> [http://duvoid.fr/rubik/sources/notation\\_en.eps](http://duvoid.fr/rubik/sources/notation_en.eps) <http://duvoid.fr/rubik/sources/rubik-debutant-couleurs.tex>
- Duvoid T (2011). Méthode avancée pour remonter le Rubik's cube. <http://duvoid.fr/rubik/rubik-friddrich-couleurs.pdf> <http://duvoid.fr/rubik/sources/rubik-friddrich-couleurs.tex>
- Feuersänger (2015). Manual for package PGFPLOTS (pgfplots.pdf). v 1.12.1 (2015/05/02), § 3.2.3, page 20. <http://www.ctan.org/pkg/pgfplots>.
- Fridrich J. <http://www.ws.binghamton.edu/fridrich/>. See the useful 'notation' section on the 'Pretty patterns' webpage at [http://www.ws.](http://www.ws.binghamton.edu/fridrich/ptrns.html) [binghamton.edu/fridrich/ptrns.html](http://www.ws.binghamton.edu/fridrich/ptrns.html).
- Golomb SW (1981). Rubik's cube and a model of quark confinement.  $Am$ . J. Phys.; vol 49, pp 1030–1031.
- Golomb SW (1982). Rubik's cube and quarks: twists on the eight corner cells of Rubik's cube provide a model for many aspects of quark behaviour. Amer $ican\; Scientific; 70, pp.$  257-259. <http://www.jstor.org/stable/27851433>
- Gymrek M (2009). The mathematics of the Rubik's cube. <http://web.mit.edu/sp.268/www/rubik.pdf>
- Hofstadter D (1981). Rubik cube. Scientific American; March issue.
- Hutchings M (2011). The mathematics of Rubik's cube (slide presentation). <http://math.berkeley.edu/~hutching/rubik.pdf>
- Jelinek website (Jelinek J). Rubik's cube solution methods. [http://www.](http://www.rubikscube.info/) [rubikscube.info/](http://www.rubikscube.info/)
- Joyner D (2008). Adventures in group theory: Rubik's cube, Merlin's machine and other mathematical toys; pp 322. [http://www.mike.verdone.](http://www.mike.verdone.ca/media/rubiks.pdf) [ca/media/rubiks.pdf](http://www.mike.verdone.ca/media/rubiks.pdf)
- Kociemba website (Kociemba H). <http://www.kociemba.org/cube.htm>
- Kriz I and Siegel P (2008). Rubik's cube-inspired puzzles demonstrate math's simple groups. Scientific American; July 2008
- Randelshofer website (Randelshofer W). Pretty patterns. [http://www.](http://www.randelshofer.ch/rubik/patterns/) [randelshofer.ch/rubik/patterns/](http://www.randelshofer.ch/rubik/patterns/)
- Reid website (Reid M) <http://www.cflmath.com/Rubik/>, for patterns see <http://www.cflmath.com/Rubik/patterns.html>
- Rokicki T, Kociemba H, Davidson M and Dethridge J (2013). The diameter of the Rubik's cube is twenty. SIAM. J. Discrete Math., 27, 1082–1105. (<http://tomas.rokicki.com/rubik20.pdf>)
- Rubik's cube. See Section on notation. [http://en.wikipedia.org/wiki/Rubik's\\_Cube](http://en.wikipedia.org/wiki/Rubik)
- Speedsolving website. <www.speedsolving.com/>
- Tran R (2005). A mathematical approach to solving Rubik's cube. [http:](http://www.math.ubc.ca/~cass/courses/m308/projects/rtran/rtran.pdf) [//www.math.ubc.ca/~cass/courses/m308/projects/rtran/rtran.pdf](http://www.math.ubc.ca/~cass/courses/m308/projects/rtran/rtran.pdf)
- Treep A and Waterman M (1987). Marc Waterman's Algorithm, Part 2. Cubism For Fun 15, p. 10 (Nederlandse Kubus Club) [cited from Wikipedia (Rubik's cube)]
- Vandenbergh L. cubezone <http://www.cubezone.be>
- WCA (2015). World Cube Association Regulations. See Section 12 for notation. <http://www.worldcubeassociation.org/regulations.htm>

# 17 The code (rubikcube.sty)

The conventions we adopt regarding capital letters and the XYZ argument ordering are detailed in Section [4.](#page-9-0)

Note that it is important in a graphics package to use a trailing % on the end of lines which break before the terminal curley bracket of a newcommand. This is to prevent accumulating spurious spaces which may otherwise appear in figures and diagrams as a strange or unexpected horizontal shift or whitespace.

# 17.1 Package heading

```
1 \langle*rubikcube\rangle
```

```
2 \def\RCfileversion{3.0}%
```

```
3 \def\RCfiledate{2015/09/25}%
```

```
4 \NeedsTeXFormat{LaTeX2e}
```
5 \ProvidesPackage{rubikcube}[\RCfiledate\space (v\RCfileversion)]

The package requires TikZ—so we load it if not already loaded.

```
6 \@ifpackageloaded{tikz}{}{%
```
- \typeout{---rubikcube requires the TikZ package.}%
- 8 \RequirePackage{tikz}}%

\rubikcube First we create a suitable logo

```
9 \newcommand{\rubikcube}{\textsc{rubikcube}}%
10 \newcommand{\Rubikcube}{\textsc{Rubikcube}}%
```
### <span id="page-39-0"></span>17.2 Some useful internal commands

```
\@rr
Internal commands. These are used to generate the prime, w, w-prime, s, s-prime,
\@rrp
\@rrw
\@rrwp
\@rrs
\@rrsp
\@rra
        a, a-prime rotation commands. The \&xyz.. commands are used to generate
        the x,y,z,u,d,l,r,f,b, and their prime rotation commands. The \QSquareLetter
        command is used to form the separate square hieroglyph form used for rotations
        with no visible representation from the front (eg B.., Fs, Fsp, Fa, Fap, S, Sp, Sf,
        Sfp, Sb, Sbp. The \@hRubik is the vertical shift used to raise the box carying the
        rotation rotation-code in \Rubik.. commands not visible from the front.
```
\@rrap \@xyzh \@xyzhp \@xyzRubik \@xyzRubikp \@SquareLetter \@hRubik

The idea is that by using these internal tools we will be able to more easily standardise the size and position of all the various glyphs. However, these internal tools are currently only partially implemented (= work in progress).

```
11 \newcommand{\@rr}[1]{\textbf{\textsf{#1}}}
12 \newcommand{\@rrp}[1]{\textbf{\textsf{#1}$^\prime$}}
13 \newcommand{\@rrw}[1]{\textbf{\textsf{#1\footnotesize{w}}}}
14 \newcommand{\@rrwp}[1]{\textbf{\textsf{#1\footnotesize{w}}$^\prime$}}
15 \newcommand{\@rrs}[1]{\textbf{\textsf{#1\footnotesize{s}}}}
16 \newcommand{\@rrsp}[1]{\textbf{\textsf{#1\footnotesize{s}}$^\prime$}}
17 \newcommand{\@rra}[1]{\textbf{\textsf{#1\footnotesize{a}}}}
18 \newcommand{\@rrap}[1]{\textbf{\textsf{#1\footnotesize{a}}$^\prime$}}
19 \newcommand{\@xyzh}[1]{\textbf{[\textsf{#1}]}\,}
20 \newcommand{\@xyzhp}[1]{\textbf{[\textsf{#1}$^\prime$]}\,}
21 \newcommand{\@xyzRubik}[1]{\raisebox{3.45pt}{\textbf{[\textsf{#1}]}}}
```

```
22 \newcommand{\@xyzRubikp}[1]{\raisebox{3.45pt}{\textbf{[\textsf{#1}$^\prime$]}}}
23 \newcommand{\@SquareLetter}[1]{\setlength\fboxsep{2.5pt}\fboxrule=0.8pt%
24 \fbox{\rule[-1pt]{0pt}{8.5pt}\raisebox{-0.5pt}{#1}}}
25 \newlength\@hRubik%
```

```
26 \setlength{\@hRubik}{0.185cm}%
```
\@join We also require a macro for joining two strings so we can convert a rotation-code, say U, into a macro which typesets it in some form, say  $\rrh$ U. The following \@join{}{} command is by Christian Tellechea.

Usage:  $\Diamond$ join{ $\Diamond$ command-stem }{ $\forall$ rotation-code }}. For example, to create the command \rrhU we would write \@join{\rrh}{U}, and hence the command \rrh{U} is equivalent to \rrhU (see Section [17.16.2\)](#page-65-0).

Since this macro is also useful for processing rotation-codes in a list, which may also include macros, it is important that #2 is not detokenized.

- 27 \newcommand\*\@join[2]{%
- 28 \csname\expandafter\@gobble\string#1#2\endcsname}

# 17.3 Colours

These colour allocations were initially defined by Peter Bartal (2011). We have modified only the colour grey, which is now defined as black!30.

```
29 \definecolor{R}{HTML}{C41E33}%
30 \definecolor{G}{HTML}{00BE38}%
31 \definecolor{B}{HTML}{0051BA}%
32 \definecolor{Y}{HTML}{FFFF00}%
33 \colorlet{X}{black!30}% grey
34 \colorlet{O}{orange}%
35 \colorlet{W}{white}%
```
# <span id="page-40-0"></span>17.4 ShowCube command

```
\ShowCube
\ShowCubeF
```
The macro  $\ShowCube{\minipage width}\ {\langle TikZ scale factor \rangle}{\Omega}$ displays the cube inside a minipage, so that we can easily tailor the minipage width (#1) and also the TikZ scale factor (#2). The \ShowCubeF command places an fbox around the minipage so users can see the extent of any white space. usage: \ShowCube{2cm}{0.5}{\DrawRubikCubeRU}

36 \newcommand{\ShowCube}[3]{%

```
37 \begin{minipage}{#1}%
38 \centering%
39 \begin{tikzpicture}[scale=#2]%
40 #3%
41 \end{tikzpicture}%
42 \end{minipage}%
43 }
44 \newcommand{\ShowCubeF}[3]{%
45 \fbox{%
```

```
46 \begin{minipage}{#1}%
```

```
47 \centering%
48 \begin{tikzpicture}[scale=#2]%
49 #3%
50 \end{tikzpicture}%
51 \end{minipage}%
52 }}
```
### 17.5 Face commands

Cube face notation  $= U, D, L, R, F, B$  (Singmaster)

Cubie-square notation  $=$  t, m, b, l, m, r  $=$  top, middle, bottom, left, middle, right. We use t,b for cubie-squares (facelets) to avoid confusion with cube Face notation. We number the cubie-squares on a face 1–9 reading from left-to-right, starting top-left, ending bottom-right, as follows (see also Figure [4\)](#page-26-0):

top row  $(1,2,3) =$  tl, tm, tr middle row  $(4,5,6) =$  ml, mm, mr bottom row  $(7,8,9) =$  bl, bm, br

```
\RubikFaceUp
\RubikFaceDown
\RubikFaceLeft
\RubikFaceRight
\RubikFaceFront
\RubikFaceBack
```
These 5 commands allocate a colour to each of the 9 cubie-squares in the specified face (Up, Down, Left, Right, Front, Back). Each command takes 9 arguments (colour codes) in the order 1–9 as specified above.

EXAMPLE:  $\RubikFaceUp{R}{0}{Y} {G}{B}{W} {X}{R}$ 

Each of the 9  $\def{\} commands$  below allocates one colour to a specific cubiesquare (facelet), using a simple three-letter encoding. Each letter is an initial letter of the words Up, Down, Left, Right, Front, Back, left, middle, right, top, middle, bottom.

For example, in the command  $\Upsilon$ t  $\{ \#1 \}$  the U stands for the Up face of the cube, while the rt stands for the "right-top" facelet on this face. Note that the order of the two lowercase letters (in this case  $\mathsf{rt}$ ) are always written in the  $x, y$ order; i.e., the first of the two lowercase letters relates to the  $x$  direction (either left, middle, or right), while the second lowercase letter relates to the  $y$  direction (either top, middle, or bottom)—this rule makes it easy to remember the order.

```
53 \newcommand{\RubikFaceUp}[9]{%
54 \def\Ult{#1}\def\Umt{#2}\def\Urt{#3}%
55 \def\Ulm{#4}\def\Umm{#5}\def\Urm{#6}%
56 \def\Ulb{#7}\def\Umb{#8}\def\Urb{#9}%
57 }
58 \newcommand{\RubikFaceFront}[9]{%
59 \def\Flt{#1}\def\Fmt{#2}\def\Frt{#3}%
60 \def\Flm{#4}\def\Fmm{#5}\def\Frm{#6}%
61 \def\Flb{#7}\def\Fmb{#8}\def\Frb{#9}%
62 }
63 \newcommand{\RubikFaceRight}[9]{%
64 \def\Rlt{#1}\def\Rmt{#2}\def\Rrt{#3}%
65 \def\Rlm{#4}\def\Rmm{#5}\def\Rrm{#6}%
66 \def\Rlb{#7}\def\Rmb{#8}\def\Rrb{#9}%
67 }
```

```
68 \newcommand{\RubikFaceDown}[9]{%
                      69 \def\Dlt{#1}\def\Dmt{#2}\def\Drt{#3}%
                      70 \def\Dlm{#4}\def\Dmm{#5}\def\Drm{#6}%
                      71 \def\Dlb{#7}\def\Dmb{#8}\def\Drb{#9}%
                      72 }
                      73 \newcommand{\RubikFaceLeft}[9]{%
                      74 \def\Llt{#1}\def\Lmt{#2}\def\Lrt{#3}%
                      75 \def\Llm{#4}\def\Lmm{#5}\def\Lrm{#6}%
                      76 \def\Llb{#7}\def\Lmb{#8}\def\Lrb{#9}%
                      77 }
                      78 \newcommand{\RubikFaceBack}[9]{%
                      79 \def\Blt{#1}\def\Bmt{#2}\def\Brt{#3}%
                      80 \def\Blm{#4}\def\Bmm{#5}\def\Brm{#6}%
                      81 \def\Blb{#7}\def\Bmb{#8}\def\Brb{#9}%
                      82 }
   \RubikFaceUpAll
\RubikFaceDownAll
\RubikFaceLeftAll
\RubikFaceRightAll
\RubikFaceFrontAll
\RubikFaceBackAll
                    These 5 commands allocate the same colour to all 9 cubiesquares in the speci-
                    fied face (Up, Down, Left, Right, Front). Each command therefore takes only 1
                    argument (one of the colour codes).
                    For example, \RubikFaceUpAll{R}
                      83 \newcommand{\RubikFaceUpAll}[1]{%
                      84 \def\Ult{#1}\def\Umt{#1}\def\Urt{#1}%
                      85 \def\Ulm{#1}\def\Umm{#1}\def\Urm{#1}%
                      86 \def\Ulb{#1}\def\Umb{#1}\def\Urb{#1}%
                      87 }
                      88 \newcommand{\RubikFaceFrontAll}[1]{%
                      89 \def\Flt{#1}\def\Fmt{#1}\def\Frt{#1}%
                      90 \def\Flm{#1}\def\Fmm{#1}\def\Frm{#1}%
                      91 \def\Flb{#1}\def\Fmb{#1}\def\Frb{#1}%
                      92 }
                      93 \newcommand{\RubikFaceRightAll}[1]{%
                      94 \def\Rlt{#1}\def\Rmt{#1}\def\Rrt{#1}%
                      95 \def\Rlm{#1}\def\Rmm{#1}\def\Rrm{#1}%
                      96 \def\Rlb{#1}\def\Rmb{#1}\def\Rrb{#1}%
                      97 }
                      98 \newcommand{\RubikFaceLeftAll}[1]{%
                      99 \def\Llt{#1}\def\Lmt{#1}\def\Lrt{#1}%
                     100 \def\Llm{#1}\def\Lmm{#1}\def\Lrm{#1}%
                     101 \def\Llb{#1}\def\Lmb{#1}\def\Lrb{#1}%
                     102 }
                     103 \newcommand{\RubikFaceDownAll}[1]{%
                     104 \def\Dlt{#1}\def\Dmt{#1}\def\Drt{#1}%
                     105 \def\Dlm{#1}\def\Dmm{#1}\def\Drm{#1}%
                     106 \def\Dlb{#1}\def\Dmb{#1}\def\Drb{#1}%
                     107 }
                     108 \newcommand{\RubikFaceBackAll}[1]{%
                     109 \def\Blt{#1}\def\Bmt{#1}\def\Brt{#1}%
                     110 \def\Blm{#1}\def\Bmm{#1}\def\Brm{#1}%
```

```
111 \def\Blb{#1}\def\Bmb{#1}\def\Brb{#1}%
```
112 }

We now use these commands to initialise all visible faces to default colour grey (X)

 \RubikFaceUpAll{X}% \RubikFaceDownAll{X}% \RubikFaceLeftAll{X}% \RubikFaceRightAll{X}% \RubikFaceFrontAll{X}% \RubikFaceBackAll{X}%

## 17.6 RubikCubeGrey command

\RubikCubeGrey This command sets the face/colour configuration (state) of a 3x3x3 Rubik cube with no colours allocated except for the central cubie of each face. These central colours match those defined for the RubikCubeSolved command.

```
119 \newcommand{\RubikCubeGrey}{%
120 \RubikFaceUp {X}{X}{X}{X}{X}{W}{X}{X}121 \RubikFaceDown {X}{X}{X}{X}{Y}{X}{X}{X}{X}{X}}
122 \RubikFaceLeft {X}{X}{X}{X}{B}{X}{X}{X}{X}%
123 \RubikFaceRight{X}{X}{X}{X}{G}{X}{X}{X}{X}%
124 \RubikFaceFront{X}{X}{X}{X}{O}{X}{X}{X}{X}%
125 \RubikFaceBack \{X\}{X}{X}{X}{X}{X}{X}{X}{X}{
126 }
```
# 17.7 RubikCubeSolved command

\RubikCubeSolved This command sets the face/colour configuration (state) of a typical solved Rubik cube.

> \newcommand{\RubikCubeSolved}{% \RubikFaceUpAll{W}% \RubikFaceDownAll{Y}% \RubikFaceLeftAll{B}% \RubikFaceRightAll{G}% \RubikFaceFrontAll{O}% \RubikFaceBackAll{R}% 134 }

# 17.8 Slice commands

\RubikSliceTopR \RubikSliceTopL \RubikSliceMiddleR \RubikSliceMiddleL \RubikSliceBottomR \RubikSliceBottomL These 6 commands allocate the colour arguments for the 6 visible ordered facelets along a horizontal slice. There are three horizontal slices to consider (Top, Middle, Bottom) and each has two viewpoints. The colour-code arguments are ordered 1–6 from left to right. The terminal L and R denote the Left (L) viewpoint and Right (R) viewpoint versions. Note that the two legacy 'Equator' versions (now replaced by 'Middle') are retained (below) to allow backward compatibility.

```
135 \newcommand{\RubikSliceTopR}[6]{%
136 \def\Flt{#1}\def\Fmt{#2}\def\Frt{#3}%
```

```
137 \def\Rlt{#4}\def\Rmt{#5}\def\Rrt{#6}%
138 }
139 \newcommand{\RubikSliceTopL}[6]{%
140 \def\Llt{#1}\def\Lmt{#2}\def\Lrt{#3}%
141 \def\Flt{#4}\def\Fmt{#5}\def\Frt{#6}%
142 }
143 \newcommand{\RubikSliceMiddleR}[6]{%
144 \def\Flm{#1}\def\Fmm{#2}\def\Frm{#3}%
145 \def\Rlm{#4}\def\Rmm{#5}\def\Rrm{#6}%
146 }
147 \newcommand{\RubikSliceMiddleL}[6]{%
148 \def\Llm{#1}\def\Lmm{#2}\def\Lrm{#3}%
149 \def\Flm{#4}\def\Fmm{#5}\def\Frm{#6}%
150 }
151 \newcommand{\RubikSliceEquatorR}[6]{%
152 \def\Flm{#1}\def\Fmm{#2}\def\Frm{#3}%
153 \def\Rlm{#4}\def\Rmm{#5}\def\Rrm{#6}%
154 }
155 \newcommand{\RubikSliceEquatorL}[6]{%
156 \def\Llm{#1}\def\Lmm{#2}\def\Lrm{#3}%
157 \def\Flm{#4}\def\Fmm{#5}\def\Frm{#6}%
158 }
159 \newcommand{\RubikSliceBottomR}[6]{%
160 \def\Flb{#1}\def\Fmb{#2}\def\Frb{#3}%
161 \def\Rlb{#4}\def\Rmb{#5}\def\Rrb{#6}%
162 }
163 \newcommand{\RubikSliceBottomL}[6]{%
164 \def\Llb{#1}\def\Lmb{#2}\def\Lrb{#3}%
165 \def\Flb{#4}\def\Fmb{#5}\def\Frb{#6}%
166 }
```
### 17.9 Cube drawing macros

Since the three visible sides of a Rubik cube have up to 27 non-grey colours, and TEX has only 9 macro parameters available, we are forced to draw Rubik cubes by first specifying the colours on each of the three faces, and then using a 'DrawRubikCubeXY' command, where the trailing XY code defines the view direction  $(X =$  either R, L; Y = either U, D). The order of the XY code is important: X first, Y second (so it is easy to remember).

On each face the facelets are drawn in the following order: Top row (left to right), Middle row (left to right), Bottom row (left to right).

The TikZ draw cycle for each facelet square on a Rubik cube face cycles through the four corners of the facelet in the following order:  $\mathrm{lb} \to \mathrm{lt} \to \mathrm{rt} \to \mathrm{rb}$ ; the code being lb (LeftBottom), lt (LeftTop), rt (RightTop), rb (RightBottom) (only need four coords); the grid origin is at the bottom-left corner of the FRONT face.

\DrawRubikCubeFrontFace This 'FrontFace' command is an 'internal' command which draws and paints all the facelets on the front face of a Rubik cube. It is used by all of the cube drawing macros which display the front face. The 9 colours are allocated by an earlier \RubikFaceFront command. These Face macros are based, in part, on those of Peter Bartal (2011).

167 \newcommand{\DrawRubikCubeFrontFace}{% 168 % ---top row left to right 169 \draw[line join=round,line cap=round,ultra thick,fill=\Flt]%  $170 (0,2)$  --  $(0, 3)$  --  $(1,3)$  --  $(1,2)$  -- cycle; 171 \draw[line join=round,line cap=round,ultra thick,fill=\Fmt]%  $172 (1,2)$  --  $(1, 3)$  --  $(2,3)$  --  $(2,2)$  -- cycle; 173 \draw[line join=round,line cap=round,ultra thick,fill=\Frt]%  $174 (2,2)$  --  $(2, 3)$  --  $(3,3)$  --  $(3,2)$  -- cycle; 175 % -----middle row left to right 176 \draw[line join=round,line cap=round,ultra thick,fill=\Flm]%  $177 (0,1)$  --  $(0, 2)$  --  $(1,2)$  --  $(1,1)$  -- cycle; 178 \draw[line join=round,line cap=round,ultra thick,fill=\Fmm]%  $179(1,1)$  --  $(1, 2)$  --  $(2,2)$  --  $(2,1)$  -- cycle; 180 \draw[line join=round,line cap=round,ultra thick,fill=\Frm]%  $181 (2,1)$  --  $(2, 2)$  --  $(3,2)$  --  $(3,1)$  -- cycle; 182 % ----bottom row left to right 183 \draw[line join=round,line cap=round,ultra thick,fill=\Flb]%  $184 (0,0)$  --  $(0, 1)$  --  $(1,1)$  --  $(1,0)$  -- cycle; 185 \draw[line join=round,line cap=round,ultra thick,fill=\Fmb]%  $186 (1,0)$  --  $(1, 1)$  --  $(2,1)$  --  $(2,0)$  -- cycle; 187 \draw[line join=round,line cap=round,ultra thick,fill=\Frb]%  $188 (2,0)$  --  $(2, 1)$  --  $(3,1)$  --  $(3,0)$  -- cycle; 189 }

### 17.9.1 Viewing direction

The command 'DrawRubikCubeXY' command uses the trailing XY code to specify the view direction  $(X =$  either R, L; Y = either U, D). The order of the XY code is important: X first, Y second (so it is easy to remember).

\DrawRubikCubeRU This command draws and paints a Rubik cube as viewed from the Right Upper (RU) viewpoint. It starts by using the internal command \DrawRubikCubeFrontFace to draw the FRONT face, and then draws the UP face followed by the RIGHT face. The colours are allocated to particular facelets using the \RubikFaceUp, \RubikFaceRight and \RubikFaceFront commands.

> The  $(x,y)$  grid origin is at the bottom-left corner of the FRONT face. The perspective is designed so that the 2D graphic image of the side face (RIGHT in this particular case) has its 'horizontal' lines running at 45 degrees. This has the useful advantage that the 2D width of the side is exactly 1-unit, and so makes it easy to determine the  $2D(x,y)$  coordinates of any position, and hence facilitates typesetting text onto the image of the cube using TikZ commands.

```
190 \newcommand{\DrawRubikCubeRU}{%
191 \DrawRubikCubeFrontFace %% frontface
192 %%-----------Up face----------
193 %%---top row
194 \draw[line join=round,line cap=round,ultra thick,fill=\Ult]%
```

```
195 (0.66, 3.66) -- (1,4) -- (2,4) -- (1.66, 3.66) -- cycle;
                 196 \draw[line join=round,line cap=round,ultra thick,fill=\Umt]%
                 197 (1.66, 3.66) -- (2, 4) -- (3, 4) -- (2.66, 3.66) -- cycle;
                 198 \draw[line join=round,line cap=round,ultra thick,fill=\Urt]%
                 199 (2.66, 3.66) -- (3,4) -- (4,4) -- (3.66, 3.66) -- cycle;
                 200 %%---middle row
                 201 \draw[line join=round,line cap=round,ultra thick,fill=\Ulm]%
                 202 (0.33,3.33) -- (0.66,3.66) -- (1.66,3.66) -- (1.33,3.33) -- cycle;
                 203 \draw[line join=round,line cap=round,ultra thick,fill=\Umm]%
                 204 (1.33,3.33) -- (1.66,3.66) -- (2.66,3.66) -- (2.33,3.33) -- cycle;
                 205 \draw[line join=round,line cap=round,ultra thick,fill=\Urm]%
                 206 (2.33,3.33) -- (2.66,3.66) -- (3.66,3.66) -- (3.33,3.33) -- cycle;
                 207 %%---bottom row
                 208 \draw[line join=round,line cap=round,ultra thick,fill=\Ulb]%
                 209 (0,3) -- (0.33,3.33) -- (1.33,3.33) -- (1,3) -- cycle;
                 210 \draw[line join=round,line cap=round,ultra thick,fill=\Umb]%
                 211 (1,3) -- (1.33,3.33) -- (2.33,3.33) -- (2,3) -- cycle;
                 212 \draw[line join=round,line cap=round,ultra thick,fill=\Urb]%
                 213 (2,3) -- (2.33,3.33) -- (3.33,3.33) -- (3,3) -- cycle;
                 214 %%-----------Right face----------
                 215 %%---top row
                 216 \draw[line join=round,line cap=round,ultra thick,fill=\Rlt]%
                 217 (3,2) -- (3, 3) -- (3.33,3.33) -- (3.33,2.33) -- cycle;
                 218 \draw[line join=round,line cap=round,ultra thick,fill=\Rmt]%
                 219 (3.33, 2.33) -- (3.33, 3.33) -- (3.66, 3.66) -- (3.66, 2.66) -- cycle;
                 220 \draw[line join=round,line cap=round,ultra thick,fill=\Rrt]%
                 221 (3.66, 2.66) -- (3.66, 3.66) -- (4,4) -- (4,3) -- cycle;
                 222 %%---middle row
                 223 \draw[line join=round,line cap=round,ultra thick,fill=\Rlm]%
                 224 (3,1) -- (3, 2) -- (3.33, 2.33) -- (3.33, 1.33) -- cycle;
                 225 \draw[line join=round,line cap=round,ultra thick,fill=\Rmm]%
                 226 (3.33,1.33) -- (3.33, 2.33) -- (3.66,2.66) -- (3.66,1.66) -- cycle;
                 227 \draw[line join=round,line cap=round,ultra thick,fill=\Rrm]%
                 228 (3.66, 1.66) -- (3.66, 2.66) -- (4,3) -- (4,2) -- cycle;
                 229 %%---bottom row
                 230 \draw[line join=round,line cap=round,ultra thick,fill=\Rlb]%
                 231 (3,0) -- (3, 1) -- (3.33,1.33) -- (3.33,0.33) -- cycle;
                 232 \draw[line join=round,line cap=round,ultra thick,fill=\Rmb]%
                 233 (3.33,0.33) -- (3.33, 1.33) -- (3.66,1.66) -- (3.66,0.66) -- cycle;
                 234 \draw[line join=round,line cap=round,ultra thick,fill=\Rrb]%
                 235 (3.66, 0.66) -- (3.66, 1.66) -- (4,2) -- (4,1) -- cycle;
                 236 }
\DrawRubikCube This command is equivalent to the previous \DrawRubikCubeRU and hence is the
                default form (i.e., if the trailing XY viewpoint code is accidentally omitted).
                 237 \newcommand{\DrawRubikCube}{\DrawRubikCubeRU}
```
\DrawRubikCubeRD This command draws and paints a Rubik cube as viewed from the Right Down (RD) viewpoint.

```
238 \newcommand{\DrawRubikCubeRD}{%
239 \DrawRubikCubeFrontFace %% frontface
240 %%----------Right face--------
241 %%---top row
242 \draw[line join=round,line cap=round,ultra thick,fill=\Rlt]%
243 (3,2) -- (3, 3) -- (3.33, 2.66) -- (3.33, 1.66) -- cycle;
244 \draw[line join=round,line cap=round,ultra thick,fill=\Rmt]%
245 (3.33, 1.66) -- (3.33, 2.66) -- (3.66, 2.33) -- (3.66, 1.33) -- cycle;
246 \draw[line join=round,line cap=round,ultra thick,fill=\Rrt]%
247 (3.66, 1.33) -- (3.66, 2.33) -- (4,2) -- (4,1) -- cycle;
248 %%---middle row
249 \draw[line join=round,line cap=round,ultra thick,fill=\Rlm]%
250 (3,1) -- (3, 2) -- (3.33,1.66) -- (3.33,0.66) -- cycle;
251 \draw[line join=round,line cap=round,ultra thick,fill=\Rmm]%
252 (3.33,0.66) -- (3.33, 1.66) -- (3.66,1.33) -- (3.66,0.33) -- cycle;
253 \draw[line join=round,line cap=round,ultra thick,fill=\Rrm]%
254 (3.66, 0.33) -- (3.66, 1.33) -- (4,1) -- (4,0) -- cycle;
255 %%---bottom row
256 \draw[line join=round,line cap=round,ultra thick,fill=\Rlb]%
257 (3,0) -- (3, 1) -- (3.33,0.66) -- (3.33,-0.33) -- cycle;
258 \draw[line join=round,line cap=round,ultra thick,fill=\Rmb]%
259 (3.33,-0.33) -- (3.33, 0.66) -- (3.66,0.33) -- (3.66,-0.66) -- cycle;
260 \draw[line join=round,line cap=round,ultra thick,fill=\Rrb]%
261 (3.66,-0.66) -- (3.66, 0.33) -- (4,0) -- (4,-1) -- cycle;
262 %%-----------Down face---------
263 %%---top row
264 \draw[line join=round,line cap=round,ultra thick,fill=\Dlt]%
265 (0.33,-0.33) -- (0, 0) -- (1,0) -- (1.33,-0.33) -- cycle;
266 \draw[line join=round,line cap=round,ultra thick,fill=\Dmt]%
267 (1.33,-0.33) -- (1, 0) -- (2,0) -- (2.33,-0.33) -- cycle;
268 \draw[line join=round,line cap=round,ultra thick,fill=\Drt]%
269 (2.33,-0.33) -- (2, 0) -- (3,0) -- (3.33,-0.33) -- cycle;
270 %%---middle row
271 \draw[line join=round,line cap=round,ultra thick,fill=\Dlm]%
272 (0.66, -0.66) -- (0.33, -0.33) -- (1.33, -0.33) -- (1.66, -0.66) -- cycle;
273 \draw[line join=round,line cap=round,ultra thick,fill=\Dmm]%
274 (1.66,-0.66) -- (1.33, -0.33) -- (2.33,-0.33) -- (2.66,-0.66) -- cycle;
275 \draw[line join=round,line cap=round,ultra thick,fill=\Drm]%
276 (2.66, -0.66) -- (2.33, -0.33) -- (3.33, -0.33) -- (3.66, -0.66) -- cycle;
277 %%---bottom row
278 \draw[line join=round,line cap=round,ultra thick,fill=\Dlb]%
279 (1,-1) -- (0.66, -0.66) -- (1.66,-0.66) -- (2,-1) -- cycle;
280 \draw[line join=round,line cap=round,ultra thick,fill=\Dmb]%
281 (2,-1) -- (1.66, -0.66) -- (2.66, -0.66) -- (3,-1) -- cycle;
282 \draw[line join=round,line cap=round,ultra thick,fill=\Drb]%
283 (3,-1) -- (2.66, -0.66) -- (3.66, -0.66) -- (4,-1) -- cycle;
284 }
```
\DrawRubikCubeLD This command draws and paints a Rubik cube as viewed from the Left Down (LD) viewpoint.

```
285 \newcommand{\DrawRubikCubeLD}{%
286 \DrawRubikCubeFrontFace %% frontface
287 %%------------Left face--------
288 %%---top row
289 \draw[line join=round,line cap=round,ultra thick,fill=\Llt]%
290 (-1,1) -- (-1, 2) -- (-0.66, 2.33) -- (-0.66, 1.33) -- cycle;
291 \draw[line join=round,line cap=round,ultra thick,fill=\Lmt]%
292 (-0.66, 1.33) -- (-0.66, 2.33) -- (-0.33, 2.66) -- (-0.33, 1.66) -- cycle;
293 \draw[line join=round,line cap=round,ultra thick,fill=\Lrt]%
294 (-0.33, 1.66) -- (-0.33, 2.66) -- (0,3) -- (0,2) -- cycle;
295 %%---middle row
296 \draw[line join=round,line cap=round,ultra thick,fill=\Llm]%
297 (-1,0) -- (-1, 1) -- (-0.66,1.33) -- (-0.66,0.33) -- cycle;
298 \draw[line join=round,line cap=round,ultra thick,fill=\Lmm]%
299 (-0.66, 0.33) -- (-0.66, 1.33) -- (-0.33, 1.66) -- (-0.33, 0.66) -- cycle;
300 \draw[line join=round,line cap=round,ultra thick,fill=\Lrm]%
301 (-0.33, 0.66) -- (-0.33, 1.66) -- (0,2) -- (0,1) -- cycle;
302 %%---bottom row
303 \draw[line join=round,line cap=round,ultra thick,fill=\Llb]%
304 (-1,-1) -- (-1, 0) -- (-0.66, 0.33) -- (-0.66, -0.66) -- cycle;
305 \draw[line join=round,line cap=round,ultra thick,fill=\Lmb]%
306 (-0.66, -0.66) -- (-0.66, 0.33) -- (-0.33, 0.66) -- (-0.33, -0.33) -- cycle;
307 \draw[line join=round,line cap=round,ultra thick,fill=\Lrb]%
308 (-0.33,-0.33) -- (-0.33, 0.66) -- (0,1) -- (0,0) -- cycle;
309 %%------------Down face----------
310 %%---top row
311 \draw[line join=round,line cap=round,ultra thick,fill=\Dlt]%
312 (-0.33,-0.33) -- (0, 0) -- (1,0) -- (0.66,-0.33) -- cycle;
313 \draw[line join=round,line cap=round,ultra thick,fill=\Dmt]%
314 (0.66, -0.33) -- (1, 0) -- (2,0) -- (1.66, -0.33) -- cycle;
315 \draw[line join=round,line cap=round,ultra thick,fill=\Drt]%
316 (1.66, -0.33) -- (2, 0) -- (3,0) -- (2.66, -0.33) -- cycle;
317 %%---middle row
318 \draw[line join=round,line cap=round,ultra thick,fill=\Dlm]%
319 (-0.66, -0.66) -- (-0.33, -0.33) -- (0.66, -0.33) -- (0.33, -0.66) -- cycle;
320 \draw[line join=round,line cap=round,ultra thick,fill=\Dmm]%
321 (0.33,-0.66) -- (0.66, -0.33) -- (1.66,-0.33) -- (1.33,-0.66) -- cycle;
322 \draw[line join=round,line cap=round,ultra thick,fill=\Drm]%
323 (1.33,-0.66) -- (1.66, -0.33) -- (2.66,-0.33) -- (2.33,-0.66) -- cycle;
324 %%---bottom row
325 \draw[line join=round,line cap=round,ultra thick,fill=\Dlb]%
326 (-1,-1) -- (-0.66, -0.66) -- (0.33,-0.66) -- (0,-1) -- cycle;
327 \draw[line join=round,line cap=round,ultra thick,fill=\Dmb]%
328 (0,-1) -- (0.33, -0.66) -- (1.33, -0.66) -- (1,-1) -- cycle;
329 \draw[line join=round,line cap=round,ultra thick,fill=\Drb]%
330 (1,-1) -- (1.33, -0.66) -- (2.33, -0.66) -- (2,-1) -- cycle;
331 }
```
\DrawRubikCubeLU This command draws and paints a Rubik cube as viewed from the Left Up (LU) viewpoint.

```
332 \newcommand{\DrawRubikCubeLU}{%
333 \DrawRubikCubeFrontFace %% frontface
334 %%-----------Left face-----------
335 %%---top row
336 \draw[line join=round,line cap=round,ultra thick,fill=\Llt]%
337 (-1,3) -- (-1, 4) -- (-0.66,3.66) -- (-0.66,2.66) -- cycle;
338 \draw[line join=round,line cap=round,ultra thick,fill=\Lmt]%
339 (-0.66, 2.66) -- (-0.66, 3.66) -- (-0.33, 3.33) -- (-0.33, 2.33) -- cycle;
340 \draw[line join=round,line cap=round,ultra thick,fill=\Lrt]%
341 (-0.33, 2.33) -- (-0.33, 3.33) -- (0,3) -- (0,2) -- cycle;
342 %%---middle row
343 \draw[line join=round,line cap=round,ultra thick,fill=\Llm]%
344 (-1,2) -- (-1, 3) -- (-0.66, 2.66) -- (-0.66, 1.66) -- cycle;
345 \draw[line join=round,line cap=round,ultra thick,fill=\Lmm]%
346 (-0.66, 1.66) -- (-0.66, 2.66) -- (-0.33, 2.33) -- (-0.33, 1.33) -- cycle;
347 \draw[line join=round,line cap=round,ultra thick,fill=\Lrm]%
348 (-0.33, 1.33) -- (-0.33, 2.33) -- (0,2) -- (0,1) -- cycle;
349 %%---bottom row
350 \draw[line join=round,line cap=round,ultra thick,fill=\Llb]%
351 (-1,1) -- (-1, 2) -- (-0.66, 1.66) -- (-0.66, 0.66) -- cycle;
352 \draw[line join=round,line cap=round,ultra thick,fill=\Lmb]%
353 (-0.66,0.66) -- (-0.66, 1.66) -- (-0.33,1.33) -- (-0.33,0.33) -- cycle;
354 \draw[line join=round,line cap=round,ultra thick,fill=\Lrb]%
355 (-0.33, 0.33) -- (-0.33, 1.33) -- (0,1) -- (0,0) -- cycle;
356 %%-----------Up face---------
357 %%---top row
358 \draw[line join=round,line cap=round,ultra thick,fill=\Ult]%
359 (-0.66, 3.66) -- (-1, 4) -- (0, 4) -- (0.33, 3.66) -- cycle;
360 \draw[line join=round,line cap=round,ultra thick,fill=\Umt]%
361 (0.33, 3.66) -- (0, 4) -- (1, 4) -- (1.33, 3.66) -- cycle;
362 \draw[line join=round,line cap=round,ultra thick,fill=\Urt]%
363 (1.33,3.66) -- (1, 4) -- (2,4) -- (2.33,3.66) -- cycle;
364 %%---middle row
365 \draw[line join=round,line cap=round,ultra thick,fill=\Ulm]%
366 (-0.33,3.33) -- (-0.66, 3.66) -- (0.33,3.66) -- (0.66,3.33) -- cycle;
367 \draw[line join=round,line cap=round,ultra thick,fill=\Umm]%
368 (0.66,3.33) -- (0.33, 3.66) -- (1.33,3.66) -- (1.66,3.33) -- cycle;
369 \draw[line join=round,line cap=round,ultra thick,fill=\Urm]%
370 (1.66, 3.33) -- (1.33, 3.66) -- (2.33, 3.66) -- (2.66, 3.33) -- cycle;
371 %%---bottom row
372 \draw[line join=round,line cap=round,ultra thick,fill=\Ulb]%
373 (0,3) -- (-0.33, 3.33) -- (0.66,3.33) -- (1,3) -- cycle;
374 \draw[line join=round,line cap=round,ultra thick,fill=\Umb]%
375 (1,3) -- (0.66, 3.33) -- (1.66,3.33) -- (2,3) -- cycle;
376 \draw[line join=round,line cap=round,ultra thick,fill=\Urb]%
377 (2,3) -- (1.66, 3.33) -- (2.66,3.33) -- (3,3) -- cycle;%
378 \setminus %trailing space
379 }
```

```
50
```
### 17.10 LayerFace commands

\DrawRubikLayerFace \DrawRubikLayerFaceAll These two LayerFace commands each draw and paint a single face of 9 facelets. The first command takes 9 ordered colour parameters, (ordered in layers from top left to bottom right, so #1 is the placeholder for the colour of the TopLeft facelet etc.) The second takes only one colour parameter (since All the colours are the same). The drawing origin  $(0,0) =$  bottom left corner. The facelets are drawn from left to right. NOTE: this macro is SAME as the internal command \DrawRubikCubeFrontFace which is used for drawing the front face of a Rubik cube.

```
380 \newcommand{\DrawRubikLayerFace}[9]{%
381 %%-----------FRONT face---------
382 %%---top row
383 \draw[line join=round,line cap=round,ultra thick,fill=#1]%
384 (0,2) -- (0, 3) -- (1,3) -- (1,2) -- cycle;
385 \draw[line join=round,line cap=round,ultra thick,fill=#2]%
386 (1,2) -- (1, 3) -- (2,3) -- (2,2) -- cycle;
387 \draw[line join=round,line cap=round,ultra thick,fill=#3]%
388 (2,2) -- (2, 3) -- (3,3) -- (3,2) -- cycle;
389 %%-----middle row
390 \draw[line join=round,line cap=round,ultra thick,fill=#4]%
391 (0,1) -- (0, 2) -- (1,2) -- (1,1) -- cycle;
392 \draw[line join=round,line cap=round,ultra thick,fill=#5]%
393 (1,1) -- (1, 2) -- (2,2) -- (2,1) -- cycle;
394 \draw[line join=round,line cap=round,ultra thick,fill=#6]%
395 (2,1) -- (2, 2) -- (3,2) -- (3,1) -- cycle;
396 %%----bottom row
397 \draw[line join=round,line cap=round,ultra thick,fill=#7]%
398 (0,0) -- (0, 1) -- (1,1) -- (1,0) -- cycle;
399 \draw[line join=round,line cap=round,ultra thick,fill=#8]%
400 (1,0) -- (1, 1) -- (2,1) -- (2,0) -- cycle;
401 \draw[line join=round,line cap=round,ultra thick,fill=#9]%
402 (2,0) -- (2, 1) -- (3,1) -- (3,0) -- cycle;
403 }
404 \newcommand{\DrawRubikLayerFaceAll}[1]{%
405 %%----------FRONT face-----------
406 %%---top row
407 \draw[line join=round,line cap=round,ultra thick,fill=#1]%
408 (0,2) -- (0, 3) -- (1,3) -- (1,2) -- cycle;
409 \draw[line join=round,line cap=round,ultra thick,fill=#1]%
410 (1,2) -- (1, 3) -- (2,3) -- (2,2) -- cycle;
411 \draw[line join=round,line cap=round,ultra thick,fill=#1]%
412 (2,2) -- (2, 3) -- (3,3) -- (3,2) -- cycle;
413 %%-----middle row
414 \draw[line join=round,line cap=round,ultra thick,fill=#1]%
415 (0,1) -- (0, 2) -- (1,2) -- (1,1) -- cycle;
416 \draw[line join=round,line cap=round,ultra thick,fill=#1]%
417(1,1) -- (1, 2) -- (2,2) -- (2,1) -- cycle;
418 \draw[line join=round,line cap=round,ultra thick,fill=#1]%
```

```
419 (2,1) -- (2, 2) -- (3,2) -- (3,1) -- cycle;
420 %%----bottom row
421 \draw[line join=round,line cap=round,ultra thick,fill=#1]%
422 (0,0) -- (0, 1) -- (1,1) -- (1,0) -- cycle;
423 \draw[line join=round,line cap=round,ultra thick,fill=#1]%
424 (1,0) -- (1, 1) -- (2,1) -- (2,0) -- cycle;
425 \draw[line join=round,line cap=round,ultra thick,fill=#1]%
426 (2,0) -- (2, 1) -- (3,1) -- (3,0) -- cycle;
427 }
```
## 17.11 DrawFlatX commands

[NOTE: These new commands (version 3.0) were modified from the earlier  $\text{FlatUp}$ , \FlatDown etc., commands; i.e., they were reformulated as a set of \Draw... commands to make them consistent with all the other \Draw.. commands].

\DrawFlatUp \DrawFlatDown \DrawFlatLeft \DrawFlatRight \DrawFlatFront \DrawFlatBack

Each of these commands draws a separate (flat) face (9 facelets). Each command (except \DrawFlatFront) takes two arguments, namely the X-coordinate and Ycoordinate of the bottom-left corner of the face. This  $(X, Y)$  pair of coordinates therefore allows the user to position the face. These commands were motivated by a need to be able to show hidden faces under certain circumstances.

Note that the Y-argument currently only works fully with the **\DrawFlatUp**, \DrawFlatDown and \DrawFlatBack commands, since all the other faces currently only require  $Y=0$  (this will be made more flexible in a later version).

Note also that the \DrawFlatFront command takes no arguments, since by definition the bottom left corner of this face is at  $(0,0)$ , and there seems to be no reason (just now) for this face to have the facility to be positioned otherwise.

example: The following command positions the Up face so that its bottom left corner is located at (0,3):

\DrawFlatUp{0}{3}

These new commands are also used by the commands \DrawRubikFlat and \DrawRubikCubeFlat to draw various 'flat' representations of a Rubik cube.

The  $(x,y)$  variables are here encoded as  $(\u, \u, \u)$  where the 'u' stands for Up etc. However, since we are unable to use 'dx, dy' with the \DrawFlatDown command (since dx and dy are already used in the \cube@dxdydz... command) we encode these instead as  $(\ddot{d}x, \ddot{d}y)$ .

```
428 \newcommand{\DrawFlatUp}[2]{%
429 \pgfmathsetmacro{\ux}{#1}%
430 \pgfmathsetmacro{\uy}{#2}%
431 %%---top row
432 \draw[line join=round,line cap=round,ultra thick,fill=\Ult]%
433 (\ux + 0,\uy + 2) -- (\ux + 0,\uy + 3) -- (\ux + 1,\uy + 3)%
434 -- (\u x + 1, \u y + 2) -- cycle;
435 \draw[line join=round,line cap=round,ultra thick,fill=\Umt]%
436 (\ux + 1,\uy + 2) -- (\ux + 1,\uy + 3) -- (\ux + 2,\uy + 3)%
437 -- (\u x + 2, \u y + 2) -- cycle;
```

```
438 \draw[line join=round,line cap=round,ultra thick,fill=\Urt]%
439 (\u x + 2, \u y + 2) -- (\u x + 2, \u y + 3) -- (\u x + 3, \u y + 3)440 -- (\u x + 3, \u y + 2) -- cycle;
441 %%-----middle row
442 \draw[line join=round,line cap=round,ultra thick,fill=\Ulm]%
443 (\u x + 0, \u y + 1) -- (\u x + 0, \u y + 2) -- (\u x + 1, \u y + 2)444 -- (\u x + 1, \u y + 1) -- cycle;
445 \draw[line join=round,line cap=round,ultra thick,fill=\Umm]%
446 (\u x + 1, \u y + 1) -- (\u x + 1, \u y + 2) -- (\u x + 2, \u y + 2)447 -- (\u x + 2, \u y + 1) -- cycle;
448 \draw[line join=round,line cap=round,ultra thick,fill=\Urm]%
449 (\u x + 2, \u y + 1) -- (\u x + 2, \u y + 2) -- (\u x + 3, \u y + 2)450 -- (\u x + 3, \u y + 1) -- cycle;
451 %%----bottom row
452 \draw[line join=round,line cap=round,ultra thick,fill=\Ulb]%
453 (\ux + 0,\uy + 0) -- (\ux + 0,\uy + 1) -- (\ux + 1,\uy + 1)%
454 -- (\u x + 1, \u y + 0) -- cycle;
455 \draw[line join=round,line cap=round,ultra thick,fill=\Umb]%
456 (\ux + 1,\uy + 0) -- (\ux + 1,\uy + 1) -- (\ux + 2,\uy + 1)%
457 -- (\u x + 2, \u y + 0) -- cycle;
458 \draw[line join=round,line cap=round,ultra thick,fill=\Urb]%
459 (\ux + 2,\uy + 0) -- (\ux + 2,\uy + 1) -- (\ux + 3,\uy + 1)%
460 -- (\u x + 3, \u y + 0) -- cycle;
461 }
462 %%-------
463 \newcommand{\DrawFlatDown}[2]{%
464 \pgfmathsetmacro{\ddx}{#1}%
465 \pgfmathsetmacro{\ddy}{#2}%
466 %%---top row
467 \draw[line join=round,line cap=round,ultra thick,fill=\Dlt]%
468 (\ddot{x} + 0, \ddot{y} + 2) -- (\ddot{x} + 0, \ddot{y} + 3) -- (\ddot{x} + 1, \ddot{y} + 3)469 -- (\ddot{\text{d}}x + 1, \ddot{\text{d}}y + 2) -- cycle;
470 \draw[line join=round,line cap=round,ultra thick,fill=\Dmt]%
471 (\ddot{x} + 1, \ddot{y} + 2) -- (\ddot{x} + 1, \ddot{y} + 3) -- (\ddot{x} + 2, \ddot{y} + 3)472 -- (\ddx + 2,\ddy + 2) -- cycle;
473 \draw[line join=round,line cap=round,ultra thick,fill=\Drt]%
474 (\ddot{x} + 2, \ddot{y} + 2) -- (\ddot{x} + 2, \ddot{y} + 3) -- (\ddot{x} + 3, \ddot{y} + 3)475 -- (\ddot{x} + 3, \ddot{y} + 2) -- cycle;
476 %%-----middle row
477 \draw[line join=round,line cap=round,ultra thick,fill=\Dlm]%
478 (\ddot{x} + 0, \ddot{y} + 1) -- (\ddot{x} + 0, \ddot{y} + 2) -- (\ddot{x} + 1, \ddot{y} + 2)479 -- (\ddot{x} + 1, \ddot{y} + 1) -- cycle;
480 \draw[line join=round,line cap=round,ultra thick,fill=\Dmm]%
481 (\ddot{x} + 1, \ddot{y} + 1) -- (\ddot{x} + 1, \ddot{y} + 2) -- (\ddot{x} + 2, \ddot{y} + 2)482 -- (\ddot{x} + 2, \ddot{y} + 1) -- cycle;
483 \draw[line join=round,line cap=round,ultra thick,fill=\Drm]%
484 (\ddot{x} + 2, \ddot{y} + 1) -- (\ddot{x} + 2, \ddot{y} + 2) -- (\ddot{x} + 3, \ddot{y} + 2)485 -- (\ddot{x} + 3, \ddot{y} + 1) -- cycle;
486 %%----bottom row
487 \draw[line join=round,line cap=round,ultra thick,fill=\Dlb]%
```

```
488 (\ddot{x} + 0, \ddot{y} + 0) -- (\ddot{x} + 0, \ddot{y} + 1) -- (\ddot{x} + 1, \ddot{y} + 1)489 -- (\ddx + 1,\ddy + 0) -- cycle;
490 \draw[line join=round,line cap=round,ultra thick,fill=\Dmb]%
491 (\ddot{x} + 1, \ddot{y} + 0) -- (\ddot{x} + 1, \ddot{y} + 1) -- (\ddot{x} + 2, \ddot{y} + 1)492 -- (\ddot{x} + 2, \ddot{y} + 0) -- cycle;
493 \draw[line join=round,line cap=round,ultra thick,fill=\Drb]%
494 (\ddot{x} + 2, \ddot{y} + 0) -- (\ddot{x} + 2, \ddot{y} + 1) -- (\ddot{x} + 3, \ddot{y} + 1)495 -- (\ddot{x} + 3, \ddot{y} + 0) -- cycle;
496 }
497 \frac{9}{6}-498 \newcommand{\DrawFlatLeft}[2]{%
499 \pgfmathsetmacro{\lx}{#1}%
500 \pgfmathsetmacro{\ly}{#2}%
501 %% NOTE: y variable coord not yet implemented
502 %%---top row
503 \draw[line join=round,line cap=round,ultra thick,fill=\Llt]%
504 (\lceil x + 0, 2 \rceil -- (\lceil x + 0, 3 \rceil -- (\lceil x + 1, 3 \rceil -- (\lceil x + 1, 2 \rceil -- cycle;
505 \draw[line join=round,line cap=round,ultra thick,fill=\Lmt]%
506 (\lceil 1x + 1, 2 \rceil -- (\lceil 1x + 1, 3 \rceil -- (\lceil 1x + 2, 3 \rceil -- (\lceil 1x + 2, 2 \rceil -- cycle;
507 \draw[line join=round,line cap=round,ultra thick,fill=\Lrt]%
508 (\lceil x + 2, 2 \rceil - (\lceil x + 2, 3 \rceil - (\lceil x + 3, 3 \rceil - (\lceil x + 3, 2 \rceil - \text{cycle})509 %%-----middle row
510 \draw[line join=round,line cap=round,ultra thick,fill=\Llm]%
511 (\lceil x + 0, 1 \rceil - (\lceil x + 0, 2 \rceil - (\lceil x + 1, 2 \rceil - (\lceil x + 1, 1 \rceil - c) c \rceil)512 \draw[line join=round,line cap=round,ultra thick,fill=\Lmm]%
513 (\lceil 2x + 1, 1 \rceil -- (\lceil 2x + 1, 2 \rceil -- (\lceil 2x + 2, 2 \rceil -- (\lceil 2x + 2, 1 \rceil -- cycle;
514 \draw[line join=round,line cap=round,ultra thick,fill=\Lrm]%
515 (\lceil x + 2, 1 \rceil -- (\lceil x + 2, 2 \rceil -- (\lceil x + 3, 2 \rceil -- (\lceil x + 3, 1 \rceil -- cycle;
516 %%----bottom row
517 \draw[line join=round,line cap=round,ultra thick,fill=\Llb]%
518 (\lceil x + 0, 0 \rceil -- (\lceil x + 0, 1 \rceil -- (\lceil x + 1, 1 \rceil -- (\lceil x + 1, 0 \rceil -- cycle;
519 \draw[line join=round,line cap=round,ultra thick,fill=\Lmb]%
520 (\lceil x + 1, 0 \rceil - (\lceil x + 1, 1 \rceil - (\lceil x + 2, 1 \rceil - (\lceil x + 2, 0 \rceil - \text{cycle})521 \draw[line join=round,line cap=round,ultra thick,fill=\Lrb]%
522 (\lceil x + 2, 0 \rceil - (\lceil x + 2, 1 \rceil - (\lceil x + 3, 1 \rceil - (\lceil x + 3, 0 \rceil - \text{cycle})523 }
524 %%--
525 \newcommand{\DrawFlatRight}[2]{%
526 \pgfmathsetmacro{\rx}{#1}% %3
527 \pgfmathsetmacro{\ry}{#2}% %0
528 %% NOTE: y variable coord not yet implemented
529 %%---top row
530 \draw[line join=round,line cap=round,ultra thick,fill=\Rlt]%
531 (\rx + 0, 2) -- (\rx + 0, 3) -- (\rx + 1, 3) -- (\rx + 1, 2) -- cycle;532 \draw[line join=round,line cap=round,ultra thick,fill=\Rmt]%
533 (\rx + 1,2) -- (\rx + 1, 3) -- (\rx + 2,3) -- (\rx + 2,2) -- cycle;
534 \draw[line join=round,line cap=round,ultra thick,fill=\Rrt]%
535 (\rx + 2, 2) -- (\rx + 2, 3) -- (\rx + 3, 3) -- (\rx + 3, 2) -- cycle;
536 %%-----middle row
537 \draw[line join=round,line cap=round,ultra thick,fill=\Rlm]%
```

```
538 (\rx + 0,1) -- (\rx + 0, 2) -- (\rx + 1,2) -- (\rx + 1,1) -- cycle;
539 \draw[line join=round,line cap=round,ultra thick,fill=\Rmm]%
540 (\rx + 1,1) -- (\rx + 1, 2) -- (\rx + 2,2) -- (\rx + 2,1) -- cycle;541 \draw[line join=round,line cap=round,ultra thick,fill=\Rrm]%
542 (\r x + 2, 1) -- (\r x + 2, 2) -- (\r x + 3, 2) -- (\r x + 3, 1) -- cycle;
543 %%----bottom row
544 \draw[line join=round,line cap=round,ultra thick,fill=\Rlb]%
545 (\rx + 0,0) -- (\rx + 0, 1) -- (\rx + 1,1) -- (\rx + 1,0) -- cycle;
546 \draw[line join=round,line cap=round,ultra thick,fill=\Rmb]%
547 (\rx + 1,0) -- (\rx + 1, 1) -- (\rx + 2,1) -- (\rx + 2,0) -- cycle;
548 \draw[line join=round,line cap=round,ultra thick,fill=\Rrb]%
549 (\r x + 2,0) -- (\r x + 2, 1) -- (\r x + 3,1) -- (\r x + 3,0) -- cycle;550 }
551 %%-----------
552 \newcommand{\DrawFlatFront}{%
553 %% This command is used /only/ by the \cmd{\DrawRubikFlat} command.
554 %% NOTE: x, y variables not implemented as not required here
555 %%---top row
556 \draw[line join=round,line cap=round,ultra thick,fill=\Flt]%
557 (0,2) -- (0, 3) -- (1,3) -- (1,2) -- cycle;
558 %%
559 \draw[line join=round,line cap=round,ultra thick,fill=\Fmt]%
560 (1,2) -- (1, 3) -- (2,3) -- (2,2) -- cycle;
561 %%
562 \draw[line join=round,line cap=round,ultra thick,fill=\Frt]%
563 (2,2) -- (2, 3) -- (3,3) -- (3,2) -- cycle;
564 %%-----middle row
565 \draw[line join=round,line cap=round,ultra thick,fill=\Flm]%
566 (0,1) -- (0, 2) -- (1,2) -- (1,1) -- cycle;
567 %%
568 \draw[line join=round,line cap=round,ultra thick,fill=\Fmm]%
569 (1,1) -- (1, 2) -- (2,2) -- (2,1) -- cycle;
570 %%
571 \draw[line join=round,line cap=round,ultra thick,fill=\Frm]%
572 (2,1) -- (2, 2) -- (3,2) -- (3,1) -- cycle;
573 %%----bottom row
574 \draw[line join=round,line cap=round,ultra thick,fill=\Flb]%
575 (0,0) -- (0, 1) -- (1,1) -- (1,0) -- cycle;
576 %%
577 \draw[line join=round,line cap=round,ultra thick,fill=\Fmb]%
578 (1,0) -- (1, 1) -- (2,1) -- (2,0) -- cycle;
579 %%
580 \draw[line join=round,line cap=round,ultra thick,fill=\Frb]%
581 (2,0) -- (2, 1) -- (3,1) -- (3,0) -- cycle;
582 }
583 %%-------------------------
584 \newcommand{\DrawFlatBack}[2]{%
585 \pgfmathsetmacro{\bx}{#1}%
586 \pgfmathsetmacro{\by}{#2}%
587 %%---top row
```

```
588 \draw[line join=round,line cap=round,ultra thick,fill=\Blt]%
                     589 (\bx + 0, \by + 2) -- (\bx + 0, \by + 3) -- (\bx + 1, \by + 3)590 -- (\bx + 1, \by + 2) -- cycle;
                     591 \draw[line join=round,line cap=round,ultra thick,fill=\Bmt]%
                     592 (\bx + 1, \by + 2) -- (\bx + 1, \by + 3) -- (\bx + 2, \by + 3)593 -- (\bx + 2, \by + 2) -- cycle;
                     594 \draw[line join=round,line cap=round,ultra thick,fill=\Brt]%
                     595 (\bx + 2, \by + 2) -- (\bx + 2, \by + 3) -- (\bx + 3, \by + 3)596 -- (\bx + 3, \by + 2) -- cycle;
                     597 %%-----middle row
                     598 \draw[line join=round,line cap=round,ultra thick,fill=\Blm]%
                     599 (\bx + 0, \by + 1) -- (\bx + 0, \by + 2) -- (\bx + 1, \by + 2)600 -- (\bx + 1, \by + 1) -- cycle;
                     601 \draw[line join=round,line cap=round,ultra thick,fill=\Bmm]%
                     602 (\bx + 1,\by + 1) -- (\bx + 1,\by + 2) -- (\bx + 2,\by + 2)%
                     603 -- (\bx + 2, \by + 1) -- cycle;
                     604 \draw[line join=round,line cap=round,ultra thick,fill=\Brm]%
                     605 (\bx + 2,\by + 1) -- (\bx + 2,\by + 2) -- (\bx + 3,\by + 2)%
                     606 -- (\bx + 3, \by + 1) -- cycle;
                     607 %%----bottom row
                     608 \draw[line join=round,line cap=round,ultra thick,fill=\Blb]%
                     609 (\bx + 0,\by + 0) -- (\bx + 0,\by + 1) -- (\bx + 1,\by + 1)%
                     610 -- (\bx + 1, \by + 0) -- cycle;
                     611 \draw[line join=round,line cap=round,ultra thick,fill=\Bmb]%
                     612 (\bx + 1,\by + 0) -- (\bx + 1,\by + 1) -- (\bx + 2,\by + 1)%
                     613 -- (\bx + 2, \by + 0) -- cycle;
                     614 \draw[line join=round,line cap=round,ultra thick,fill=\Brb]%
                     615 (\bx + 2,\by + 0) -- (\bx + 2,\by + 1) -- (\bx + 3,\by + 1)%
                     616 -- (\bx + 3, \by + 0) -- cycle;
                     617 }
   \DrawRubikFlat Draws a standard flat representation of the Rubik cube (colours only). Note that
                    \DrawFlatFront does not take any arguments (x,y) arguments.
                     618 \newcommand{\DrawRubikFlat}{%
                     619 \DrawFlatUp{0}{3}%
                     620 \DrawFlatDown{0}{-3}%
                     621 \DrawFlatLeft{-3}{0}%
                     622 \DrawFlatFront%
                     623 \DrawFlatRight{3}{0}%
                     624 \DrawFlatBack{6}{0}%
                     625 }
\DrawRubikCubeFlat Draws a Rubik cube together with the three hidden faces (colours only) in a semi-
                    flat representation. The (x,y) arguments are for the bottom-left corner of the
                    face.
                     626 \newcommand{\DrawRubikCubeFlat}{%
                     627 \DrawRubikCube%
                     628 \DrawFlatDown{0}{-3}%
```
629 \DrawFlatLeft{-3}{0}%

```
630 \DrawFlatBack{4}{1}%
631 }
```
#### 17.11.1 DrawFlatXSide commands

These six commands draw a face together with all four sidebars (colours only). We use the \DrawFlatX commands to draw the face. We use the \DrawRubikLayerSideX commands to draw the sidebars. The parameter orders for the \DrawRubikLayerSideX commands are as follows: Top (T) and Bottom  $(B) =$  left to right; Left  $(L)$  and Right  $(R) =$  top to bottom; (see the \DrawRubikLayerSideX command for details of the arguments).

\DrawFlatUpSide Draws the up face together with all four sidebars (colours only).

 \newcommand{\DrawFlatUpSide}{% \DrawFlatUp{0}{0}% \DrawRubikLayerSideT{\Brt}{\Bmt}{\Blt}% \DrawRubikLayerSideL{\Llt}{\Lmt}{\Lrt}% \DrawRubikLayerSideR{\Rrt}{\Rmt}{\Rlt}% \DrawRubikLayerSideB{\Flt}{\Fmt}{\Frt}% } \DrawFlatFrontSide Draws the front face together with all four sidebars (colours only). \newcommand{\DrawFlatFrontSide}{% \DrawFlatFront{0}{0}% \DrawRubikLayerSideT{\Ulb}{\Umb}{\Urb}% \DrawRubikLayerSideL{\Lrt}{\Lrm}{\Lrb}% \DrawRubikLayerSideR{\Rlt}{\Rlm}{\Rlb}% \DrawRubikLayerSideB{\Dlt}{\Dmt}{\Drt}% } \DrawFlatRightSide Draws the right face together with all four sidebars (colours only). \newcommand{\DrawFlatRightSide}{% \DrawFlatRight{0}{0}% \DrawRubikLayerSideT{\Urb}{\Urm}{\Urt}% \DrawRubikLayerSideL{\Frt}{\Frm}{\Frb}% \DrawRubikLayerSideR{\Blt}{\Blm}{\Blb}% \DrawRubikLayerSideB{\Drt}{\Drm}{\Drb}% } \DrawFlatLeftSide Draws the left face together with all four sidebars (colours only). \newcommand{\DrawFlatLeftSide}{% \DrawFlatLeft{0}{0}% \DrawRubikLayerSideT{\Ult}{\Ulm}{\Ulb}% \DrawRubikLayerSideL{\Brt}{\Brm}{\Brb}% \DrawRubikLayerSideR{\Flt}{\Flm}{\Flb}% \DrawRubikLayerSideB{\Dlb}{\Dlm}{\Dlt}% }

```
\DrawFlatBackSide Draws the back face together with all four sidebars (colours only).
                    660 \newcommand{\DrawFlatBackSide}{%
                    661 \DrawFlatBack{0}{0}%
                    662 \DrawRubikLayerSideT{\Urt}{\Umt}{\Ult}%
                    663 \DrawRubikLayerSideL{\Rrt}{\Rrm}{\Rrb}%
                    664 \DrawRubikLayerSideR{\Llt}{\Llm}{\Llb}%
                    665 \DrawRubikLayerSideB{\Drb}{\Dmb}{\Dlb}%
                    666 }
\DrawFlatDownSide Draws the down face together with all four sidebars (colours only).
                    667 \newcommand{\DrawFlatDownSide}{%
                    668 \DrawFlatDown{0}{0}%
                    669 \DrawRubikLayerSideT{\Flb}{\Fmb}{\Frb}%
                    670 \DrawRubikLayerSideL{\Lrb}{\Lmb}{\Llb}%
                    671 \DrawRubikLayerSideR{\Rlb}{\Rmb}{\Rrb}%
                    672 \DrawRubikLayerSideB{\Brb}{\Bmb}{\Blb}%
                    673 }
```
### 17.12 SideBar commands

SideBar commands draw narrow bars of colour indicating the side colours of each of the facelets forming the side of a given layer (face). Each SideBar is the length of a single facelet.

\RubikSideBarWidth \RubikSideBarLength \RubikSideBarSep These three commands allow the user to set the Width, Length and Separation parameters for the sidebar (in decimal values, where 1 is equivalent to the length of the side of a facelet).

```
674 \newcommand{\RubikSideBarWidth}[1]{\pgfmathsetmacro{\bw}{#1}}
675 \newcommand{\RubikSideBarLength}[1]{\pgfmathsetmacro{\bl}{#1}}
676 \newcommand{\RubikSideBarSep}[1]{\pgfmathsetmacro{\bs}{#1}}
```
We first set some default values \RubikSideBarWidth{0.3}% \RubikSideBarLength{1}% \RubikSideBarSep{0.3}%

#### 17.12.1 Allocating a colour to a single facelet sidebar

```
\side@barR
```
\side@barT Internal commands. Full length face SideBars are really multiple instances of \side@barB single facelet bars, each of which is drawn using one of four internal SideBar \side@barL commands—one for each of the sides which we shall call Top, Bottom, Left, Right. Each SideBar command takes two arguments: one for facelet position  $\{\langle 1 | 2 | 3 \rangle\}$ and one for the colour-code  $\{R | O | Y | G | B | W | X \}$ .

> example: the following command allocates a colour to a single facelet sidebar on the Left of a Rubik face:

\side@barL{hfacelet-positioni}{hcolour-codei}

There are three facelet positions on each of the four sides of a face, and these are numbered 1 to 3 starting from the bottom left corner  $(1,1)$ . The SideBar command also implements the set (or default) Length  $(\b{b1})$ , Width  $(\b{w})$  and Separation ( $\bs$ ) values mentioned above.  $\blacksquare$ the TikZ \pgfmathsetmacro commands (which do the maths) must be inside the TeX sidebar command in order to work. The start point of the TikZ \draw command for each bar rectangle is botton Left corner of the bar  $=(\dagger dx, \dagger dy)$ 

```
680 \newcommand{\side@barL}[2]{%
681 %% #1 = cubie possn no, #2 = colour
682 \pgfmathsetmacro{\blh}{\bl*(0.5)}%
683 \pgfmathsetmacro\{\dx\}{0 - \bs - \bw}%
684 \pgfmathsetmacro{\dy}{#1-1+0.5-\blh}%
685 \draw[fill=#2] (\dx, \dy) -- (\dx, \dy + \b)686 -- (\dx+\bw, \dy+\blacksquare) -- (\dx+\bw, \dy) -- cycle;
687 }
688 \newcommand{\side@barR}[2]{%
689 %% #1 = cubie possn no, #2 = colour
690 \pgfmathsetmacro{\blh}{\bl*(0.5)}%
691 \pgfmathsetmacro{\dx}{3 + \bs}%
692 \pgfmathsetmacro{\dy}{#1 -1+0.5-\blh}%
693 \draw[fill=#2] (\dx, \dy) -- (\dx, \dy + \b)694 -- (\dx+\bw, \dy+\blacksquare) -- (\dx+\bw, \dy) -- cycle;
695 }
696 \newcommand{\side@barT}[2]{%
697 \% #1 = cubie possn no, #2 = colour
698 \pgfmathsetmacro{\blh}{\bl*(0.5)}%
699 \pgfmathsetmacro{\dx}{#1 -1+0.5-\blh}%
700 \pgfmathsetmacro{\dy}{3 +\bs}%
701 \draw[fill=#2] (\dx, \dy) -- (\dx, \dy + \bw)702 -- \dagger \dagger, \dagger \ -- (\dagger, \dagger, \dagger) -- \dagger, \dagger, \dagger -- cycle;
703 }
704 \newcommand{\side@barB}[2]{%
705 %% #1 = cubie possn no, #2 = colour
706 \pgfmathsetmacro{\blh}{\bl*(0.5)}%
707 \pgfmathsetmacro{\dx}{#1 -1+0.5-\blh}%
708 \pgfmathsetmacro{\dy}{0 -\bs-\bw}%
709 \draw[fill=#2] (\dx, \dy) -- (\dx, \dy + \bw)710 -- (\dx+\blacksquare) -- (\dx+\blacksquare) -- (\dx+\blacksquare) -- cycle;
711 }
```
#### 17.12.2 Drawing a single facelet sidebar

 $\Dpsilon$ YawRubikLayerSideX<sub>1</sub>X<sub>2</sub>X<sub>3</sub> This command draws a single facelet sidebar using the above  $\S$ idebar command. The  $X_1X_2X_3$  parameters refer to the options Left, Middle, Right, Top, Middle, Bottom, x, y, as follows:

> $X_1$  is an x parameter: either  $\langle L | M | R \rangle$  $X_2$  is an y parameter: either  $\langle T | M | B \rangle$

 $X_3$  is an extra parameter: either  $\langle x | y \rangle$ , required by corner sidebars to indicate whether the sidebar was either above or below  $\langle y \rangle$ , or to the left or right  $\langle x \rangle$  of the associated cubie. An  $X_3$  parameter is not required for the sidebar of an edge cubie, since only one location is posible in these cases.

For example, the following command

\DrawRubikLayerSideLTy{G}

draws a Green sidebar above the Top Left cubie.

```
712 %%---Left side
713 \newcommand{\DrawRubikLayerSideLTx}[1]{\side@barL{3}{#1}}
714 \newcommand{\DrawRubikLayerSideLMx}[1]{\side@barL{2}{#1}}
715 \newcommand{\DrawRubikLayerSideLM}[1]{\side@barL{2}{#1}}
716 \newcommand{\DrawRubikLayerSideLBx}[1]{\side@barL{1}{#1}}
717 %---Right side
718 \newcommand{\DrawRubikLayerSideRTx}[1]{\side@barR{3}{#1}}
719 \newcommand{\DrawRubikLayerSideRMx}[1]{\side@barR{2}{#1}}
720 \newcommand{\DrawRubikLayerSideRM}[1]{\side@barR{2}{#1}}
721 \newcommand{\DrawRubikLayerSideRBx}[1]{\side@barR{1}{#1}}
722 %---Top side
723 \newcommand{\DrawRubikLayerSideLTy}[1]{\side@barT{1}{#1}}
724 \newcommand{\DrawRubikLayerSideMTy}[1]{\side@barT{2}{#1}}
725 \newcommand{\DrawRubikLayerSideMT}[1]{\side@barT{2}{#1}}
726 \newcommand{\DrawRubikLayerSideRTy}[1]{\side@barT{3}{#1}}
727 %---Bottom side
728 \newcommand{\DrawRubikLayerSideLBy}[1]{\side@barB{1}{#1}}
729 \newcommand{\DrawRubikLayerSideMBy}[1]{\side@barB{2}{#1}}
730 \newcommand{\DrawRubikLayerSideMB}[1]{\side@barB{2}{#1}}
731 \newcommand{\DrawRubikLayerSideRBy}[1]{\side@barB{3}{#1}}
```
### 17.12.3 Drawing multiple cubie sidebars

\DrawRubikLayerSideT \DrawRubikLayerSideB \DrawRubikLayerSideL \DrawRubikLayerSideR These commands allow the drawing of 3 small sidebars along one particular side (Top, Bottom, Left, Right), as indicated by the appended T, B, L, R letter code. Each command takes three ordered colour arguments, which are ordered either from left to right (the T and B forms), or from top to bottom (the L and R forms)

```
732 %%--Top side---
733 \newcommand{\DrawRubikLayerSideT}[3]{%
734 \DrawRubikLayerSideLTy{#1}%
735 \DrawRubikLayerSideMTy{#2}%
736 \DrawRubikLayerSideRTy{#3}%
737 }
738 %%--Bottom side---
739 \newcommand{\DrawRubikLayerSideB}[3]{%
740 \DrawRubikLayerSideLBy{#1}%
741 \DrawRubikLayerSideMBy{#2}%
```

```
742 \DrawRubikLayerSideRBy{#3}%
743 }
744 %%--Left side--------
745 %% colours run vertically DOWN
746 \newcommand{\DrawRubikLayerSideL}[3]{%
747 \DrawRubikLayerSideLTx{#1}%
748 \DrawRubikLayerSideLMx{#2}%
749 \DrawRubikLayerSideLBx{#3}%
750 }
751 %%--Right side--------
752 %% colours run vertically DOWN
753 \newcommand{\DrawRubikLayerSideR}[3]{%
754 \DrawRubikLayerSideRTx{#1}%
755 \DrawRubikLayerSideRMx{#2}%
756 \DrawRubikLayerSideRBx{#3}%
757 }
```
### \DrawRubikLayerSideLR This command draws six cubie sidebars, three on each side, drawn in (L, R) pairs. The command takes six colour arguments, ordered in pairs, as shown in the following example.

```
\DrawRubikLayerSideLR{G} {G}
                           {R} {B}{Y} {B}
758 \newcommand{\DrawRubikLayerSideLR}[6]{%
759 \DrawRubikLayerSideLTx{#1}%
760 \DrawRubikLayerSideRTx{#2}%
761 \DrawRubikLayerSideLMx{#3}%
762 \DrawRubikLayerSideRMx{#4}%
763 \DrawRubikLayerSideLBx{#5}%
764 \DrawRubikLayerSideRBx{#6}%
765 }
```
### 17.13 NCube command

history: The essence of this command was originally developed by Peter Bartal as his command \rubikcube (see Bartal, 2011). We have modified it, as follows (June 2012):

(1) adjusted to use the TikZ \pgfmathsetmacro{}{} command (suggested by Peter Grill),

(2) renamed to \DrawNCubeAll.

\DrawNCubeAll This command draws a solved NxNxN Rubik's cube from the RightUp viewpoint. All cubies on a given face have the same colour. The command takes four ordered arguments, as follows:

> $#1 =$  number of cubies  $(n > 0)$  along each side,  $\#2, \#3, \#4 = \text{colors of the visible faces (in X,Y,Z order)}; X = \text{Right}$ face colour, Y=Up face colour, Z=Front face colour.

We use the  $\{y^{\alpha}\}_{\mathcal{N}}$  we use the  $\{y^{\alpha}\}_{\mathcal{N}}$ command. Note that the second argument must not involve any units—just numeric values or mathematics.

```
766 \newcommand{\DrawNCubeAll}[4]{%
767 \pgfmathsetmacro{\ncubes}{#1-1}%
768 %% need to subtract 1 from the given number of cubies per side
769 %% to avoid the origin of the initial cube to be displaced
770 \foreach \x in \{0, \ldots, \n \neq \mathbb{S}\}\771 \foreach \y in {0, \ldots, \n \neq 7}772 \foreach \z in \{0, \ldots, \n\} {%
773 \cube@dxdydz{1}{#2}{#3}{#4}{\x}{\y}{\z}%
774 }}}}
```
\cube@dxdydz This internal command is used only by the \DrawNCubeAll command. The original version of this command was developed by Peter Bartal (see Bartal, 2011). It was modified (2012) by RWD Nickalls (to implement a more intuitive X, Y, Z ordering of parameters).

> The cube need not be in the origin, the distances of the DOWN-behind  $[L]$ corner from the origin are taken as parameters 5,6,7. The command takes 7 ordered arguments:

- 1 length of an edge
- 2 X-face colour (RIGHT face)
- 3 Y-face colour (up face)
- 4 Z-face colour (front face)
- 5 x-position in space
- 6 y-position in space
- 7 z-position in space

usage: \cube@dxdydz{1}{X}{Y}{Z}{x}{y}{z}

The original code \pgfmathparse{#1+#5}\let\dy\pgfmathresult was changed to the more intuitive \pgfmathsetmacro{\dx}{#1+#5} (suggested by Peter Grill 2011).

changes: RWD Nickalls (2012): (1) added the [line join=round,line cap=round] options to each of the TikZ \draw commands, in order to improve the line joining (first two options); (2) adjusted the \cube@dxdydz macro to adopt the ordered XYZ face colour notation (by reassigning  $#2, #3, #4$ ).

```
775 \newcommand{\cube@dxdydz}[7]{%
776 \pgfmathsetmacro{\dx}{#1+#5}%
777 %% calculates the 'displacement' (distance from the origin) of the
778 %% far corners of the cube along the x axis from the arguments
779 \pgfmathsetmacro{\dy}{#1+#6}%
780 %% calculates the 'displacement' (distance from the origin) of the
781 %% far corners of the cube along the y axis from the arguments
782 \pgfmathsetmacro{\dz}{#1+#7}%
783 %% calculates the 'displacement' (distance from the origin) of the
784 %% far corners of the cube along the z axis from the arguments
785 %% Draw FRONT face (using the X colour = #4)
```

```
786 \draw[line join=round,line cap=round,ultra thick,fill=#4]%
787 (#5,#6,\dz) -- (\dx, *6, \dx) -- (\dx, \dy, \dx) -- (*5, \dy, \dx) -- cycle;
788 %% The 'rectangle' command does not work with 3D coordinates,
789 %% so this is the way to draw the squres with space coordinates
790 %% Draw UP face (using the Y colour = #3)
791 \draw[line join=round,line cap=round,ultra thick,fill=#3]%
792 (#5,\dy,\dz) -- (\dx,\dy,\dz) -- (\dx,\dy,#7) -- (#5,\dy,#7) -- cycle;
793 %% Draw RIGHT face (using the X colour = #2)
794 \draw[line join=round,line cap=round,ultra thick,fill=#2]%
795 (\dx, #6, \dz) -- (\dx, #6, #7) -- (\dx, \dy, #7) -- (\dx, \dy, \dz) -- cycle;796 }
```
### 17.14 Drawing single cubies

```
\Cubiedy
```
\Cubiedx These two commands set the value of the two length parameters cx and cy, and allow the user to vary the size (adjust cy) and horizontal viewpoint (adjust cx) of a single cubie (described in more detail in the rubikcube package documentation). Note that we cannot use the names dx, dy for variables since these have been allocated already (see above). However, we do use dx, dy in the command names as these will be more readily understood by the user.

```
797 \newcommand{\Cubiedx}[1]{\pgfmathsetmacro{\cx}{#1}}
798 \newcommand{\Cubiedy}[1]{\pgfmathsetmacro{\cy}{#1}}
```

```
We now set the default values (cx=cy=0.4)799 \Cubiedx{0.4}
800 \Cubiedy{0.4}
```

```
\DrawCubieRD
\DrawCubieLU
\DrawCubieLD
```
\DrawCubieRU These four commands draw a single cubie from the RightUp, RightDown, LeftUp, LeftDown viewpoint. The viewpoint is specified using an appended two-letter XY ordered viewpoint code: either RU, RD, LU, LD. These commands take three arguments, namely three different XYZ ordered colour codes (R,O,Y,G,B,W,X). FORMAT: \DrawCubieRU{ $\langle Xcolour \rangle$ }{ $\langle Ycolour \rangle$ }{ $\langle Zcolour \rangle$ } usage: \DrawCubieRU{G}{B}{W}

```
801 \newcommand{\DrawCubieRU}[3]{%
802 %% Front face (z)
803 \draw[line join=round,line cap=round,ultra thick,fill=#3]%
804 (0,0) -- (0, 1) -- (1, 1) -- (1,0) -- cycle;
805 %% Up face(y)
806 \draw[line join=round,line cap=round,ultra thick,fill=#2]%
807 (0,1) -- (\c{x}, 1+\c{y}) -- (1+\c{x},1+\c{y}) -- (1,1) -- cycle;
808 %% Right face(x)
809 \draw[line join=round,line cap=round,ultra thick,fill=#1]%
810 (1,0) -- (1,1) -- (1+\cx,1+\cy) -- (1+\cx, \cy) -- cycle;
811 }
812 \newcommand{\DrawCubieRD}[3]{%
813 %% Front face (z)
814 \draw[line join=round,line cap=round,ultra thick,fill=#3]%
815 (0,0) -- (0, 1) -- (1, 1) -- (1,0) -- cycle;
```

```
816 %% Down face (y)
817 \draw[line join=round,line cap=round,ultra thick,fill=#2]%
818 (\csc, -\csc) -- (0, 0) -- (1,0) -- (1+\cx,-\cy) -- cycle;
819 %% Right face (x)
820 \draw[line join=round,line cap=round,ultra thick,fill=#1]%
821 (1,0) -- (1,1) -- (1+\cx,-\cy+1) -- (1+\cx, -\cy) -- cycle;
822 }
823 \newcommand{\DrawCubieLD}[3]{%
824 %% Front face (z)
825 \draw[line join=round,line cap=round,ultra thick,fill=#3]%
826 (0,0) -- (0, 1) -- (1, 1) -- (1,0) -- cycle;
827 % Down face (y)
828 \draw[line join=round,line cap=round,ultra thick,fill=#2]%
829 (-\csc, -\csc) -- (0, 0) -- (1, 0) -- (1-\csc, -\csc) -- cycle;
830 %% Left face (x)
831 \draw[line join=round,line cap=round,ultra thick,fill=#1]%
832 (-\csc, -\csc) -- (-\csc, -\csc + 1) -- (0, 1) -- (0, 0) -- cycle;
833 }
834 \newcommand{\DrawCubieLU}[3]{%
835 %% Front face (z)
836 \draw[line join=round,line cap=round,ultra thick,fill=#3]%
837 (0,0) -- (0, 1) -- (1, 1) -- (1,0) -- cycle;
838 %% Up face (y)
839 \draw[line join=round,line cap=round,ultra thick,fill=#2]%
840 (-\csc,1+\csc) -- (1-\csc, 1+\csc) -- (1,1) -- (0,1) -- cycle;
841 %% Left face (x)
842 \draw[line join=round,line cap=round,ultra thick,fill=#1]%
843 (-\csc, \csc) -- (-\csc, \csc+1) -- (0,1) -- (0,0) -- cycle;844 }
```
### 17.15 Text cubies

\textCubieLD fonts.

\textCubieRU These four commands draw a single 'text' cubie from the RightUp, RightDown, \textCubieRD LeftUp, LeftDown viewpoint. They are 'text' forms of the \DrawCubie commands \textCubieLU described above. Their size was chosen to be suitable for use with 10–12 point

> As before, the viewpoint is specified using an appended two-letter XY ordered viewpoint code: either RU, RD, LU, LD. These commands take three arguments, namely three different XYZ ordered colour codes (R,O,Y,G,B,W,X). FORMAT: \textCubieRU{ $\{Xcolour\}$ }{ $\{Zcolour\}$ } usage: \textCubieRU{G}{B}{W}

```
845 \newcommand{\textCubieRU}[3]{%
846 \begin{minipage}{0.66cm}
847 \centering
848 \begin{tikzpicture}[scale=0.5]
849 \Cubiedx{0.4}\Cubiedy{0.4}
850 \DrawCubieRU{#1}{#2}{#3}
851 \end{tikzpicture}%
```

```
852 \end{minipage}
853 }
854 \newcommand{\textCubieRD}[3]{%
855 \begin{minipage}{0.66cm}
856 \centering
857 \begin{tikzpicture}[scale=0.5]
858 \Cubiedx{0.4}\Cubiedy{0.4}
859 \DrawCubieRD{#1}{#2}{#3}
860 \end{tikzpicture}%
861 \end{minipage}
862 }
863 \newcommand{\textCubieLD}[3]{%
864 \begin{minipage}{0.66cm}
865 \centering
866 \begin{tikzpicture}[scale=0.5]
867 \Cubiedx{0.4}\Cubiedy{0.4}
868 \DrawCubieLD{#1}{#2}{#3}
869 \end{tikzpicture}%
870 \end{minipage}
871 }
872 \newcommand{\textCubieLU}[3]{%
873 \begin{minipage}{0.66cm}
874 \centering
875 \begin{tikzpicture}[scale=0.5]
876 \Cubiedx{0.4}\Cubiedy{0.4}
877 \DrawCubieLU{#1}{#2}{#3}
878 \end{tikzpicture}%
879 \end{minipage}
880 }
```
### 17.16 Rotation commands

#### 17.16.1 Introduction

We use a special prefix notation to denote each of four different repreresentations of the various Rubik cube rotations as follows: the name of the rotation (rr), its associated hieroglyph (rrh), and combinations of name and hieroglyph both vertical (Rubik) and horizontal (textRubik). A rotation command is a combination of a rotation-code appended to one of the four prefixes.

For example, the command \rrhD generates the hieroglyph (rrh) associated with the rotation-code D. In this form it is used internally, but it is also available for the user. However, it is also made available to the user in the more intuitive form  $\rm \Lambda\Gamma\Gamma\Gamma$  by the use of the internal macro  $\qquad$ ioin (see Sections [17.16.2](#page-65-0) and [17.2\)](#page-39-0).

The square hieroglyphs are built up in stages. We first create an internal command for drawing the square (\DrawNotationBox), and then draw the contents (lines, arrows, arcs of circles, and sometimes just text). (for the TikZ ARC command see TikZ pgfmanual (2012) page 146 (§14.8)).

The presence of small overfilled \hboxes associated with these squares were originally checked using the ltugboat.cls, and all fixed mainly by setting the associated minipages  $\rightarrow$  width = 0.6cm, and using TikZ scale=0.5.

\DrawNotationBox This internal command draws the surrounding square box of all the hieroglyphs. Note that we start at  $(0,0)$  and draw to the final point in order to make a nice corner join.

TODO: ? make this a proper internal command using @ sometime.

```
881 \newcommand{\DrawNotationBox}{%
882 \draw [thick] (0,0) -- (0,1) -- (1,1) -- (1,0) -- (0,0) -- (0,1)%
883 }
```
We now define a number of points and line-segments inside the square (e.g.,  $\text{Qsd}, \text{Qsh} \dots$  etc.) which will be required for use in drawing the various lines and arrows. Some hieroglyphs contain either one circular arc, or two concentric arcs, and these arcs require both a center and a start point. Note that the final argument does not use any units.

TODO: make a small diagram to illustrate the position of these parameters and make things a bit clearer sometime.

```
884 \pgfmathsetmacro{\@sd}{0.25} % a small horiz space
885 \pgfmathsetmacro{\@sdd}{2*\@sd} % 2x horiz space
886 \pgfmathsetmacro{\@sddd}{3*\@sd} % 3x horiz space
887 \pgfmathsetmacro{\@sh}{0.6} % height
888 \pgfmathsetmacro{\@sb}{0.2} % base
889 \pgfmathsetmacro{\@sbh}{\@sb + \@sh} % UP
890 \pgfmathsetmacro{\@scx}{\@sdd+0.2} % Start of CircleX arc
891 \pgfmathsetmacro{\@scy}{\@sd*2/3} % Start of CircleY arc
892 \pgfmathsetmacro{\@sqcx}{\@scx-0.13} %% SQuare CenterX coord
893 \pgfmathsetmacro{\@sqcy}{\@scy+0.25} %% SQuare CenterY cpprd
```
All the @ internal commands used in the following commands and macros are described in Section [17.2.](#page-39-0)

### <span id="page-65-0"></span>17.16.2 Using  $\gamma$

\Rubik

\rr

\textRubik The following four commands typeset a single rotation, where the rotation-code \rrh a sort of front-end for all the commands which follow this section. For example, (eg U) is the argument (see Section [7.1\)](#page-13-1). As an example, the format for the  $\rm{rth}$ command is  $\rrth\{(\text{rotation-code})\}$ . In practice, these four commands are really the command  $\rrh{U}$  generates the command  $\rrh{U}$  which itself typesets the rotation hieroglyph for the rotation U, etc.

> These four commands, which use the internal \@join command (see Section [17.2\)](#page-39-0), are especially useful when typesetting a list of rotation-codes. Furthermore, it seems more intuitive to specify a rotation command using the rotationcode as an argument.

```
894 \newcommand*{\Rubik}[1]{\@join{\Rubik}{#1}}
895 \newcommand*{\textRubik}[1]{\@join{\textRubik}{#1}}
```

```
896 \newcommand*{\rr}[1]{\@join{\rr}{#1}}
897 \newcommand*{\rrh}[1]{\@join{\rrh}{#1}}
```
#### 17.16.3 Rotation B

\rrB These commands all draw forms which denote the B (back-face) rotation. Not \SquareB visible from the front. \rrhB \RubikB \textRubikB 898 \newcommand{\rrB}{\@rr{B}} 899 \newcommand{\SquareB}{\@SquareLetter{\rrB}} 900 \newcommand{\rrhB}{\raisebox{-0.25mm}{\SquareB}\,} 901 \newcommand{\RubikB}{\raisebox{\@hRubik}{\SquareB}\,} 902 \newcommand{\textRubikB}{\rrhB\,}

#### 17.16.4 Rotation Bp

\rrBp \SquareBp \rrhBp \RubikBp \textRubikBp These commands all draw forms which denote the Bp rotation. Not visible from the front. 903 \newcommand{\rrBp}{\@rrp{B}} 904 \newcommand{\SquareBp}{\@SquareLetter{\rrBp}} 905\newcommand{\rrhBp}{\raisebox{-0.25mm}{\SquareBp}\,} 906 \newcommand{\RubikBp}{\raisebox{\@hRubik}{\SquareBp}\,} 907 \newcommand{\textRubikBp}{\rrhBp\,}

### 17.16.5 Rotation Bw

\rrBw \SquareBw \rrhBw \RubikBw \textRubikBw These commands all draw forms which denote the Bw rotation. Not visible from the front. 908 %\newcommand{\rrBw}{\textbf{\textsf{Bw}}} 909 \newcommand{\rrBw}{\@rrw{B}} 910 \newcommand{\SquareBw}{\@SquareLetter{\rrBw}} 911 \newcommand{\rrhBw}{\raisebox{-0.25mm}{\SquareBw}\,} 912 \newcommand{\RubikBw}{\raisebox{\@hRubik}{\SquareBw}\,} 913 \newcommand{\textRubikBw}{\rrhBw\,}

#### 17.16.6 Rotation Bwp

\rrBwp These commands all draw forms which denote the Bwp rotation. Not visible from \SquareBwp the front.

```
\rrhBwp
\RubikBwp
           914 %\newcommand{\rrBwp}{\textbf{\textsf{Bwp}}}
           915 \newcommand{\rrBwp}{\@rrwp{B}}
           916 \newcommand{\SquareBwp}{\@SquareLetter{\rrBwp}}
           917 \newcommand{\rrhBwp}{\raisebox{-0.25mm}{\SquareBwp}\,}
           918 \newcommand{\RubikBwp}{\raisebox{\@hRubik}{\SquareBwp}\,}
           919 \newcommand{\textRubikBwp}{\rrhBwp\,}
```
\textRubikBwp

#### 17.16.7 Rotation Bs

\rrBs \SquareBs the front. \rrhBs \RubikBs \textRubikBs These commands all draw forms which denote the Bs rotation. Not visible from 920 %\newcommand{\rrBs}{\textbf{\textsf{Bs}}} 921 \newcommand{\rrBs}{\@rrs{B}}

```
922 \newcommand{\SquareBs}{\@SquareLetter{\rrBs}}
923 \newcommand{\rrhBs}{\raisebox{-0.25mm}{\SquareBs}\,}
924 \newcommand{\RubikBs}{\raisebox{\@hRubik}{\SquareBs}\,}
925 \newcommand{\textRubikBs}{\rrhBs\,}
```
#### 17.16.8 Rotation Bsp

\rrBsp \SquareBsp \rrhBsp \RubikBsp \textRubikBsp These commands all draw forms which denote the Bsp rotation. Not visible from the front. 926 %\newcommand{\rrBsp}{\textbf{\textsf{Bsp}}} 927 \newcommand{\rrBsp}{\@rrsp{B}} 928 \newcommand{\SquareBsp}{\@SquareLetter{\rrBsp}} 929 \newcommand{\rrhBsp}{\raisebox{-0.25mm}{\SquareBsp}\,} 930 \newcommand{\RubikBsp}{\raisebox{\@hRubik}{\SquareBsp}\,}

```
931 \newcommand{\textRubikBsp}{\rrhBsp\,}
```
#### 17.16.9 Rotation Ba

\rrBa These commands all draw forms which denote the Ba rotation. Not visible from \SquareBa the front. \rrhBa \RubikBa \textRubikBa 932 %\newcommand{\rrBa}{\textbf{\textsf{Ba}}} 933 \newcommand{\rrBa}{\@rra{B}} 934 \newcommand{\SquareBa}{\@SquareLetter{\rrBa}} 935\newcommand{\rrhBa}{\raisebox{-0.25mm}{\SquareBa}\,} 936 \newcommand{\RubikBa}{\raisebox{\@hRubik}{\SquareBa}\,}

937 \newcommand{\textRubikBa}{\rrhBa\,}

#### 17.16.10 Rotation Bap

\rrBap \SquareBap \rrhBap These commands all draw forms which denote the Bap rotation. Not visible from the front. 938 %\newcommand{\rrBap}{\textbf{\textsf{Bap}}} 939 \newcommand{\rrBap}{\@rrap{B}}

```
\RubikBap
\textRubikBap
```

```
940 \newcommand{\SquareBap}{\@SquareLetter{\rrBap}}
941 \newcommand{\rrhBap}{\raisebox{-0.25mm}{\SquareBap}\,}
942 \newcommand{\RubikBap}{\raisebox{\@hRubik}{\SquareBap}\,}
943 \newcommand{\textRubikBap}{\rrhBap\,}
```
### 17.16.11 Rotation D

\rrD These commands all draw forms which denote the D rotation. \SquareD \rrhD \RubikD \textRubikD 944 \newcommand{\rrD}{\textbf{\textsf{D}}}

```
945 %%
946 \newcommand{\SquareD}{%
947 \begin{tikzpicture}[scale=0.5]
948 \DrawNotationBox;
949 \draw [thick] (\@bsc\@39) -- (\@bsc\@39);
950 \draw [thick] (\@b), \@sdd) -- (\@b), \@sdd);
951 \draw [thick, \rightarrow] (\@sb,\@sd) -- (\@sbh, \@sd);
952 \end{tikzpicture}%
953 }
954 \newcommand{\rrhD}{\raisebox{-0.333\height}{\SquareD}\,}
955 %%
956 \newcommand{\RubikD}{%
957 \begin{minipage}{0.6cm}
958 \centering
959 \SquareD\\
960 \rrD
961 \end{minipage}%
962 }
963 \newcommand{\textRubikD}{\rrD\,\rrhD}
```
### 17.16.12 Rotation Dp

```
\rrDp
   \SquareDp
      \rrhDp
    \RubikDp
\textRubikDp
              These commands all draw forms which denote the Dp rotation.
               964 \newcommand{\rrDp}{\textbf{\textsf{D}$^\prime$}}
               965 %%
              966 \newcommand{\SquareDp}{%
               967 \begin{tikzpicture}[scale=0.5]
               968 \DrawNotationBox;
               969 \draw [thick] (\@sb,\@sddd) -- (\@sbh, \@sddd);
               970 \draw [thick] (\@sb,\@sdd) -- (\@sb,\@sdb, \@sdb);971 \text{ draw [thick, <-] (\@sb, \@sd) -- (\@sb, \@sb, \@sb);972 \end{tikzpicture}%
               973 }
               974 \newcommand{\rrhDp}{\raisebox{-0.333\height}{\SquareDp}\,}
               975 %%
               976 \newcommand{\RubikDp}{%
               977 \begin{minipage}{0.6cm}
               978 \centering
               979 \SquareDp\\
               980 \rrDp
               981 \end{minipage}%
               982 }
               983 \newcommand{\textRubikDp}{\rrDp\,\rrhDp}
```
### 17.16.13 Rotation Dw

```
\rrDw
   \SquareDw
      \rrhDw
   \RubikDw
\textRubikDw
              These commands all draw forms which denote the Dw rotation.
               984 \newcommand{\rrDw}{\textbf{\textsf{D\footnotesize{w}}}}
               985 %%
```

```
986 \newcommand{\SquareDw}{%
987 \begin{tikzpicture}[scale=0.5]
988 \DrawNotationBox;
989 \draw [thick] (\@sb,\@sddd) -- (\@sbh, \@sddd);
990 \draw [thick, ->] (\@sb,\@sdd) -- (\@sbh, \@sdd);
991 \draw [thick, ->] (\@sb,\@sd) -- (\@sbh, \@sd);
992 \end{tikzpicture}%
993 }
994 \newcommand{\rrhDw}{\raisebox{-0.333\height}{\SquareDw}\,}
995 %%
996 \newcommand{\RubikDw}{%
997 \begin{minipage}{0.6cm}
998 \centering
999 \SquareDw\\
1000 \rrDw
1001 \end{minipage}%
1002 }
1003 \newcommand{\textRubikDw}{\rrDw\,\rrhDw}
```
### 17.16.14 Rotation Dwp

```
\rrDwp
These commands all draw forms which denote the Dwp rotation.
   \SquareDwp
1004 \newcommand{\rrDwp}{\textbf{\textsf{D\footnotesize{w}}$^\prime$}}
      \rrhDwp
1005 %%
    \RubikDwp
1006 \newcommand{\SquareDwp}{%
\textRubikDwp
1007 \begin{tikzpicture}[scale=0.5]
               1008 \DrawNotationBox;
               1009 \draw [thick] (\@sb,\@sddd) -- (\@sbh, \@sddd);
               1010 \draw [thick, <-] (\@sb,\@sdd) -- (\@sb,\@sdb, \@sdb);1011 \draw [thick, <-] (\@sb,\@sd) -- (\@sbh, \@sd);
               1012 \end{tikzpicture}%
               1013 }
               1014 \newcommand{\rrhDwp}{\raisebox{-0.333\height}{\SquareDwp}\,}
               1015 %%
               1016 \newcommand{\RubikDwp}{%
               1017 \begin{minipage}{0.6cm}
               1018 \centering
               1019 \SquareDwp\\
               1020 \rrDwp
               1021 \end{minipage}%
               1022 }
               1023\newcommand{\textRubikDwp}{\rrDwp\,\rrhDwp}
```
### 17.16.15 Rotation Ds

```
\rrDs
These commands all draw forms which denote the Ds rotation.
   \SquareDs
1024 \newcommand{\rrDs}{\@rrs{D}}
      \rrhDs 1025 %%
    \RubikDs
1026 \newcommand{\SquareDs}{%
\textRubikDs
```

```
1027 \begin{tikzpicture}[scale=0.5]
1028 \DrawNotationBox;
1029 \draw [thick, ->] (\@sb,\@sdd) -- (\@sb,\@sdd);
1030 \draw [thick] (\@sb,\@sdd) -- (\@sbh, \@sdd);
1031 \draw [thick, ->] (\@sb,\@sd) -- (\@sbh, \@sd);
1032 \end{tikzpicture}%
1033 }
1034 \newcommand{\rrhDs}{\raisebox{-0.333\height}{\SquareDs}\,}
1035 %%
1036 \newcommand{\RubikDs}{%
1037 \begin{minipage}{0.6cm}
1038 \centering
1039 \SquareDs\\
1040 \rrDs
1041 \end{minipage}%
1042 }
1043\newcommand{\textRubikDs}{\rrDs\,\rrhDs}
```
### 17.16.16 Rotation Dsp

```
\rrDsp
These commands all draw forms which denote the Dsp rotation.
   \SquareDsp
1044 \newcommand{\rrDsp}{\@rrsp{D}}
      \rrhDsp 1045 %%
    \RubikDsp
1046 \newcommand{\SquareDsp}{%
\textRubikDsp
1047 \begin{tikzpicture}[scale=0.5]
               1048 \DrawNotationBox;
               1049 \draw [thick, <-] (\@sb,\@sddd) -- (\@sb,\@sddd);
               1050 \draw [thick] (\@b, \@b, \@sdd) -- (\@b, \@sbh, \@sdd);1051 \draw [thick, \leftarrow] (\@sb,\@sd) -- (\@sbh, \@sd);
               1052 \end{tikzpicture}%
               1053 }
               1054 \newcommand{\rrhDsp}{\raisebox{-0.333\height}{\SquareDsp}\,}
               1055 %%
               1056 \newcommand{\RubikDsp}{%
               1057 \begin{minipage}{0.6cm}
               1058 \centering
               1059 \SquareDsp\\
               1060 \rrDsp
               1061 \end{minipage}%
               1062 }
               1063 \newcommand{\textRubikDsp}{\rrDsp\,\rrhDsp}
```
### 17.16.17 Rotation Da

```
\rrDa
These commands all draw forms which denote the Da rotation.
   \SquareDa
1064 \newcommand{\rrDa}{\@rra{D}}
      \rrhDa 1065 %%
    \RubikDa
1066 \newcommand{\SquareDa}{%
\textRubikDa
1067 \begin{tikzpicture}[scale=0.5]
```

```
1068 \DrawNotationBox;
1069 \draw [thick, <-] (\@sb,\@sdd) -- (\@sb,\@sdd);
1070 \draw [thick] (\@b, \@b, \@sdd) -- (\@b, \@b, \@sbd, \@sdd);1071 \draw [thick, \rightarrow] (\@sb,\@sd) -- (\@sbh, \@sd);
1072 \end{tikzpicture}%
1073 }
1074 \newcommand{\rrhDa}{\raisebox{-0.333\height}{\SquareDa}\,}
1075 %%
1076 \newcommand{\RubikDa}{%
1077 \begin{minipage}{0.6cm}
1078 \centering
1079 \SquareDa\\
1080 \rrDa
1081 \end{minipage}%
1082 }
1083 \newcommand{\textRubikDa}{\rrDa\,\rrhDa}
```
#### 17.16.18 Rotation Dap

\rrDap These commands all draw forms which denote the Dap rotation.

```
\SquareDap
      \rrhDap 1085 %%
    \RubikDap
1086 \newcommand{\SquareDap}{%
\textRubikDap
               1084 \newcommand{\rrDap}{\@rrap{D}}
               1087 \begin{tikzpicture}[scale=0.5]
               1088 \DrawNotationBox;
               1089 \draw [thick, ->] (\@sb,\@sddd) -- (\@sbh, \@sddd);
               1090 \draw [thick] (\@sb,\@sdd) -- (\@sbh, \@sdd);
               1091 \draw [thick, <-] (\@sb,\@sb) -- (\@sb,\@sb);
               1092 \end{tikzpicture}%
               1093 }
               1094 \newcommand{\rrhDap}{\raisebox{-0.333\height}{\SquareDap}\,}
               1095 %%
               1096 \newcommand{\RubikDap}{%
               1097 \begin{minipage}{0.6cm}
               1098 \centering
               1099 \SquareDap\\
               1100 \rrDap
               1101 \end{minipage}%
               1102 }
               1103 \newcommand{\textRubikDap}{\rrDap\,\rrhDap}
```
#### 17.16.19 Rotation E

```
\rrE
These commands all draw forms which denote the E rotation.
   \SquareE
1104 \newcommand{\rrE}{\textbf{\textsf{E}}}
      \rrhE 1105 %%
    \RubikE
1106 \newcommand{\SquareE}{%
\textRubikE
1107 \begin{tikzpicture}[scale=0.5]
             1108 \DrawNotationBox;
```
```
1109 \draw [thick] (\@b, \@b, \@sdd) -- (\@b, \@b, \@sdd);
1110 \draw [thick, ->] (\@b\1111 \draw [thick] (\@sb,\@sd) -- (\@sb,\@sb;1112 \end{tikzpicture}%
1113 }
1114 \newcommand{\rrhE}{\raisebox{-0.333\height}{\SquareE}\,}
1115 %%
1116 \newcommand{\RubikE}{%
1117 \begin{minipage}{0.6cm}
1118 \centering
1119 \SquareE\\
1120 \rrE
1121 \end{minipage}%
1122 }
1123 \newcommand{\textRubikE}{\rrE\,\rrhE}
```
#### <span id="page-72-26"></span><span id="page-72-22"></span><span id="page-72-17"></span><span id="page-72-11"></span><span id="page-72-1"></span>17.16.20 Rotation Ep

```
\rrEp
These commands all draw forms which denote the Ep rotation.
```

```
\SquareEp
1124 \newcommand{\rrEp}{\textbf{\textsf{E}$^\prime$}}
      \rrhEp 1125 %%
    \RubikEp
1126 \newcommand{\SquareEp}{%
\textRubikEp
1127 \begin{tikzpicture}[scale=0.5]
             1128 \DrawNotationBox;
              1129 \draw [thick] (\@sb,\@sddd) -- (\@sbh, \@sddd);
              1130 \draw [thick, \leftarrow] (\@sb,\@sdd) -- (\@sbh, \@sdd);
              1131 \draw [thick] (\& b, \& d) -- (\& b, \& d);1132 \end{tikzpicture}%
              1133 }
              1134 \newcommand{\rrhEp}{\raisebox{-0.333\height}{\SquareEp}\,}
              1135 %%
              1136 \newcommand{\RubikEp}{%
              1137 \begin{minipage}{0.6cm}
              1138 \centering
              1139 \SquareEp\\
              1140 \rrEp
              1141 \end{minipage}%
              1142 }
              1143 \newcommand{\textRubikEp}{\rrEp\,\rrhEp}
```
# <span id="page-72-30"></span><span id="page-72-29"></span><span id="page-72-28"></span><span id="page-72-24"></span><span id="page-72-20"></span><span id="page-72-18"></span><span id="page-72-16"></span><span id="page-72-15"></span><span id="page-72-12"></span><span id="page-72-10"></span><span id="page-72-3"></span><span id="page-72-2"></span>17.16.21 Rotation F

```
\rrF
These commands all draw forms which denote the F rotation.
   \SquareF
1144 \newcommand{\rrF}{\textbf{\textsf{F}}}
      \rrhF
1145 %%
    \RubikF
1146 \newcommand{\SquareF}{%
\textRubikF
1147 \begin{tikzpicture}[scale=0.5]
             1148 \DrawNotationBox;
             1149 \draw [thick, <-] (\@scx, \@scy) arc[radius=0.35, start angle=-60, delta angle=290];
```

```
1150 \end{tikzpicture}%
1151 }
1152 \newcommand{\rrhF}{\raisebox{-0.333\height}{\SquareF}\,}
1153 %%
1154 \newcommand{\RubikF}{%
1155 \begin{minipage}{0.6cm}
1156 \centering
1157 \SquareF\\
1158 \rrF
1159 \end{minipage}%
1160 }
1161 \newcommand{\textRubikF}{\rrF\,\rrhF}
```

```
17.16.22 Rotation Fp
```

```
\rrFp
These commands all draw forms which denote the Fp rotation.
   \SquareFp
1162 \newcommand{\rrFp}{\textbf{\textsf{F}$^\prime$}}
      \rrhFp
1163 %%
    \RubikFp
1164 \newcommand{\SquareFp}{%
\textRubikFp
1165 \begin{tikzpicture}[scale=0.5]
              1166 \DrawNotationBox;
              1167 \draw [thick, ->] (\@scx, \@scy) arc[radius=0.35, start angle=-60, delta angle=290];
              1168 \end{tikzpicture}%
              1169 }
              1170 \newcommand{\rrhFp}{\raisebox{-0.333\height}{\SquareFp}\,}
              1171 %%
              1172 \newcommand{\RubikFp}{%
              1173 \begin{minipage}{0.6cm}
              1174 \centering
              1175 \SquareFp\\
              1176 \rrFp
              1177 \end{minipage}%
              1178 }
              1179 \newcommand{\textRubikFp}{\rrFp\,\rrhFp}
```
## <span id="page-73-29"></span><span id="page-73-28"></span><span id="page-73-27"></span><span id="page-73-23"></span><span id="page-73-22"></span><span id="page-73-21"></span><span id="page-73-17"></span><span id="page-73-15"></span><span id="page-73-13"></span><span id="page-73-12"></span><span id="page-73-9"></span><span id="page-73-7"></span><span id="page-73-6"></span><span id="page-73-3"></span>17.16.23 Rotation Fw

```
\rrFw
These commands all draw forms which denote the Fw rotation.
   \SquareFw
1180 \newcommand{\rrFw}{\textbf{\textsf{F\footnotesize{w}}}}
      \rrhFw
1181 %%
    \RubikFw
1182 \newcommand{\SquareFw}{%
\textRubikFw
1183 \begin{tikzpicture}[scale=0.5]
             1184 \DrawNotationBox;
              1185 \draw [thick, <-] (\@scx, \@scy) arc[radius=0.35, start angle=-60, delta angle=290];
              1186 \draw [thick] (\@sqcx,\@sqcy) arc[radius=0.1, start angle=-60, delta angle=360];
              1187 %\node (squareLab) at (0.5,0.5) {$o$};
              1188 \end{tikzpicture}%
              1189 }
              1190 \newcommand{\rrhFw}{\raisebox{-0.333\height}{\SquareFw}\,}
```

```
1191 %%
1192 \newcommand{\RubikFw}{%
1193 \begin{minipage}{0.6cm}
1194 \centering
1195 \SquareFw\\
1196 \rrFw
1197 \end{minipage}%
1198 }
1199 \newcommand{\textRubikFw}{\rrFw\,\rrhFw}
```
#### <span id="page-74-23"></span><span id="page-74-21"></span><span id="page-74-19"></span><span id="page-74-18"></span><span id="page-74-17"></span><span id="page-74-13"></span><span id="page-74-9"></span><span id="page-74-8"></span><span id="page-74-1"></span><span id="page-74-0"></span>17.16.24 Rotation Fwp

```
\rrFwp
These commands all draw forms which denote the Fwp rotation.
   \SquareFwp
1200 \newcommand{\rrFwp}{\textbf{\textsf{F\footnotesize{w}}$^\prime$}}
      \rrhFwp 1201 %%
    \RubikFwp
1202 \newcommand{\SquareFwp}{%
\textRubikFwp
1203 \begin{tikzpicture}[scale=0.5]
               1204 \DrawNotationBox;
               1205 \draw [thick, ->] (\@scx, \@scy) arc[radius=0.35, start angle=-60, delta angle=290];
               1206 \draw [thick] (\@sqcx,\@sqcy) arc[radius=0.1, start angle=-60, delta angle=360];
               1207 \end{tikzpicture}%
               1208 }
               1209 \newcommand{\rrhFwp}{\raisebox{-0.333\height}{\SquareFwp}\,}
               1210 %%
               1211 \newcommand{\RubikFwp}{%
               1212 \begin{minipage}{0.6cm}
               1213 \centering
               1214 \SquareFwp\\
               1215 \rrFwp
               1216 \end{minipage}%
               1217 }
               1218 \newcommand{\textRubikFwp}{\rrFwp\,\rrhFwp}
               1219 %%
```
# <span id="page-74-24"></span><span id="page-74-20"></span><span id="page-74-16"></span><span id="page-74-14"></span><span id="page-74-11"></span><span id="page-74-2"></span>17.16.25 Rotation Fs

<span id="page-74-32"></span><span id="page-74-29"></span><span id="page-74-27"></span><span id="page-74-25"></span>\rrFs These commands draw forms of the Singmaster Fs slice rotation. We need to just \rrhFs make square with Fs in square; adjust box height using a \rule; adjust \fboxsep \RubikFs (default=3pt); adjust \fboxrule (default=0.4pt); bounded by {} so no need to \textRubikFs reset to defaults. Not visible from the front. 1220 \newcommand{\rrFs}{\@rrs{F}}

```
1221 \newcommand{\SquareFs}{\@SquareLetter{\rrFs}}
1222 \newcommand{\rrhFs}{\raisebox{-0.25mm}{\SquareFs}\,}
1223 \newcommand{\RubikFs}{\raisebox{\@hRubik}{\SquareFs}\,}
1224 \newcommand{\textRubikFs}{\rrhFs\,}
```
## 17.16.26 Rotation Fsp

<span id="page-75-38"></span><span id="page-75-33"></span><span id="page-75-28"></span><span id="page-75-25"></span>\rrFsp \rrhFsp just make square with Fsp in square; adjust box height using a \rule; adjust \RubikFsp \fboxsep (default=3pt); adjust \fboxrule (default=0.4pt); bounded by {} so no \textRubikFsp need to reset to defaults. Not visible from the front. These commands draw forms of the Singmaster Fsp slice rotation. We need to

```
1225 \newcommand{\rrFsp}{\@rrsp{F}}
```

```
1226 \newcommand{\SquareFsp}{\@SquareLetter{\rrFsp}}
1227\newcommand{\rrhFsp}{\raisebox{-0.25mm}{\SquareFsp}\,}
1228 \newcommand{\RubikFsp}{\raisebox{\@hRubik}{\SquareFsp}\,}
1229 \newcommand{\textRubikFsp}{\rrhFsp\,}
```
## <span id="page-75-2"></span>17.16.27 Rotation Fa

<span id="page-75-36"></span><span id="page-75-31"></span><span id="page-75-26"></span><span id="page-75-23"></span>\rrFa These commands draw forms of the Singmaster Fa slice rotation. We need to just \rrhFa make square with Fa in square; adjust box height using a \rule; adjust \fboxsep \RubikFa \textRubikFa reset to defaults. Not visible from the front. (default=3pt); adjust  $\forall$  fboxrule (default=0.4pt); bounded by {} so no need to

```
1230 \newcommand{\rrFa}{\@rra{F}}
1231 \newcommand{\SquareFa}{\@SquareLetter{\rrFa}}
1232 \newcommand{\rrhFa}{\raisebox{-0.25mm}{\SquareFa}\,}
1233 \newcommand{\RubikFa}{\raisebox{\@hRubik}{\SquareFa}\,}
1234 \newcommand{\textRubikFa}{\rrhFa\,}
```
# <span id="page-75-5"></span>17.16.28 Rotation Fap

<span id="page-75-37"></span><span id="page-75-32"></span><span id="page-75-27"></span><span id="page-75-24"></span>\rrFap These commands draw forms of the Singmaster Fap slice rotation. We need to \rrhFap just make square with Fap in square; adjust box height using a \rule; adjust \RubikFap \fboxsep (default=3pt); adjust \fboxrule (default=0.4pt); bounded by {} so no \textRubikFap need to reset to defaults. Not visible from the front.

```
1235 \newcommand{\rrFap}{\@rrap{F}}
1236 \newcommand{\SquareFap}{\@SquareLetter{\rrFap}}
1237\newcommand{\rrhFap}{\raisebox{-0.25mm}{\SquareFap}\,}
1238 \newcommand{\RubikFap}{\raisebox{\@hRubik}{\SquareFap}\,}
1239 \newcommand{\textRubikFap}{\rrhFap\,}
```
## <span id="page-75-22"></span><span id="page-75-21"></span><span id="page-75-8"></span>17.16.29 Rotation L

```
\rrL
These commands all draw forms which denote the L rotation.
   \SquareL
1240 \newcommand{\rrL}{\textbf{\textsf{L}}}
      \rrhL 1241 %%
    \RubikL
1242 \newcommand{\SquareL}{%
\textRubikL
1243 \begin{tikzpicture}[scale=0.5]
            1244 \DrawNotationBox;
             1245 \draw [thick, <-] (\&sd, \&sb) -- (\&sd, \&sbh);
             1246 \draw [thick] (\@sdd,\@sb) -- (\@sdd, \@sbh);
```

```
1247 \draw [thick] (\@sddd, \@sb) -- (\@sddd, \@sbh);
```

```
1248 \end{tikzpicture}%
```

```
1249 }
1250 \newcommand{\rrhL}{\raisebox{-0.333\height}{\SquareL}\,}
1251 %%
1252 \newcommand{\RubikL}{%
1253 \begin{minipage}{0.6cm}
1254 \centering
1255 \SquareL\\
1256 \rrL
1257 \end{minipage}%
1258 }
1259 \newcommand{\textRubikL}{\rrL\,\rrhL}
```
## <span id="page-76-27"></span><span id="page-76-26"></span><span id="page-76-20"></span><span id="page-76-18"></span><span id="page-76-13"></span><span id="page-76-6"></span><span id="page-76-5"></span><span id="page-76-4"></span><span id="page-76-1"></span>17.16.30 Rotation Lp

```
\rrLp
These commands all draw forms which denote the Lp rotation.
    \SquareLp
1260 \newcommand{\rrLp}{\textbf{\textsf{L}$^\prime$}}
         \rrhLp 1261 %%
      \RubikLp
1262 \newcommand{\SquareLp}{%
\textRubikLp
1263 \begin{tikzpicture}[scale=0.5]
                      1264 \DrawNotationBox;
                      1265 \draw [thick,->] (\@sd, \@sb) -- (\@sd, \@sbh);
                      1266 \draw [thick] (\@sdd,\@sb) -- (\@sdd, \@sbh);
                      1267 \draw [thick] (\@ifnextchar[{\@model}{\@old}{\@ifnextchar[{\@model{A}}{\@ifnextchar[{\@model{A}}{\@ifnextchar[{\1268 \end{tikzpicture}%
                      1269 }
                      1270 \newcommand{\rrhLp}{\raisebox{-0.333\height}{\SquareLp}\,}
                      1271 %%
                      1272 \newcommand{\RubikLp}{%
                      1273 \begin{minipage}{0.6cm}
                      1274 \centering
                      1275 \SquareLp\\
                      1276 \rrLp
                      1277 \end{minipage}%
                      1278 }
                      1279 \newcommand{\textRubikLp}{\rrLp\,\rrhLp}
```
# <span id="page-76-29"></span><span id="page-76-28"></span><span id="page-76-24"></span><span id="page-76-22"></span><span id="page-76-19"></span><span id="page-76-17"></span><span id="page-76-15"></span><span id="page-76-14"></span><span id="page-76-11"></span><span id="page-76-9"></span><span id="page-76-8"></span><span id="page-76-7"></span><span id="page-76-3"></span><span id="page-76-2"></span>17.16.31 Rotation Lw

```
\rrLw
These commands all draw forms which denote the Lw rotation.
   \SquareLW 1280\newcommand{\rrLw}{\textbf{\textsf{L\footnotesize{w}}}}
      \rrhLw 1281 %%
    \RubikLw
1282 \newcommand{\SquareLw}{%
\textRubikLw
1283 \begin{tikzpicture}[scale=0.5]
             1284 \DrawNotationBox;
              1285 \draw [thick, <-] (\@sd, \@sb) -- (\@sd, \@sbh);
              1286 \draw [thick, <-] (\@sdd, \@sb) -- (\@sdd, \@sb);
              1287 \draw [thick] (\@sddd, \@sb) -- (\@sddd, \@sbh);
              1288 \end{tikzpicture}%
              1289 }
```

```
1290 \newcommand{\rrhLw}{\raisebox{-0.333\height}{\SquareLw}\,}
1291 %%
1292 \newcommand{\RubikLw}{%
1293 \begin{minipage}{0.6cm}
1294 \centering
1295 \SquareLw\\
1296 \rrLw
1297 \end{minipage}%
1298 }
1299 \newcommand{\textRubikLw}{\rrLw\,\rrhLw}
```
#### <span id="page-77-28"></span><span id="page-77-26"></span><span id="page-77-23"></span><span id="page-77-22"></span><span id="page-77-20"></span><span id="page-77-15"></span><span id="page-77-8"></span><span id="page-77-7"></span><span id="page-77-6"></span><span id="page-77-1"></span>17.16.32 Rotation Lwp

```
\rrLwp
These commands all draw forms which denote the Lwp rotation.
   \SquareLwp
1300 \newcommand{\rrLwp}{\textbf{\textsf{L\footnotesize{w}}$^\prime$}}
      \rrhLwp 1301 %%
    \RubikLwp
1302 \newcommand{\SquareLwp}{%
\textRubikLwp
1303 \begin{tikzpicture}[scale=0.5]
               1304 \DrawNotationBox;
               1305 \draw [thick,->] (\@sd, \@sb) -- (\@sd, \@sbh);
               1306 \draw [thick,->] (\@sdd, \@sb) -- (\@sdd, \@sdb;
               1307 \draw [thick] (\@sddd, \@sb) -- (\@sddd, \@sbh);
               1308 \end{tikzpicture}%
               1309 }
               1310 \newcommand{\rrhLwp}{\raisebox{-0.333\height}{\SquareLwp}\,}
               1311 %%
               1312 \newcommand{\RubikLwp}{%
               1313 \begin{minipage}{0.6cm}
               1314 \centering
               1315 \SquareLwp\\
               1316 \rrLwp
               1317 \end{minipage}%
               1318 }
               1319 \newcommand{\textRubikLwp}{\rrLwp\,\rrhLwp}
```
#### <span id="page-77-30"></span><span id="page-77-29"></span><span id="page-77-24"></span><span id="page-77-21"></span><span id="page-77-19"></span><span id="page-77-17"></span><span id="page-77-16"></span><span id="page-77-13"></span><span id="page-77-11"></span><span id="page-77-10"></span><span id="page-77-9"></span><span id="page-77-5"></span><span id="page-77-3"></span><span id="page-77-2"></span>17.16.33 Rotation Ls

```
\rrLs
These commands all draw forms which denote the Ls rotation.
   \SquareLs
1320 \newcommand{\rrLs}{\@rrs{L}}
      \rrhLs 1321 %%
    \RubikLs
1322 \newcommand{\SquareLs}{%
\textRubikLs
1323 \begin{tikzpicture}[scale=0.5]
             1324 \DrawNotationBox;
              1325 \draw [thick, <-] (\@sd, \@sb) -- (\@sd, \@sbh);
              1326 \draw [thick] (\@sdd,\@sb) -- (\@sdd, \@sbh);
              1327 \draw [thick, <-] (\sddd, \@sb) -- (\sddd, \@sbh);
              1328 \end{tikzpicture}%
              1329 }
              1330 \newcommand{\rrhLs}{\raisebox{-0.333\height}{\SquareLs}\,}
```
<span id="page-78-26"></span><span id="page-78-18"></span><span id="page-78-14"></span><span id="page-78-12"></span> %% \newcommand{\RubikLs}{% \begin{minipage}{0.6cm} \centering \SquareLs\\ \rrLs \end{minipage}% } \newcommand{\textRubikLs}{\rrLs\,\rrhLs}

#### <span id="page-78-27"></span><span id="page-78-23"></span><span id="page-78-22"></span><span id="page-78-20"></span><span id="page-78-15"></span><span id="page-78-8"></span><span id="page-78-7"></span><span id="page-78-6"></span><span id="page-78-5"></span><span id="page-78-0"></span>17.16.34 Rotation Lsp

```
\rrLsp
These commands all draw forms which denote the Lsp rotation.
   \SquareLsp
1340 \newcommand{\rrLsp}{\@rrsp{L}}
      \rrhLsp 1341 %%
    \RubikLsp
1342 \newcommand{\SquareLsp}{%
\textRubikLsp
1343 \begin{tikzpicture}[scale=0.5]
               1344 \DrawNotationBox;
               1345 \draw [thick, ->] (\@sd, \@sb) -- (\@sd, \@sbh);
               1346 \draw [thick] (\@sdd, \@sb) -- (\@sdd, \@sbh);1347 \draw [thick, ->] (\@sddd, \@sb) -- (\@sddd, \@sbh);
               1348 \end{tikzpicture}%
               1349 }
               1350 \newcommand{\rrhLsp}{\raisebox{-0.333\height}{\SquareLsp}\,}
               1351 %%
               1352 \newcommand{\RubikLsp}{%
               1353 \begin{minipage}{0.6cm}
               1354 \centering
               1355 \SquareLsp\\
               1356 \rrLsp
               1357 \end{minipage}%
               1358 }
               1359 \newcommand{\textRubikLsp}{\rrLsp\,\rrhLsp}
```
# <span id="page-78-29"></span><span id="page-78-28"></span><span id="page-78-24"></span><span id="page-78-21"></span><span id="page-78-19"></span><span id="page-78-17"></span><span id="page-78-16"></span><span id="page-78-13"></span><span id="page-78-11"></span><span id="page-78-10"></span><span id="page-78-9"></span><span id="page-78-4"></span><span id="page-78-2"></span><span id="page-78-1"></span>17.16.35 Rotation La

```
\rrLa
These commands all draw forms which denote the La rotation.
   \SquareLa
1360 \newcommand{\rrLa}{\@rra{L}}
      \rrhLa 1361 %%
    \RubikLa
1362 \newcommand{\SquareLa}{%
\textRubikLa
1363 \begin{tikzpicture}[scale=0.5]
              1364 \DrawNotationBox;
              1365 \draw [thick, <-] (\@sd, \@sb) -- (\@sd, \@sbh);
              1366 \draw [thick] (\@sdd,\@sb) -- (\@sdd, \@sbh);
              1367 \draw [thick, ->] (\@sddd, \@sb) -- (\@sddd, \@sbh);
              1368 \end{tikzpicture}%
              1369 }
              1370 \newcommand{\rrhLa}{\raisebox{-0.333\height}{\SquareLa}\,}
              1371 %%
```

```
1372 \newcommand{\RubikLa}{%
1373 \begin{minipage}{0.6cm}
1374 \centering
1375 \SquareLa\\
1376 \rrLa
1377 \end{minipage}%
1378 }
1379 \newcommand{\textRubikLa}{\rrLa\,\rrhLa}
```
## <span id="page-79-26"></span><span id="page-79-22"></span><span id="page-79-21"></span><span id="page-79-19"></span><span id="page-79-14"></span><span id="page-79-7"></span><span id="page-79-6"></span><span id="page-79-5"></span><span id="page-79-4"></span><span id="page-79-0"></span>17.16.36 Rotation Lap

```
\rrLap
These commands all draw forms which denote the Lap rotation.
   \SquareLap
1380 \newcommand{\rrLap}{\@rrap{L}}
      \rrhLap 1381 %%
    \RubikLap
1382 \newcommand{\SquareLap}{%
\textRubikLap
1383 \begin{tikzpicture}[scale=0.5]
               1384 \DrawNotationBox;
               1385 \draw [thick, \rightarrow] (\@sd, \@sb) -- (\@sd, \@sbh);
               1386 \draw [thick] (\@sdd,\@sb) -- (\@sdd, \@sbh);
               1387 \draw [thick, <-] (\@sddd, \@sb) -- (\@sddd, \@sbh);
               1388 \end{tikzpicture}%
               1389 }
               1390 \newcommand{\rrhLap}{\raisebox{-0.333\height}{\SquareLap}\,}
               1391 %%
               1392 \newcommand{\RubikLap}{%
               1393 \begin{minipage}{0.6cm}
               1394 \centering
               1395 \SquareLap\\
               1396 \rrLap
               1397 \end{minipage}%
               1398 }
               1399 \newcommand{\textRubikLap}{\rrLap\,\rrhLap}
```
## <span id="page-79-29"></span><span id="page-79-28"></span><span id="page-79-27"></span><span id="page-79-23"></span><span id="page-79-20"></span><span id="page-79-18"></span><span id="page-79-16"></span><span id="page-79-15"></span><span id="page-79-12"></span><span id="page-79-9"></span><span id="page-79-8"></span><span id="page-79-2"></span><span id="page-79-1"></span>17.16.37 Rotation M

```
\rrM
These commands all draw forms which denote the M rotation.
   \SquareM
1400 \newcommand{\rrM}{\textbf{\textsf{M}}}
      \rrhM
1401 %%
    \RubikM
1402 \newcommand{\SquareM}{%
\textRubikM
1403 \begin{tikzpicture}[scale=0.5]
             1404 \DrawNotationBox;
             1405 \draw [thick] (\@sd, \@sb) -- (\@sd, \@sbh);
             1406 \draw [thick, <-] (\@sdd,\@sb) -- (\@sdd, \@sbh);
             1407 \draw [thick] (\@sddd, \@sb) -- (\@sddd, \@sbh);
             1408 \end{tikzpicture}%
             1409 }
             1410 \newcommand{\rrhM}{\raisebox{-0.333\height}{\SquareM}\,}
             1411 %%
             1412 \newcommand{\RubikM}{%
```
<span id="page-80-20"></span><span id="page-80-16"></span><span id="page-80-12"></span><span id="page-80-10"></span> \begin{minipage}{0.6cm} \centering \SquareM\\ \rrM \end{minipage}% } \newcommand{\textRubikM}{\rrM\,\rrhM}

# <span id="page-80-25"></span><span id="page-80-24"></span><span id="page-80-18"></span><span id="page-80-13"></span><span id="page-80-6"></span><span id="page-80-5"></span><span id="page-80-4"></span><span id="page-80-0"></span>17.16.38 Rotation Mp

```
\rrMp
These commands all draw forms which denote the Mp rotation.
   \SquareMp  1420 \newcommand{\rrMp}{\textbf{\textsf{M}$^\prime$}}
      \rrhMp
1421 %%
    \RubikMp
1422 \newcommand{\SquareMp}{%
\textRubikMp
1423 \begin{tikzpicture}[scale=0.5]
              1424 \DrawNotationBox;
              1425 \draw [thick] (\@sd, \@sb) -- (\@sd, \@sbh);
              1426 \draw [thick,->] (\@sdd, \@sb) -- (\@sdd, \@sdd, \@sb);
              1427 \text{ V}aw [thick] (\text{S}) -- (\text{S}) -- (\text{S});
              1428 \end{tikzpicture}%
              1429 }
              1430 \newcommand{\rrhMp}{\raisebox{-0.333\height}{\SquareMp}\,}
              1431 %%
              1432 \newcommand{\RubikMp}{%
              1433 \begin{minipage}{0.6cm}
              1434 \centering
              1435 \SquareMp\\
              1436 \rrMp
              1437 \end{minipage}%
              1438 }
              1439 \newcommand{\textRubikMp}{\rrMp\,\rrhMp}
```
## <span id="page-80-28"></span><span id="page-80-27"></span><span id="page-80-26"></span><span id="page-80-22"></span><span id="page-80-19"></span><span id="page-80-17"></span><span id="page-80-15"></span><span id="page-80-14"></span><span id="page-80-11"></span><span id="page-80-7"></span><span id="page-80-2"></span><span id="page-80-1"></span>17.16.39 Rotation R

```
\rrR
These commands all draw forms which denote the R rotation.
   \SquareR
1440 \newcommand{\rrR}{\textbf{\textsf{R}}}
      \rrhR
1441 %%
    \RubikR
1442 \newcommand{\SquareR}{%
\textRubikR
1443 \begin{tikzpicture}[scale=0.5]
             1444 \DrawNotationBox;
             1445 %% draw three lines in the square, one with an arrow
             1446 \draw [thick] (\@sd, \@sb) -- (\@sd, \@sbh);
             1447 \draw [thick] (\delta, \delta) -- (\delta, \delta);
             1448 \draw [thick, \rightarrow] (\@sddd, \@sb) -- (\@sddd, \@sbh);
             1449 \end{tikzpicture}%
             1450 }
             1451 \newcommand{\rrhR}{\raisebox{-0.333\height}{\SquareR}\,}
             1452 %%
             1453 \newcommand{\RubikR}{%
```

```
1454 \begin{minipage}{0.6cm}
1455 \centering
1456 \SquareR\\
1457 \rrR
1458 \end{minipage}%
1459 }
1460 \newcommand{\textRubikR}{\rrR\,\rrhR}
```
# <span id="page-81-27"></span><span id="page-81-26"></span><span id="page-81-19"></span><span id="page-81-13"></span><span id="page-81-6"></span><span id="page-81-5"></span><span id="page-81-4"></span><span id="page-81-0"></span>17.16.40 Rotation Rp

```
\rrRp
These commands all draw forms which denote the Rp rotation.
   \SquareRp    1461\newcommand{\rrRp}{\textbf{\textsf{R}$^\prime$}}
      \rrhRp 1462 %%
    \RubikRp
1463 \newcommand{\SquareRp}{%
\textRubikRp
1464 \begin{tikzpicture}[scale=0.5]
              1465 \DrawNotationBox;
              1466 \draw [thick] (\@sd, \@sb) -- (\@sd, \@sbh);
              1467 \draw [thick] (\@sdd, \@sb) -- (\@sdd, \@sb);
              1468 \draw [thick, <-] (\@sddd, \@sb) -- (\@sddd, \@sbh);
              1469 \end{tikzpicture}%
              1470 }
              1471 \newcommand{\rrhRp}{\raisebox{-0.333\height}{\SquareRp}\,}
              1472 %%
              1473 \newcommand{\RubikRp}{%
              1474 \begin{minipage}{0.6cm}
              1475 \centering
              1476 \SquareRp\\
              1477 \rrRp
              1478 \end{minipage}%
              1479 }
              1480 \newcommand{\textRubikRp}{\rrRp\,\rrhRp}
```
## <span id="page-81-29"></span><span id="page-81-28"></span><span id="page-81-25"></span><span id="page-81-23"></span><span id="page-81-20"></span><span id="page-81-18"></span><span id="page-81-15"></span><span id="page-81-14"></span><span id="page-81-11"></span><span id="page-81-9"></span><span id="page-81-8"></span><span id="page-81-7"></span><span id="page-81-2"></span><span id="page-81-1"></span>17.16.41 Rotation Rw

```
\rrRw
These commands all draw forms which denote the Rw rotation.
   \SquareRw
1481 \newcommand{\rrRw}{\textbf{\textsf{R\footnotesize{w}}}}
      \rrhRw 1482 %%
    \RubikRw
1483 \newcommand{\SquareRw}{%
\textRubikRw
1484 \begin{tikzpicture}[scale=0.5]
              1485 \DrawNotationBox;
              1486 \draw [thick] (\@sd, \@sb) -- (\@sd, \@sbh);
              1487 \draw [thick, \rightarrow] (\@sdd,\@sb) -- (\@sdd, \@sbh);
              1488 \draw [thick, ->] (\@sddd, \@sb) -- (\@sddd, \@sbh);
              1489 \end{tikzpicture}%
              1490 }
              1491\newcommand{\rrhRw}{\raisebox{-0.333\height}{\SquareRw}\,}
              1492 %%
              1493 \newcommand{\RubikRw}{%
              1494 \begin{minipage}{0.6cm}
```
<span id="page-82-22"></span><span id="page-82-17"></span><span id="page-82-11"></span> \centering \SquareRw\\ \rrRw \end{minipage}% } \newcommand{\textRubikRw}{\rrRw\,\rrhRw}

## <span id="page-82-27"></span><span id="page-82-26"></span><span id="page-82-23"></span><span id="page-82-20"></span><span id="page-82-13"></span><span id="page-82-7"></span><span id="page-82-6"></span><span id="page-82-5"></span><span id="page-82-0"></span>17.16.42 Rotation Rwp

```
\rrRwp
These commands all draw forms which denote the Rwp rotation.
   \SquareRwp
1501 \newcommand{\rrRwp}{\textbf{\textsf{R\footnotesize{w}}$^\prime$}}
      \rrhRwp 1502 %%
    \RubikRwp
1503 \newcommand{\SquareRwp}{%
\textRubikRwp
1504 \begin{tikzpicture}[scale=0.5]
               1505 \DrawNotationBox;
               1506 \draw [thick] (\@sd, \@sb) -- (\@sd, \@sbh);
               1507 \draw [thick, <-] (\@sdd,\@sb) -- (\@sdd, \@sbh);
               1508 \draw [thick, <-] (\@sddd, \@sb) -- (\@sddd, \@sbh);
               1509 \end{tikzpicture}%
               1510 }
               1511 \newcommand{\rrhRwp}{\raisebox{-0.333\height}{\SquareRwp}\,}
               1512 %%
               1513 \newcommand{\RubikRwp}{%
               1514 \begin{minipage}{0.6cm}
               1515 \centering
               1516 \SquareRwp\\
               1517 \rrRwp
               1518 \end{minipage}%
               1519 }
               1520 \newcommand{\textRubikRwp}{\rrRwp\,\rrhRwp}
```
# <span id="page-82-29"></span><span id="page-82-28"></span><span id="page-82-24"></span><span id="page-82-21"></span><span id="page-82-18"></span><span id="page-82-15"></span><span id="page-82-14"></span><span id="page-82-12"></span><span id="page-82-10"></span><span id="page-82-9"></span><span id="page-82-8"></span><span id="page-82-4"></span><span id="page-82-2"></span><span id="page-82-1"></span>17.16.43 Rotation Rs

```
\rrRs
These commands all draw forms which denote the Rs rotation.
   \SquareRs
1521 \newcommand{\rrRs}{\@rrs{R}}
      \rrhRs 1522 %%
    \RubikRs
1523 \newcommand{\SquareRs}{%
\textRubikRs
1524 \begin{tikzpicture}[scale=0.5]
              1525 \DrawNotationBox;
              1526 \draw [thick,->] (\@sd, \@sb) -- (\@sd, \@sbh);
              1527 \draw [thick] (\@sdd, \@sb) -- (\@sdd, \@sbh);1528 \draw [thick,->] (\@sddd, \@sb) -- (\@sddd, \@sbh);
              1529 \end{tikzpicture}%
              1530 }
              1531\newcommand{\rrhRs}{\raisebox{-0.333\height}{\SquareRs}\,}
              1532 %%
              1533 \newcommand{\RubikRs}{%
              1534 \begin{minipage}{0.6cm}
              1535 \centering
```
<span id="page-83-23"></span><span id="page-83-12"></span> \SquareRs\\ \rrRs \end{minipage}% } \newcommand{\textRubikRs}{\rrRs\,\rrhRs}

## <span id="page-83-27"></span><span id="page-83-24"></span><span id="page-83-21"></span><span id="page-83-15"></span><span id="page-83-8"></span><span id="page-83-7"></span><span id="page-83-6"></span><span id="page-83-5"></span><span id="page-83-0"></span>17.16.44 Rotation Rsp

```
\rrRsp
These commands all draw forms which denote the Rsp rotation.
   \SquareRsp
1541 \newcommand{\rrRsp}{\@rrsp{R}}
      \rrhRsp 1542 %%
    \RubikRsp
1543 \newcommand{\SquareRsp}{%
\textRubikRsp
1544 \begin{tikzpicture}[scale=0.5]
               1545 \DrawNotationBox;
               1546 \draw [thick, <-] (\cos d, \cos b) -- (\cos d, \cos b);
               1547 \draw [thick] (\@sdd, \@sb) -- (\@sdd, \@sb);
               1548 \draw [thick,<-] (\@sddd, \@sb) -- (\@sddd, \@sbh);
               1549 \end{tikzpicture}%
               1550 }
               1551\newcommand{\rrhRsp}{\raisebox{-0.333\height}{\SquareRsp}\,}
               1552 %%
               1553 \newcommand{\RubikRsp}{%
               1554 \begin{minipage}{0.6cm}
               1555 \centering
               1556 \SquareRsp\\
               1557 \rrRsp
               1558 \end{minipage}%
               1559 }
```
## <span id="page-83-28"></span><span id="page-83-25"></span><span id="page-83-19"></span><span id="page-83-16"></span><span id="page-83-13"></span><span id="page-83-2"></span><span id="page-83-1"></span>\newcommand{\textRubikRsp}{\rrRsp\,\rrhRsp}

# <span id="page-83-29"></span><span id="page-83-22"></span><span id="page-83-17"></span><span id="page-83-11"></span><span id="page-83-10"></span><span id="page-83-9"></span><span id="page-83-4"></span>17.16.45 Rotation Ra

```
\rrRa
These commands all draw forms which denote the Ra rotation.
   \SquareRa
1561 \newcommand{\rrRa}{\@rra{R}}
      \rrhRa 1562 %%
    \RubikRa
1563 \newcommand{\SquareRa}{%
\textRubikRa
1564 \begin{tikzpicture}[scale=0.5]
              1565 \DrawNotationBox;
              1566 \draw [thick,<-] (\@sd, \@sb) -- (\@sd, \@sb);
              1567 \draw [thick] (\@sdd, \@sb) -- (\@sdd, \@sbh);1568 \draw [thick,->] (\@sddd, \@sb) -- (\@sddd, \@sbh);
              1569 \end{tikzpicture}%
              1570 }
              1571\newcommand{\rrhRa}{\raisebox{-0.333\height}{\SquareRa}\,}
              1572 %%
              1573 \newcommand{\RubikRa}{%
              1574 \begin{minipage}{0.6cm}
              1575 \centering
              1576 \SquareRa\\
```
<span id="page-84-22"></span>1577 \rrRa 1578 \end{minipage}% 1579 } 1580 \newcommand{\textRubikRa}{\rrRa\,\rrhRa}

## <span id="page-84-25"></span><span id="page-84-23"></span><span id="page-84-21"></span><span id="page-84-18"></span><span id="page-84-16"></span><span id="page-84-15"></span><span id="page-84-14"></span><span id="page-84-12"></span><span id="page-84-0"></span>17.16.46 Rotation Rap

```
\rrRap
These commands all draw forms which denote the Rap rotation.
   \SquareRap
1581 \newcommand{\rrRap}{\@rrap{R}}
      \rrhRap 1582 %%
    \RubikRap
1583 \newcommand{\SquareRap}{%
\textRubikRap
1584 \begin{tikzpicture}[scale=0.5]
               1585 \DrawNotationBox;
               1586 \draw [thick,->] (\@sd, \@sb) -- (\@sd, \@sb);
               1587 \draw [thick] (\@sdd, \@sb) -- (\@sdd, \@sb);
               1588 \draw [thick, <-] (\@sddd, \@sb) -- (\@sddd, \@sb);
               1589 \end{tikzpicture}%
               1590 }
               1591 \newcommand{\rrhRap}{\raisebox{-0.333\height}{\SquareRap}\,}
               1592 %%
               1593 \newcommand{\RubikRap}{%
               1594 \begin{minipage}{0.6cm}
               1595 \centering
               1596 \SquareRap\\
               1597 \rrRap
               1598 \end{minipage}%
               1599 }
               1600 \newcommand{\textRubikRap}{\rrRap\,\rrhRap}
```
## <span id="page-84-26"></span><span id="page-84-24"></span><span id="page-84-20"></span><span id="page-84-19"></span><span id="page-84-17"></span><span id="page-84-11"></span><span id="page-84-9"></span><span id="page-84-2"></span><span id="page-84-1"></span>17.16.47 Rotation S

<span id="page-84-40"></span><span id="page-84-37"></span><span id="page-84-34"></span><span id="page-84-31"></span><span id="page-84-28"></span>\rrS These commands all draw forms which denote the S rotation. Not visible from \SquareS the front. \rrhS 1601 \newcommand{\rrS}{\@rr{S}} \RubikS \textRubikS 1603\newcommand{\rrhS}{\raisebox{-0.25mm}{\SquareS}\,} 1602 \newcommand{\SquareS}{\@SquareLetter{\rrS}} 1604 \newcommand{\RubikS}{\raisebox{\@hRubik}{\SquareS}\,} 1605 \newcommand{\textRubikS}{\rrhS\,}

#### <span id="page-84-13"></span><span id="page-84-10"></span><span id="page-84-8"></span><span id="page-84-7"></span><span id="page-84-6"></span><span id="page-84-5"></span><span id="page-84-4"></span><span id="page-84-3"></span>17.16.48 Rotation Sp

```
\rrSp
These commands all draw forms which denote the Sp rotation. Not visible from
   \SquareSp
the front.
      \rrhSp  1606 \newcommand{\rrSp}{\@rrp{S}}
    \RubikSp
1607 \newcommand{\SquareSp}{\@SquareLetter{\rrSp}}
\textRubikSp 1608 \newcommand{\rrhSp}{\raisebox{-0.25mm}{\SquareSp}\,}
              1609 \newcommand{\RubikSp}{\raisebox{\@hRubik}{\SquareSp}\,}
              1610 \newcommand{\textRubikSp}{\rrhSp\,}
```
#### <span id="page-85-20"></span><span id="page-85-19"></span><span id="page-85-15"></span><span id="page-85-6"></span>17.16.49 Rotation Su

<span id="page-85-40"></span><span id="page-85-36"></span><span id="page-85-32"></span><span id="page-85-28"></span>\rrSu These commands draw forms of the Singmaster Su slice rotation. We also need to \rrhSu finetune the spacing between these 'slice' hieroglyphs (especially Fs and Bs). \RubikSu \textRubikSu 1612 \newcommand{\rrhSu}{\rrhEp}% 1611 \newcommand{\rrSu}{\textbf{\textsf{S\footnotesize{u}}}} 1613 \newcommand{\RubikSu}{% 1614 \begin{minipage}{0.6cm} 1615 \centering 1616 \SquareEp\\ 1617 \rrSu 1618 \end{minipage}% 1619 } 1620 \newcommand{\textRubikSu}{\rrSu\,\rrhEp}

#### <span id="page-85-22"></span><span id="page-85-21"></span><span id="page-85-16"></span><span id="page-85-12"></span><span id="page-85-9"></span><span id="page-85-7"></span><span id="page-85-3"></span><span id="page-85-0"></span>17.16.50 Rotation Sup

<span id="page-85-41"></span><span id="page-85-37"></span><span id="page-85-33"></span><span id="page-85-29"></span>\rrSup \rrhSup to finetune the spacing between these 'slice' hieroglyphs (especially Fs and Bs). \RubikSup \textRubikSup 1622 \newcommand{\rrhSup}{\rrhE}% These commands draw forms of the Singmaster Sup slice rotation. We also need 1621\newcommand{\rrSup}{\textbf{\textsf{S\footnotesize{u}}\$^\prime\$}} 1623 \newcommand{\RubikSup}{% 1624 \begin{minipage}{0.6cm} 1625 \centering 1626 \SquareE\\ 1627 \rrSup 1628 \end{minipage}% 1629 } 1630 \newcommand{\textRubikSup}{\rrSup\,\rrhE}

## <span id="page-85-24"></span><span id="page-85-23"></span><span id="page-85-17"></span><span id="page-85-13"></span><span id="page-85-11"></span><span id="page-85-10"></span><span id="page-85-8"></span><span id="page-85-4"></span><span id="page-85-1"></span>17.16.51 Rotation Sd

```
\rrSd
These commands draw forms of the Singmaster Sd slice rotation.
      \rrhSd 1631\newcommand{\rrSd}{\textbf{\textsf{S\footnotesize{d}}}}
   \RubikSd
\textRubikSd
1633 \newcommand{\RubikSd}{%
             1632 \newcommand{\rrhSd}{\rrhE}%
              1634 \begin{minipage}{0.6cm}
              1635 \centering
              1636 \SquareE\\
              1637 \rrSd
              1638 \end{minipage}%
              1639 }
              1640 \newcommand{\textRubikSd}{\rrSd\,\rrhE}
```
## <span id="page-85-25"></span><span id="page-85-18"></span><span id="page-85-14"></span><span id="page-85-5"></span><span id="page-85-2"></span>17.16.52 Rotation Sdp

<span id="page-85-39"></span><span id="page-85-35"></span><span id="page-85-31"></span><span id="page-85-27"></span>\rrSdp These commands draw forms of the Singmaster Sdp slice rotation. \rrhSdp \RubikSdp \textRubikSdp 1641 \newcommand{\rrSdp}{\textbf{\textsf{S\footnotesize{d}}\$^\prime\$}} 1642 \newcommand{\rrhSdp}{\rrhEp}%

```
1643 \newcommand{\RubikSdp}{%
1644 \begin{minipage}{0.6cm}
1645 \centering
1646\qquad1647 \rrSdp
1648 \end{minipage}%
1649 }
1650 \newcommand{\textRubikSdp}{\rrSdp\,\rrhEp}
```
# <span id="page-86-24"></span><span id="page-86-23"></span><span id="page-86-19"></span><span id="page-86-15"></span><span id="page-86-12"></span><span id="page-86-8"></span><span id="page-86-0"></span>17.16.53 Rotation Sl

```
\rrSl
These commands draw forms of the Singmaster Sl slice rotation.
      \rrhSl    1651\newcommand{\rrSl}{\textbf{\textsf{S\footnotesize{1}}}}
    \RubikSl
1652 \newcommand{\rrhSl}{\rrhM}%
\textRubikSl
1653 \newcommand{\RubikSl}{%
              1654 \begin{minipage}{0.6cm}
              1655 \centering
              1656 \SquareM\\
              1657 \rrSl
              1658 \end{minipage}%
              1659 }
              1660 \newcommand{\textRubikSl}{\rrSl\,\rrhM}
```
# <span id="page-86-26"></span><span id="page-86-25"></span><span id="page-86-20"></span><span id="page-86-16"></span><span id="page-86-13"></span><span id="page-86-9"></span><span id="page-86-4"></span><span id="page-86-1"></span>17.16.54 Rotation Slp

```
\rrSlp
These commands draw forms of the Singmaster Slp slice rotation.
      \rrhSlp 1661\newcommand{\rrSlp}{\textbf{\textsf{S\footnotesize{1}}$^\prime$}}
    \RubikSlp
1662 \newcommand{\rrhSlp}{\rrhMp}%
\textRubikSlp
1663 \newcommand{\RubikSlp}{%
               1664 \begin{minipage}{0.6cm}
               1665 \centering
               1666 \SquareMp\\
               1667 \rrSlp
               1668 \end{minipage}%
               1669 }
               1670 \newcommand{\textRubikSlp}{\rrSlp\,\rrhMp}
```
# <span id="page-86-28"></span><span id="page-86-27"></span><span id="page-86-21"></span><span id="page-86-18"></span><span id="page-86-17"></span><span id="page-86-14"></span><span id="page-86-10"></span><span id="page-86-6"></span><span id="page-86-5"></span><span id="page-86-2"></span>17.16.55 Rotation Sr

```
\rrSr
These commands draw forms of the Singmaster Sr slice rotation.
      \rrhSr
1671 \newcommand{\rrSr}{\textbf{\textsf{S\footnotesize{r}}}}
    \RubikSr
1672 \newcommand{\rrhSr}{\rrhMp}%
\textRubikSr
1673 \newcommand{\RubikSr}{%
              1674 \begin{minipage}{0.6cm}
              1675 \centering
              1676 \SquareMp\\
              1677 \rrSr
              1678 \end{minipage}%
              1679 }
```
<span id="page-87-0"></span>1680 \newcommand{\textRubikSr}{\rrSr\,\rrhMp}

#### <span id="page-87-20"></span><span id="page-87-19"></span><span id="page-87-15"></span><span id="page-87-13"></span><span id="page-87-12"></span>17.16.56 Rotation Srp

```
\rrSrp
These commands draw forms of the Singmaster Srp slice rotation.
      \rrhSrp 1681\newcommand{\rrSrp}{\textbf{\textsf{S\footnotesize{r}}$^\prime$}}
    \RubikSrp
1682 \newcommand{\rrhSrp}{\rrhM}%
\textRubikSrp
1683 \newcommand{\RubikSrp}{%
               1684 \begin{minipage}{0.6cm}
               1685 \centering
               1686 \SquareM\\
               1687 \rrSrp
               1688 \end{minipage}%
               1689 }
               1690 \newcommand{\textRubikSrp}{\rrSrp\,\rrhM}
```
#### <span id="page-87-14"></span><span id="page-87-11"></span><span id="page-87-1"></span>17.16.57 Rotation Sf

<span id="page-87-34"></span><span id="page-87-30"></span><span id="page-87-26"></span><span id="page-87-22"></span>\rrSf These commands draw forms of the Singmaster Sf slice rotation. We need to just \rrhSf make square with Sf in square; adjust box height using a \rule; adjust \fboxsep \RubikSf (default=3pt); adjust \fboxrule (default=0.4pt); bounded by {} so no need to \textRubikSf reset to defaults. Not visible from the front.

```
1691 \newcommand{\rrSf}{\textbf{\textsf{S\footnotesize{f}}}}
1692 \newcommand{\SquareSf}{\@SquareLetter{\rrSf}}
1693\newcommand{\rrhSf}{\raisebox{-0.25mm}{\SquareSf}\,}
1694 \newcommand{\RubikSf}{\raisebox{\@hRubik}{\SquareSf}\,}
1695 \newcommand{\textRubikSf}{\rrhSf\,}
```
## <span id="page-87-4"></span>17.16.58 Rotation Sfp

```
\rrSfp
These commands draw forms of the Singmaster Sfp slice rotation. We need to just
      \rrhSfp
make square with Sfp in square; adjust box height using a \rule; adjust \fboxsep
    \RubikSfp
(default=3pt); adjust \fboxrule (default=0.4pt); bounded by {} so no need to
\textRubikSfp
               reset to defaults. Not visible from the front.
               1696 \newcommand{\rrSfp}{\textbf{\textsf{S\footnotesize{f}}$^\prime$}}
```

```
1697 \newcommand{\SquareSfp}{\@SquareLetter{\rrSfp}}
1698\newcommand{\rrhSfp}{\raisebox{-0.25mm}{\SquareSfp}\,}
1699 \newcommand{\RubikSfp}{\raisebox{\@hRubik}{\SquareSfp}\,}
1700 \newcommand{\textRubikSfp}{\rrhSfp\,}
```
## <span id="page-87-7"></span>17.16.59 Rotation Sb

```
\rrSb
These commands draw forms of the Singmaster Sb slice rotation. We need to just
      \rrhSb
make square with Sb in square; adjust box height using a \rule; adjust \fboxsep
    \RubikSb
\textRubikSb
              (default=3pt); adjust \text{to } (default=0.4pt); bounded by \{\} so no need to
              reset to defaults. Not visible from the front.
              1701 \newcommand{\rrSb}{\textbf{\textsf{S\footnotesize{b}}}}
```
<span id="page-87-18"></span><span id="page-87-10"></span>1702 \newcommand{\SquareSb}{\@SquareLetter{\rrSb}}

```
1703 \newcommand{\rrhSb}{\raisebox{-0.25mm}{\SquareSb}\,}
1704 \newcommand{\RubikSb}{\raisebox{\@hRubik}{\SquareSb}\,}
1705 \newcommand{\textRubikSb}{\rrhSb\,}
```
## 17.16.60 Rotation Sbp

<span id="page-88-39"></span><span id="page-88-34"></span><span id="page-88-31"></span><span id="page-88-28"></span>\rrSbp These commands draw forms of the Singmaster Sbp slice rotation. We need to \rrhSbp just make square with Sbp in square; adjust box height using a \rule; adjust \RubikSbp \textRubikSbp need to reset to defaults. Not visible from th front.  $\text{boxsep}$  (default=3pt); adjust  $\text{boxrule}$  (default=0.4pt); bounded by  $\}$  so no

```
1706 \newcommand{\rrSbp}{\textbf{\textsf{S\footnotesize{b}}$^\prime$}}
1707 \newcommand{\SquareSbp}{\@SquareLetter{\rrSbp}}
1708 \newcommand{\rrhSbp}{\raisebox{-0.25mm}{\SquareSbp}\,}
1709 \newcommand{\RubikSbp}{\raisebox{\@hRubik}{\SquareSbp}\,}
1710 \newcommand{\textRubikSbp}{\rrhSbp\,}
```
## <span id="page-88-25"></span><span id="page-88-24"></span><span id="page-88-18"></span><span id="page-88-14"></span><span id="page-88-10"></span><span id="page-88-9"></span><span id="page-88-5"></span>17.16.61 Rotation U

```
\rrU
These commands all draw forms which denote the U rotation.
   \SquareU
1711 \newcommand{\rrU}{\textbf{\textsf{U}}}
      \rrhU
1712 %%
    \RubikU
1713 \newcommand{\SquareU}{%
\textRubikU
1714 \begin{tikzpicture}[scale=0.5]
             1715 \DrawNotationBox;
             1716 \draw [thick, <-] (\@sb, \@sdd) -- (\@sb, \@sdd);
             1717 \d{raw [thick] \qquad (\@sb,\@sdd) -- \qquad (\@sb,\@sdb, \@sdb, \@sdb,1718 \draw [thick] (\@sb,\@sd) -- (\@sb,\@sb;1719 \end{tikzpicture}%
             1720 }
             1721 \newcommand{\rrhU}{\raisebox{-0.333\height}{\SquareU}\,}
             1722 %%
             1723 \newcommand{\RubikU}{%
             1724 \begin{minipage}{0.6cm}
             1725 \centering
             1726 \SquareU\\
             1727 \rrU
             1728 \end{minipage}%%
             1729 }
             1730 \newcommand{\textRubikU}{\rrU\,\rrhU}
```
# <span id="page-88-27"></span><span id="page-88-26"></span><span id="page-88-23"></span><span id="page-88-21"></span><span id="page-88-19"></span><span id="page-88-17"></span><span id="page-88-16"></span><span id="page-88-15"></span><span id="page-88-13"></span><span id="page-88-12"></span><span id="page-88-7"></span><span id="page-88-6"></span>17.16.62 Rotation Uw

```
\rrUw
These commands all draw forms which denote the Uw rotation.
   \SquareUw 1731\newcommand{\rrUw}{\textbf{\textsf{U\footnotesize{w}}}}
      \rrhUw
1732 %%
    \RubikUw
1733 \newcommand{\SquareUw}{%
\textRubikUw
1734 \begin{tikzpicture}[scale=0.5]
             1735 \DrawNotationBox;
             1736 \draw [thick, <-] (\@sb,\@sdd) -- (\@sb,\@sdd);
```

```
1737 \draw [thick, <-] (\@sb\@sd\@) -- (\@sb\@sd\@);
1738 \text{ (thick)} (\&sb,\&sd) -- (\&sb,\&sb)1739 \end{tikzpicture}%
1740 }
1741 %
1742 \newcommand{\rrhUw}{\raisebox{-0.333\height}{\SquareUw}\,}
1743 %%
1744 \newcommand{\RubikUw}{%
1745 \begin{minipage}{0.6cm}
1746 \centering
1747 \SquareUw\\
1748 \rrUw
1749 \end{minipage}%%
1750 }
1751 %%
1752 \newcommand{\textRubikUw}{\rrUw\,\rrhUw}
```
#### <span id="page-89-26"></span><span id="page-89-25"></span><span id="page-89-20"></span><span id="page-89-17"></span><span id="page-89-15"></span><span id="page-89-12"></span><span id="page-89-9"></span><span id="page-89-8"></span><span id="page-89-7"></span><span id="page-89-6"></span><span id="page-89-1"></span>17.16.63 Rotation Up

```
\rrUp
These commands all draw forms which denote the Up rotation.
   \SquareUp 1753\newcommand{\rrUp}{\textbf{\textsf{U}$^\prime$}}
      \rrhUp
1754 %%
    \RubikUp
1755 \newcommand{\SquareUp}{%
\textRubikUp
1756 \begin{tikzpicture}[scale=0.5]
              1757 \DrawNotationBox;
              1758 \draw [thick, \rightarrow] (\@sb,\@sddd) -- (\@sbh, \@sddd);
              1759 \draw [thick] (\& b, \& dd) -- (\& bh, \& dd);1760 \draw [thick] (\@sb,\@sd) -- (\@sbh, \@sd);
              1761 \end{tikzpicture}%
              1762 }
              1763\newcommand{\rrhUp}{\raisebox{-0.333\height}{\SquareUp}\,}
              1764 %%
              1765 \newcommand{\RubikUp}{%
              1766 \begin{minipage}{0.6cm}
              1767 \centering
              1768 \SquareUp\\
              1769 \rrUp
              1770 \end{minipage}%%
              1771 }
              1772 \newcommand{\textRubikUp}{\rrUp\,\rrhUp}
```
# <span id="page-89-28"></span><span id="page-89-27"></span><span id="page-89-23"></span><span id="page-89-22"></span><span id="page-89-18"></span><span id="page-89-16"></span><span id="page-89-14"></span><span id="page-89-13"></span><span id="page-89-10"></span><span id="page-89-3"></span><span id="page-89-2"></span>17.16.64 Rotation Uwp

```
\rrUwp
These commands all draw forms which denote the Uwp rotation.
   \SquareUwp
1773 \newcommand{\rrUwp}{\textbf{\textsf{U\footnotesize{w}}$^\prime$}}
      \rrhUwp
1774 %%
    \RubikUwp
1775 \newcommand{\SquareUwp}{%
\textRubikUwp
1776 \begin{tikzpicture}[scale=0.5]
               1777 \DrawNotationBox;
```

```
1778 \draw [thick, ->] (\@sb,\@sddd) -- (\@sbh, \@sddd);
1779 \draw [thick, ->] (\@sb,\@sdd) -- (\@sb,\@sdd);
1780 \draw [thick] (\@sb,\@sd) -- (\@sbh, \@sd);
1781 \end{tikzpicture}%
1782 }
1783\newcommand{\rrhUwp}{\raisebox{-0.333\height}{\SquareUwp}\,}
1784 %%
1785 \newcommand{\RubikUwp}{%
1786 \begin{minipage}{0.6cm}
1787 \centering
1788 \SquareUwp\\
1789 \rrUwp
1790 \end{minipage}%%
1791 }
1792 \newcommand{\textRubikUwp}{\rrUwp\,\rrhUwp}
```
#### <span id="page-90-24"></span><span id="page-90-19"></span><span id="page-90-13"></span><span id="page-90-4"></span><span id="page-90-1"></span>17.16.65 Rotation Us

<span id="page-90-33"></span><span id="page-90-31"></span><span id="page-90-28"></span><span id="page-90-25"></span><span id="page-90-21"></span><span id="page-90-16"></span><span id="page-90-11"></span><span id="page-90-10"></span><span id="page-90-9"></span>\rrUs These commands all draw forms which denote the Us rotation.

```
\SquareUs
1793 \newcommand{\rrUs}{\@rrs{U}}
      \rrhUs 1794 %%
    \RubikUs
1795 \newcommand{\SquareUs}{%
\textRubikUs
1796 \begin{tikzpicture}[scale=0.5]
              1797 \DrawNotationBox;
              1798 \draw [thick, \leftarrow] (\@sb,\@sddd) -- (\@sbh, \@sddd);
              1799 \draw [thick] (\@sb,\@sdd) -- (\@sbh, \@sdd);
              1800 \text{ traw [thick, <-]} (\@sb,\@sd) -- (\@sbh, \@sd);
              1801 \end{tikzpicture}%
              1802 }
              1803 \newcommand{\rrhUs}{\raisebox{-0.333\height}{\SquareUs}\,}
              1804 %%
              1805 \newcommand{\RubikUs}{%
              1806 \begin{minipage}{0.6cm}
              1807 \centering
              1808 \SquareUs\\
              1809 \rrUs
              1810 \end{minipage}%
              1811 }
              1812 \newcommand{\textRubikUs}{\rrUs\,\rrhUs}
```
## <span id="page-90-30"></span><span id="page-90-29"></span><span id="page-90-26"></span><span id="page-90-22"></span><span id="page-90-20"></span><span id="page-90-18"></span><span id="page-90-17"></span><span id="page-90-14"></span><span id="page-90-12"></span><span id="page-90-5"></span><span id="page-90-3"></span><span id="page-90-2"></span>17.16.66 Rotation Usp

```
\rrUsp
These commands all draw forms which denote the Usp rotation.
   \SquareUsp
1813 \newcommand{\rrUsp}{\@rrsp{U}}
       \rrhUs 1814 %%
     \RubikUs
1815 \newcommand{\SquareUsp}{%
\textRubikUsp
1816 \begin{tikzpicture}[scale=0.5]
               1817 \DrawNotationBox;
               1818 \draw [thick, \rightarrow] (\@sb,\@sddd) -- (\@sbh, \@sddd);
```

```
1819 \draw [thick] (\@sb,\@sdd) -- (\@sbh, \@sdd);
1820 \draw [thick, \rightarrow] (\@sb,\@sd) -- (\@sbh, \@sd);
1821 \end{tikzpicture}%
1822 }
1823 \newcommand{\rrhUsp}{\raisebox{-0.333\height}{\SquareUsp}\,}
1824 %%
1825 \newcommand{\RubikUsp}{%
1826 \begin{minipage}{0.6cm}
1827 \centering
1828 \SquareUsp\\
1829 \rrUsp
1830 \end{minipage}%
1831 }
1832 \newcommand{\textRubikUsp}{\rrUsp\,\rrhUsp}
```
## <span id="page-91-28"></span><span id="page-91-25"></span><span id="page-91-24"></span><span id="page-91-21"></span><span id="page-91-19"></span><span id="page-91-16"></span><span id="page-91-13"></span><span id="page-91-10"></span><span id="page-91-9"></span><span id="page-91-8"></span><span id="page-91-4"></span><span id="page-91-1"></span>17.16.67 Rotation Ua

```
\rrUa
These commands all draw forms which denote the Ua rotation.
   \SquareUa
1833 \newcommand{\rrUa}{\@rra{U}}
      \rrhUa 1834 %%
    \RubikUa
1835 \newcommand{\SquareUa}{%
\textRubikUa
1836 \begin{tikzpicture}[scale=0.5]
             1837 \DrawNotationBox;
              1838 \draw [thick, <-] (\@sb,\@sddd) -- (\@sbh, \@sddd);
              1839 \draw [thick] (\@sb,\@sdd) -- (\@sbh, \@sdd);
              1840 \text{ (thick, ->)} (\@sb,\@sd) -- (\@sbh, \@sd);
              1841 \end{tikzpicture}%
             1842 }
             1843 \newcommand{\rrhUa}{\raisebox{-0.333\height}{\SquareUa}\,}
             1844 %%
              1845 \newcommand{\RubikUa}{%
              1846 \begin{minipage}{0.6cm}
              1847 \centering
              1848 \SquareUa\\
              1849 \rrUa
              1850 \end{minipage}%
              1851 }
              1852 \newcommand{\textRubikUa}{\rrUa\,\rrhUa}
```
# <span id="page-91-30"></span><span id="page-91-29"></span><span id="page-91-26"></span><span id="page-91-22"></span><span id="page-91-20"></span><span id="page-91-18"></span><span id="page-91-17"></span><span id="page-91-14"></span><span id="page-91-12"></span><span id="page-91-11"></span><span id="page-91-5"></span><span id="page-91-3"></span><span id="page-91-2"></span>17.16.68 Rotation Uap

```
\rrUap
These commands all draw forms which denote the Uap rotation.
  \SquareUap
1853 \newcommand{\rrUap}{\@rrap{U}}
     \rrhUap
1854 %%
   \RubikUap
1855 \newcommand{\SquareUap}{%
\textRubikUap
1856 \begin{tikzpicture}[scale=0.5]
              1857 \DrawNotationBox;
              1858 \draw [thick, ->] (\@b{s\@A}) -- (\@b{s\@A});
              1859 \draw [thick] (\@sb,\@sdd) -- (\@sbh, \@sdd);
```

```
1860 \draw [thick, <-] (\@sb,\@sd) -- (\@sb,\@sd);1861 \end{tikzpicture}%
1862 }
1863 \newcommand{\rrhUap}{\raisebox{-0.333\height}{\SquareUap}\,}
1864 %%
1865 \newcommand{\RubikUap}{%
1866 \begin{minipage}{0.6cm}
1867 \centering
1868 \SquareUap\\
1869 \rrUap
1870 \end{minipage}%
1871 }
1872 \newcommand{\textRubikUap}{\rrUap\,\rrhUap}
```
## <span id="page-92-21"></span><span id="page-92-19"></span><span id="page-92-15"></span><span id="page-92-3"></span><span id="page-92-1"></span>17.16.69 Rotations x and xp

```
\rrx
These commands all draw forms which denote the x rotation.
  \rrhx 1873\newcommand{\rrx}{\textbf{\textsf{x}}}
\Rubikx
1874 \newcommand{\Rubikx}{\@xyzRubik{x}}
        1875 \newcommand{\rrhx}{\@xyzh{x}}
  \rrxp
These commands all draw forms which denote the xp rotation.
```

```
\rrhxp  1876 \newcommand{\rrxp}{\textbf{\textsf{x}$^\prime$}}
\Rubikxp
1877 \newcommand{\Rubikxp}{\@xyzRubikp{x}}
          1878 \newcommand{\rrhxp}{\@xyzhp{x}}
```
## <span id="page-92-23"></span><span id="page-92-12"></span><span id="page-92-10"></span><span id="page-92-6"></span><span id="page-92-4"></span>17.16.70 Rotations y and yp

<span id="page-92-41"></span><span id="page-92-36"></span><span id="page-92-35"></span><span id="page-92-29"></span>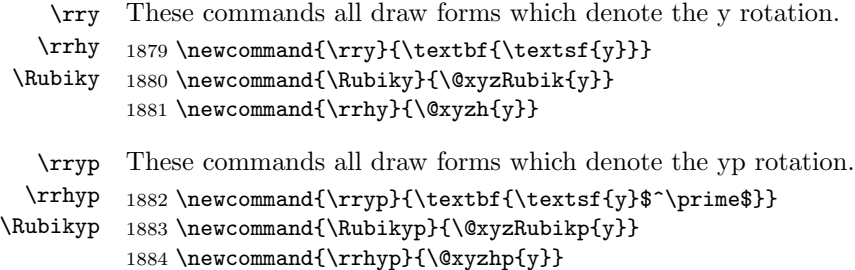

## <span id="page-92-30"></span><span id="page-92-25"></span><span id="page-92-24"></span><span id="page-92-13"></span><span id="page-92-11"></span><span id="page-92-7"></span><span id="page-92-5"></span>17.16.71 Rotations z and zp

<span id="page-92-44"></span><span id="page-92-43"></span><span id="page-92-42"></span><span id="page-92-38"></span><span id="page-92-37"></span><span id="page-92-32"></span><span id="page-92-31"></span><span id="page-92-26"></span><span id="page-92-14"></span><span id="page-92-8"></span>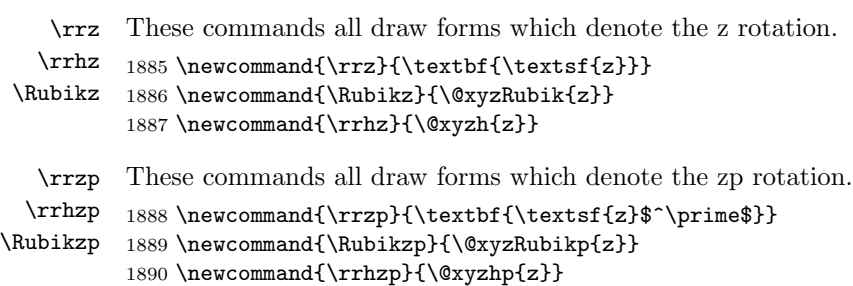

# <span id="page-93-12"></span><span id="page-93-6"></span><span id="page-93-0"></span>17.16.72 Rotations u and d

```
\rru
These commands all draw forms which denote the u rotation.
 \rrhu
\Rubiku
         1891 \newcommand{\rru}{\textbf{\textsf{u}}}
         1892 \newcommand{\Rubiku}{\@xyzRubik{u}}
         1893 \newcommand{\rrhu}{\@xyzh{u}}
   \rrd
These commands all draw forms which denote the d rotation.
  \rrhd 1894\newcommand{\rrd}{\textbf{\textsf{d}}}
\Rubikd
1895 \newcommand{\Rubikd}{\@xyzRubik{d}}
         1896 \newcommand{\rrhd}{\@xyzh{d}}
```
# <span id="page-93-22"></span><span id="page-93-14"></span><span id="page-93-13"></span><span id="page-93-8"></span><span id="page-93-7"></span><span id="page-93-2"></span><span id="page-93-1"></span>17.16.73 Rotations l and r

<span id="page-93-33"></span><span id="page-93-31"></span><span id="page-93-28"></span><span id="page-93-27"></span><span id="page-93-24"></span>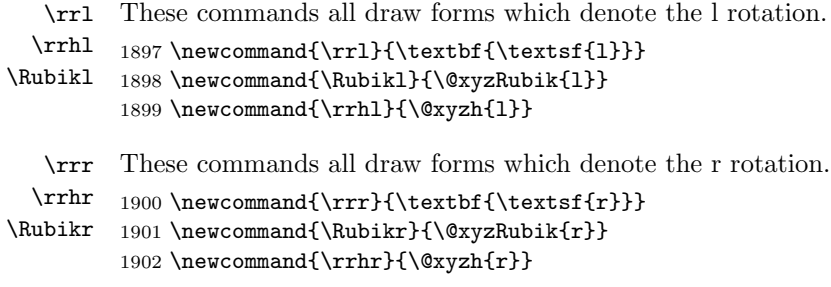

#### <span id="page-93-34"></span><span id="page-93-25"></span><span id="page-93-16"></span><span id="page-93-15"></span><span id="page-93-9"></span><span id="page-93-4"></span><span id="page-93-3"></span>17.16.74 Rotations f and b

<span id="page-93-32"></span><span id="page-93-23"></span><span id="page-93-21"></span><span id="page-93-20"></span><span id="page-93-18"></span><span id="page-93-10"></span>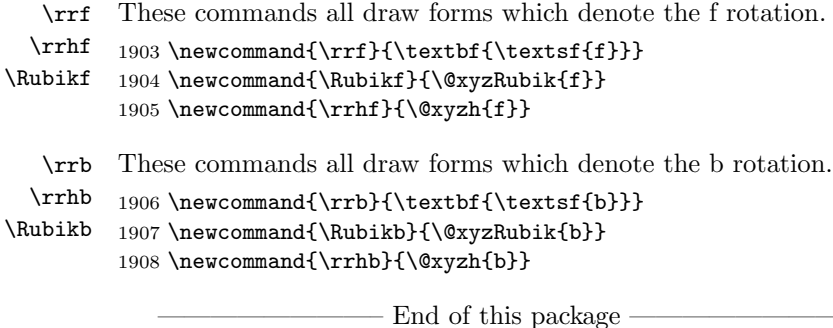

<span id="page-93-30"></span><span id="page-93-17"></span><span id="page-93-11"></span><span id="page-93-5"></span>1909 (/rubikcube)

# Index

Numbers written in italic refer to the page where the corresponding entry is described; numbers underlined refer to the code line of the definition; numbers in roman refer to the code lines where the entry is used.

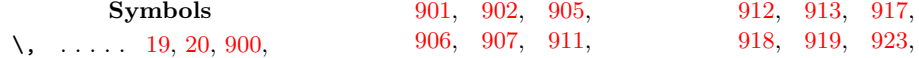

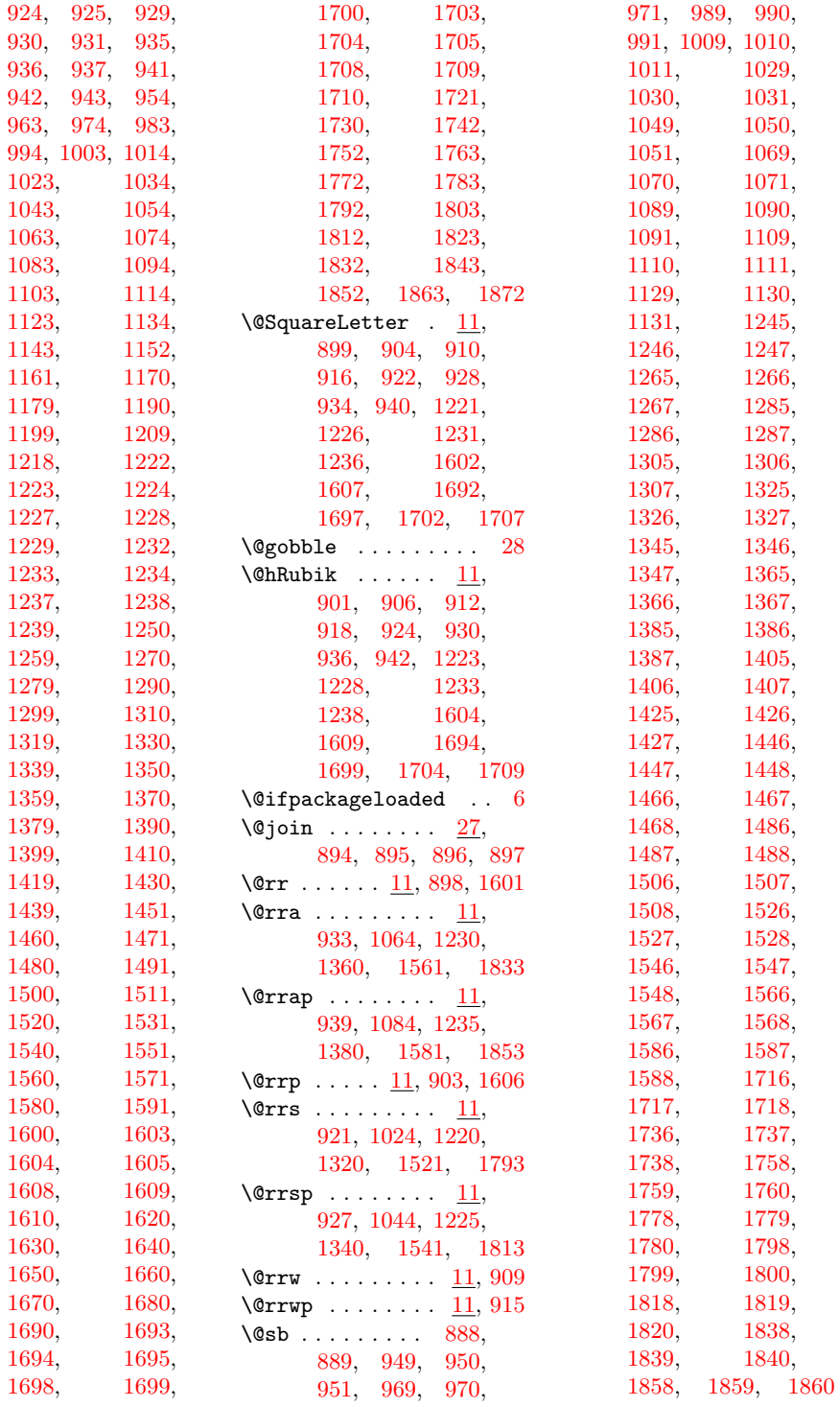

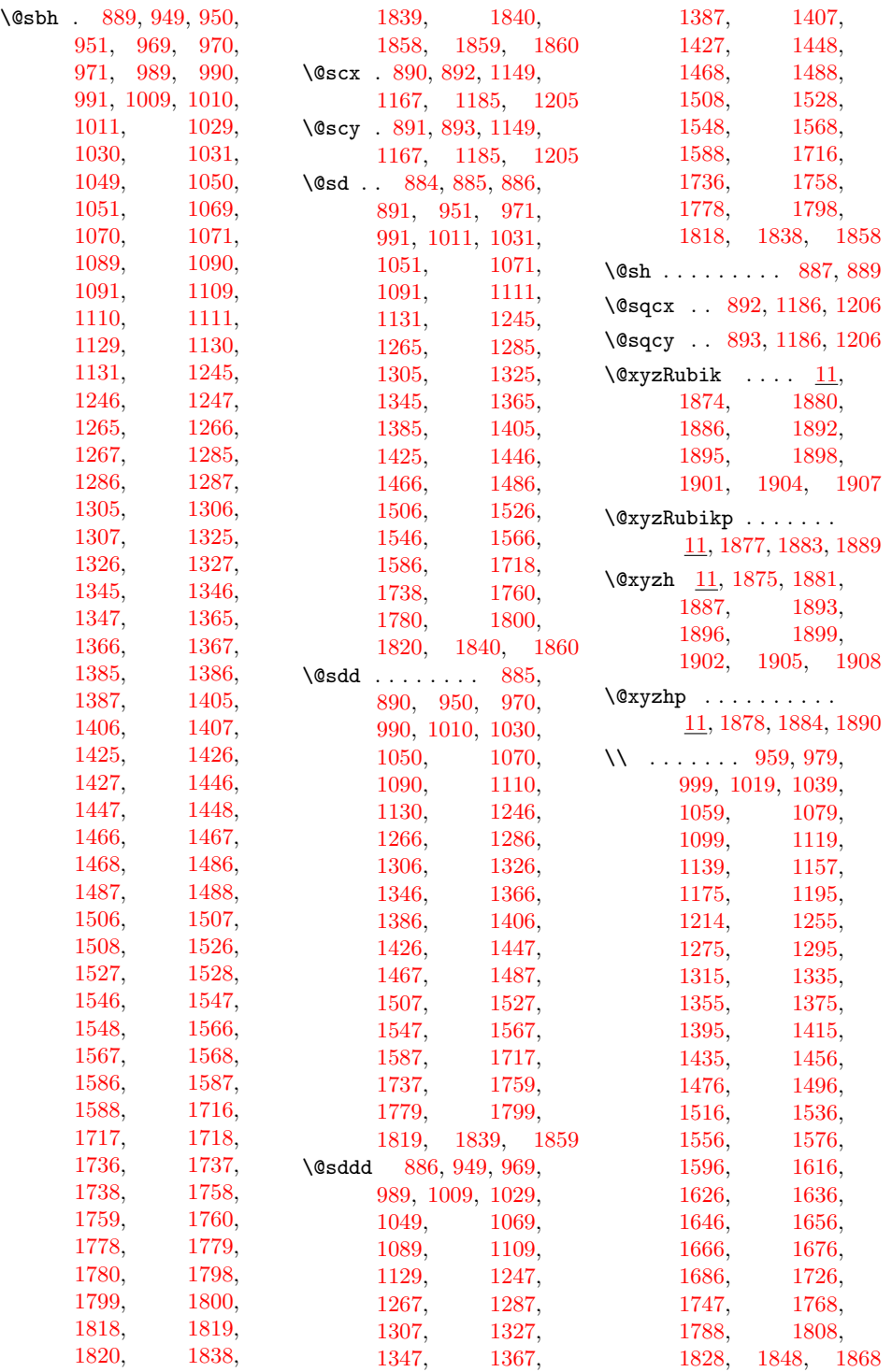

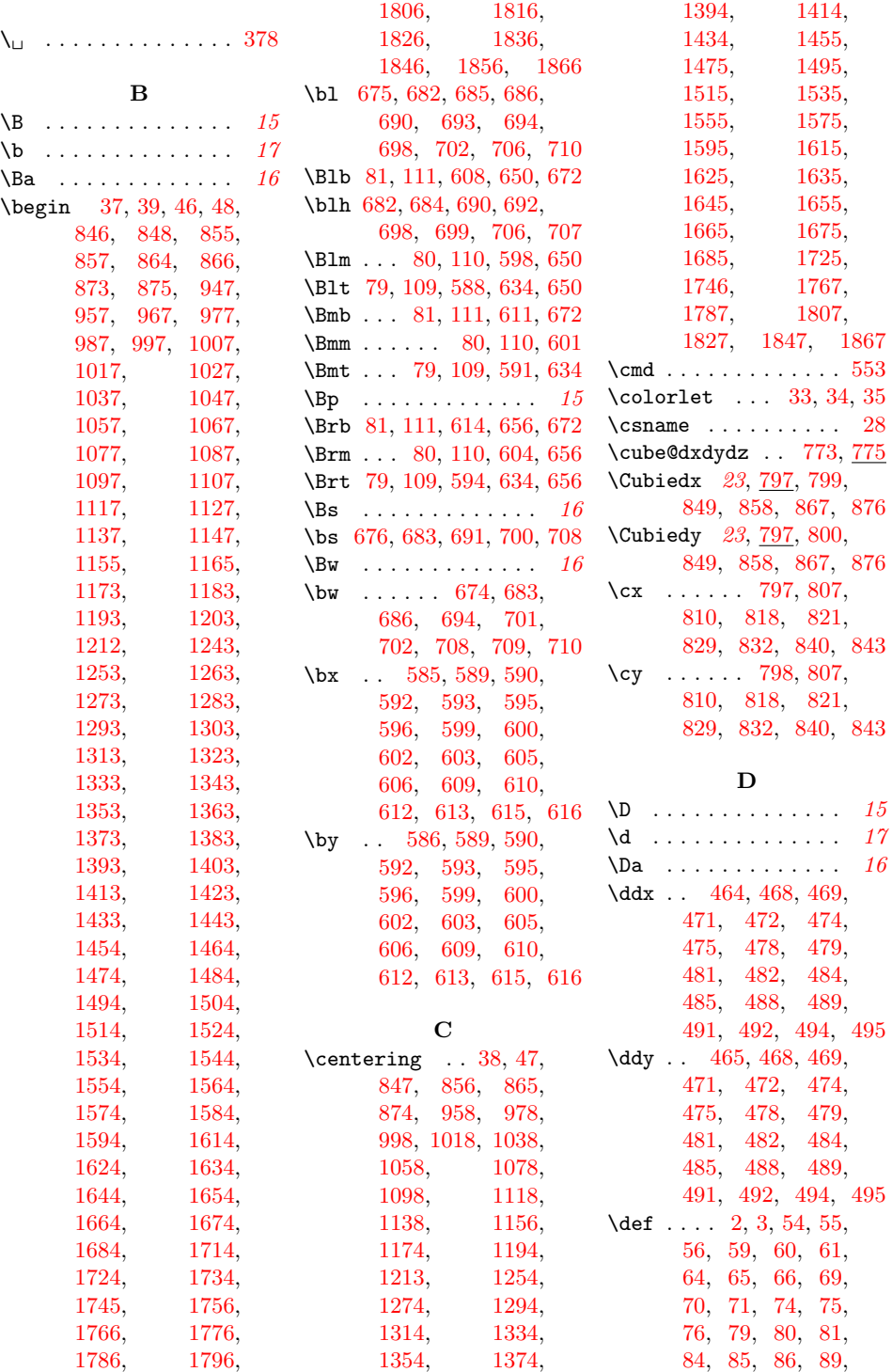

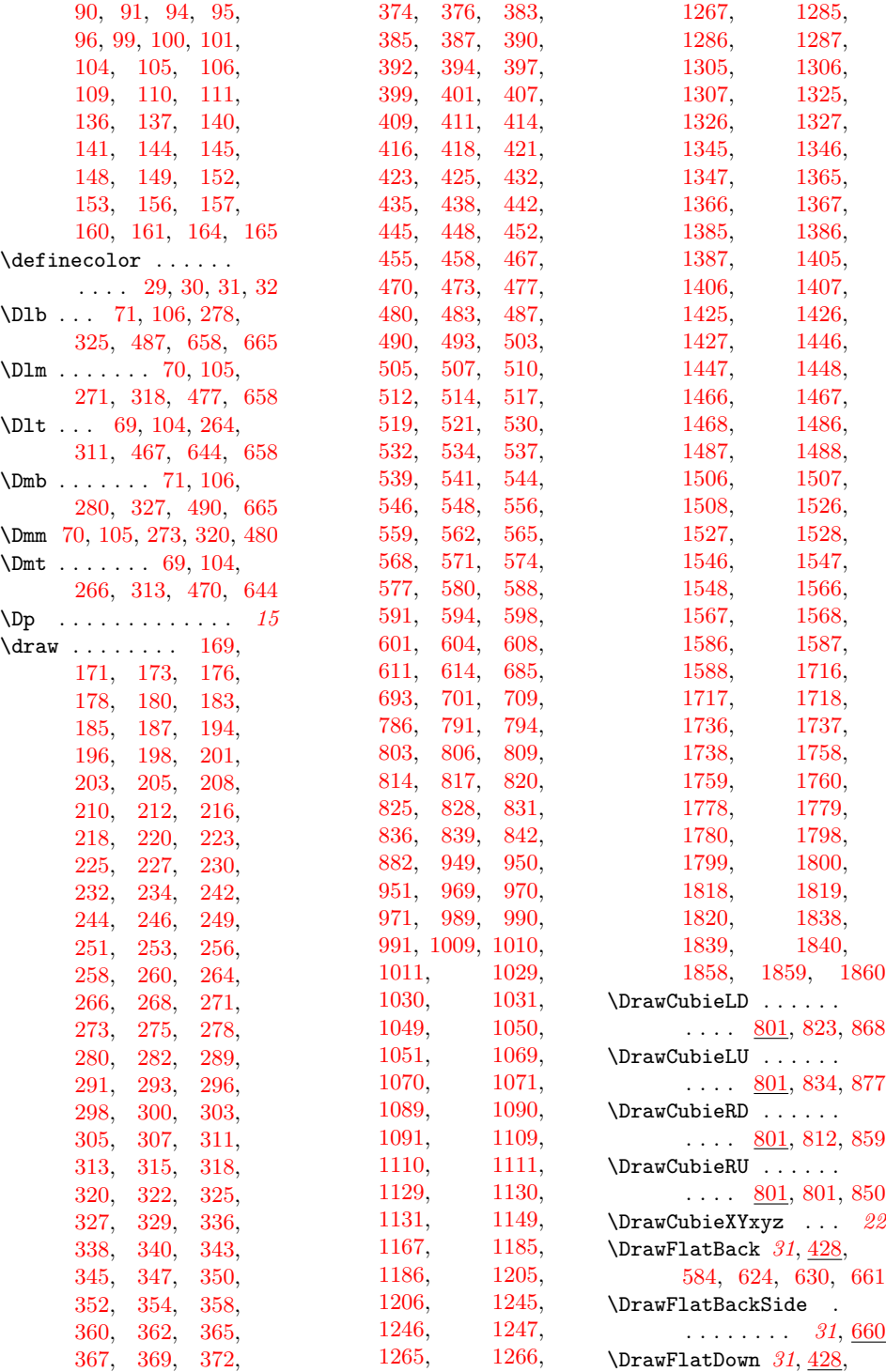

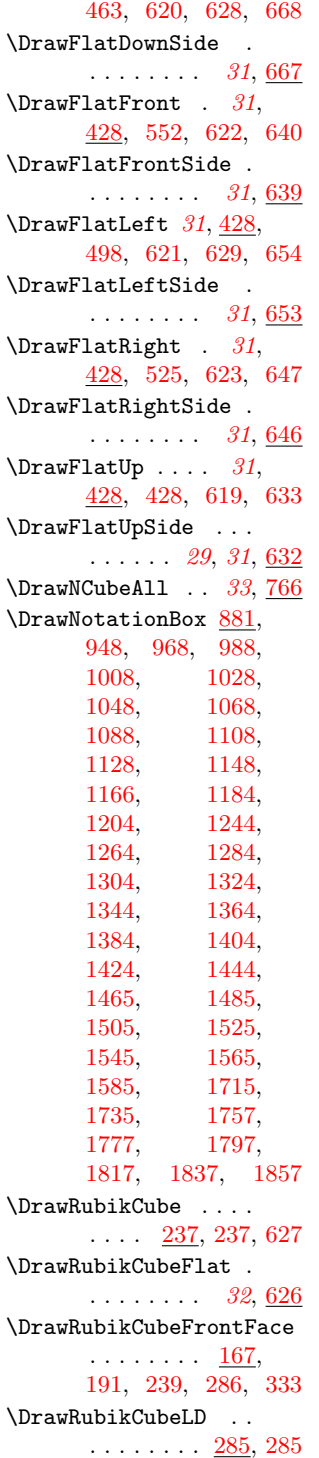

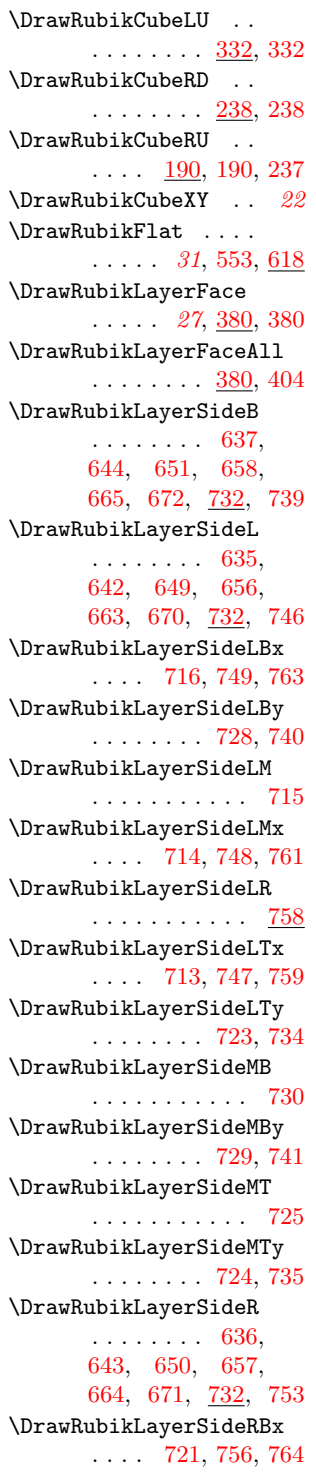

\DrawRubikLayerSideRBy . . . . . . . . [731,](#page-59-19) [742](#page-60-12) \DrawRubikLayerSideRM . . . . . . . . . . . [720](#page-59-20) \DrawRubikLayerSideRMx . . . . [719,](#page-59-21) [755,](#page-60-13) [762](#page-60-14) \DrawRubikLayerSideRTx . . . . [718,](#page-59-22) [754,](#page-60-15) [760](#page-60-16) \DrawRubikLayerSideRTy . . . . . . . . [726,](#page-59-23) [736](#page-59-24) \DrawRubikLayerSideT . . . . . . . . [634,](#page-56-1) [641,](#page-56-22) [648,](#page-56-23) [655,](#page-56-24) [662,](#page-57-13) [669,](#page-57-14) [732,](#page-59-25) [733](#page-59-26) \DrawRubikLayerSideX\$\_1\$X\$\_2\$X\$\_3\$ . . . . . . . . . . . . <u>[712](#page-58-20)</u> \DrawRubikLayerSideXYp . . . . . . . . . . . . [27](#page-26-1) \Drb . . . [71,](#page-42-8) [106,](#page-42-26) [282,](#page-47-17) [329,](#page-48-17) [493,](#page-53-7) [651,](#page-56-15) [665](#page-57-4)  $\mathrm{Drm} \ldots 70, 105,$  $\mathrm{Drm} \ldots 70, 105,$  $\mathrm{Drm} \ldots 70, 105,$  $\mathrm{Drm} \ldots 70, 105,$ [275,](#page-47-16) [322,](#page-48-16) [483,](#page-52-27) [651](#page-56-15) \Drt . . . [69,](#page-42-6) [104,](#page-42-24) [268,](#page-47-15) [315,](#page-48-15) [473,](#page-52-26) [644,](#page-56-4) [651](#page-56-15)  $\Delta$ Bs . . . . . . . . . . . . . [16](#page-15-1)  $\Delta$ DW . . . . . . . . . . . . . [16](#page-15-2) \dx . . [683,](#page-58-14) [685,](#page-58-1) [686,](#page-58-2) [691,](#page-58-15) [693,](#page-58-4) [694,](#page-58-5) [699,](#page-58-12) [701,](#page-58-18) [702,](#page-58-7) [707,](#page-58-13) [709,](#page-58-19) [710,](#page-58-9) [776,](#page-61-2) [787,](#page-62-21) [792,](#page-62-22) [795](#page-62-23) \dy . . [684,](#page-58-10) [685,](#page-58-1) [686,](#page-58-2) [692,](#page-58-11) [693,](#page-58-4) [694,](#page-58-5) [700,](#page-58-16) [701,](#page-58-18) [702,](#page-58-7) [708,](#page-58-17) [709,](#page-58-19) [710,](#page-58-9) [779,](#page-61-3) [787,](#page-62-21) [792,](#page-62-22) [795](#page-62-23) \dz . . [782,](#page-61-4) [787,](#page-62-21) [792,](#page-62-22) [795](#page-62-23)  $\mathbf E$ 

# $\E$  . . . . . . . . . . . . . . [16](#page-15-3) \end . . [41,](#page-40-13) [42,](#page-40-14) [50,](#page-41-11) [51,](#page-41-12)

[851,](#page-63-21) [852,](#page-64-15) [860,](#page-64-16) [861,](#page-64-17) [869,](#page-64-18) [870,](#page-64-19) [878,](#page-64-20) [879,](#page-64-21) [952,](#page-68-20) [961,](#page-68-21) [972,](#page-68-22) [981,](#page-68-23) [992,](#page-69-21) [1001,](#page-69-22) [1012,](#page-69-23) [1021,](#page-69-24) [1032,](#page-70-23) [1041,](#page-70-24) [1052,](#page-70-25) [1061,](#page-70-26) [1072,](#page-71-22) [1081,](#page-71-23) [1092,](#page-71-24)

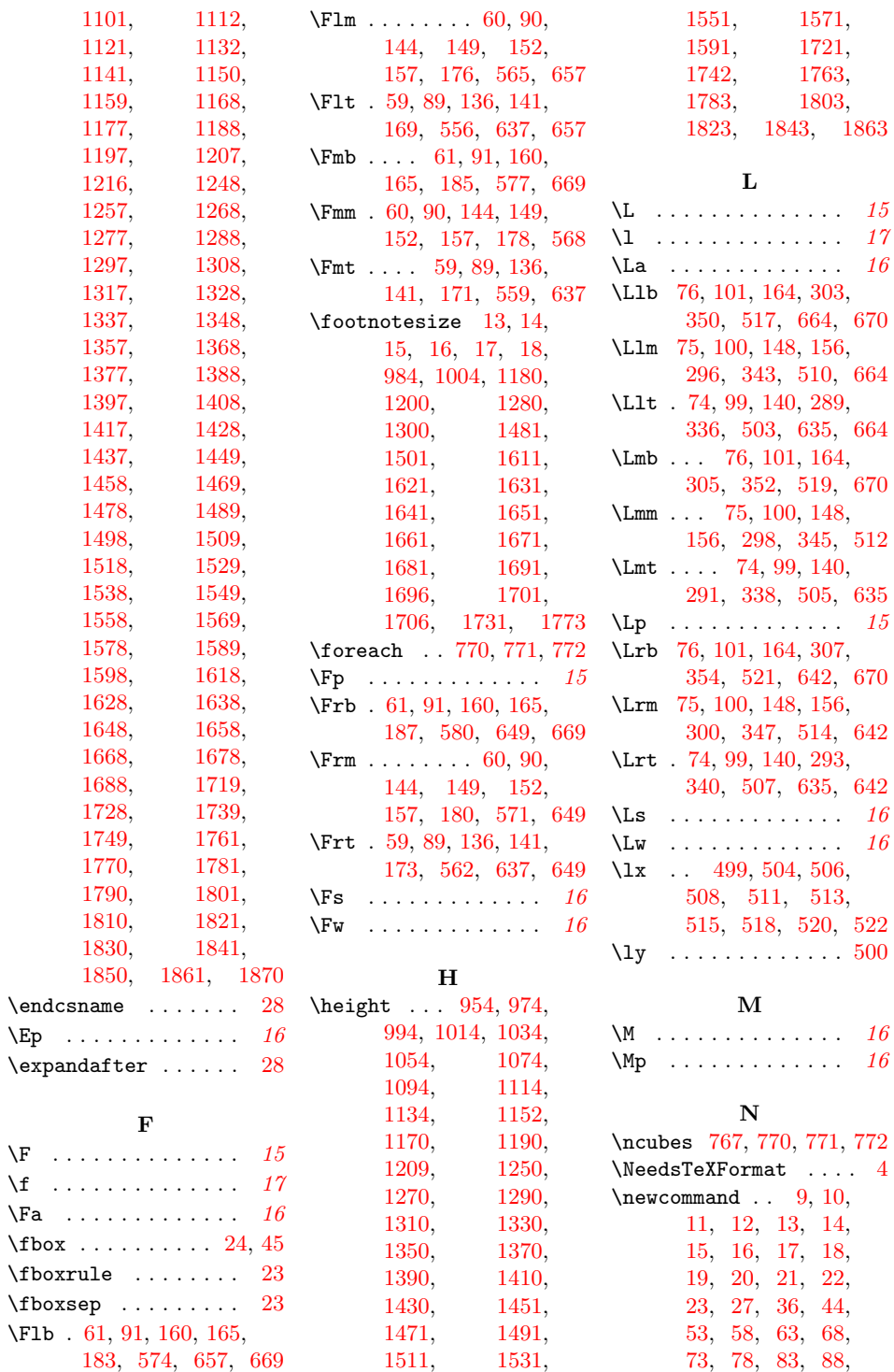

 $\big\backslash \texttt{fbox}$ 

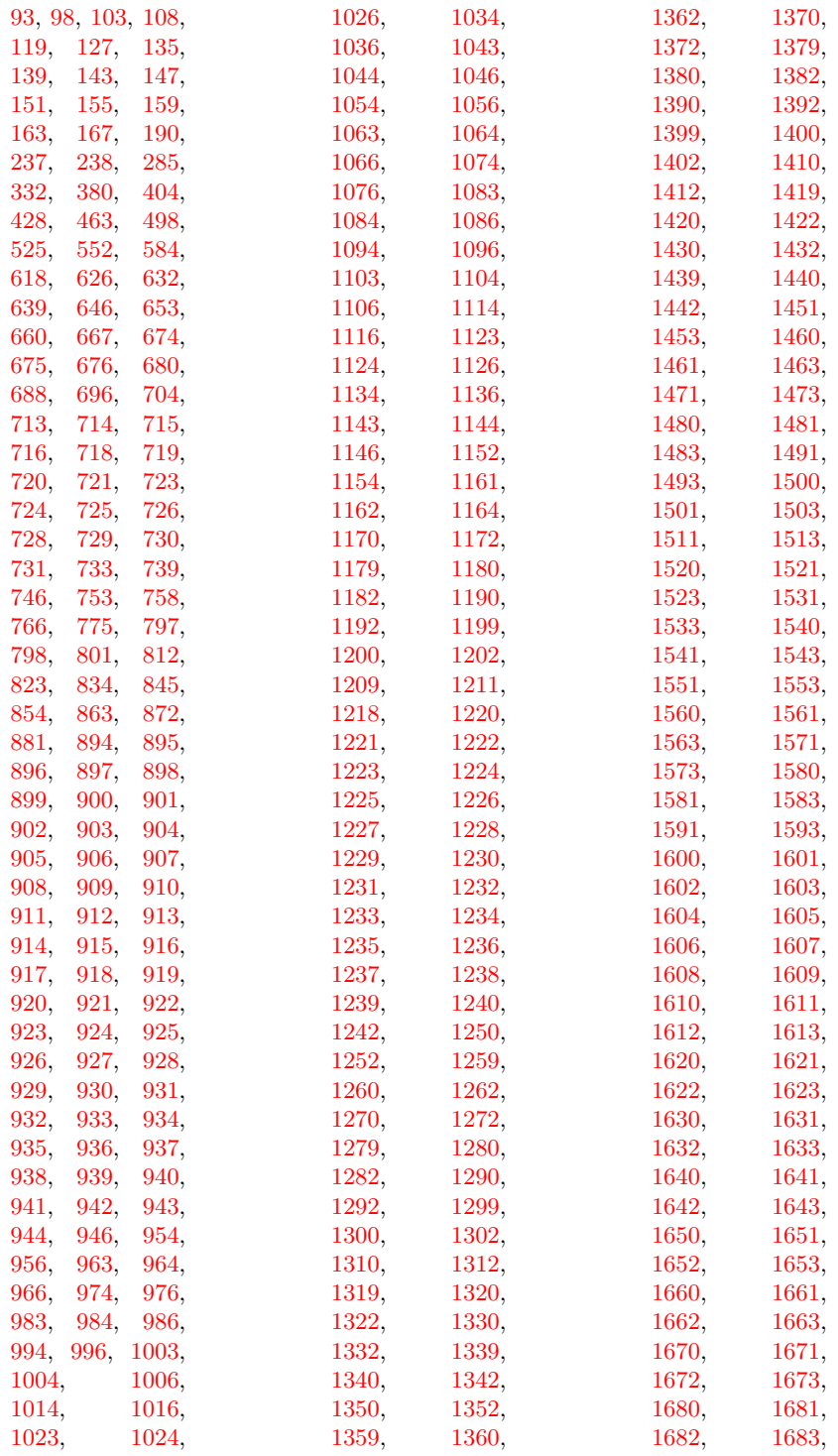

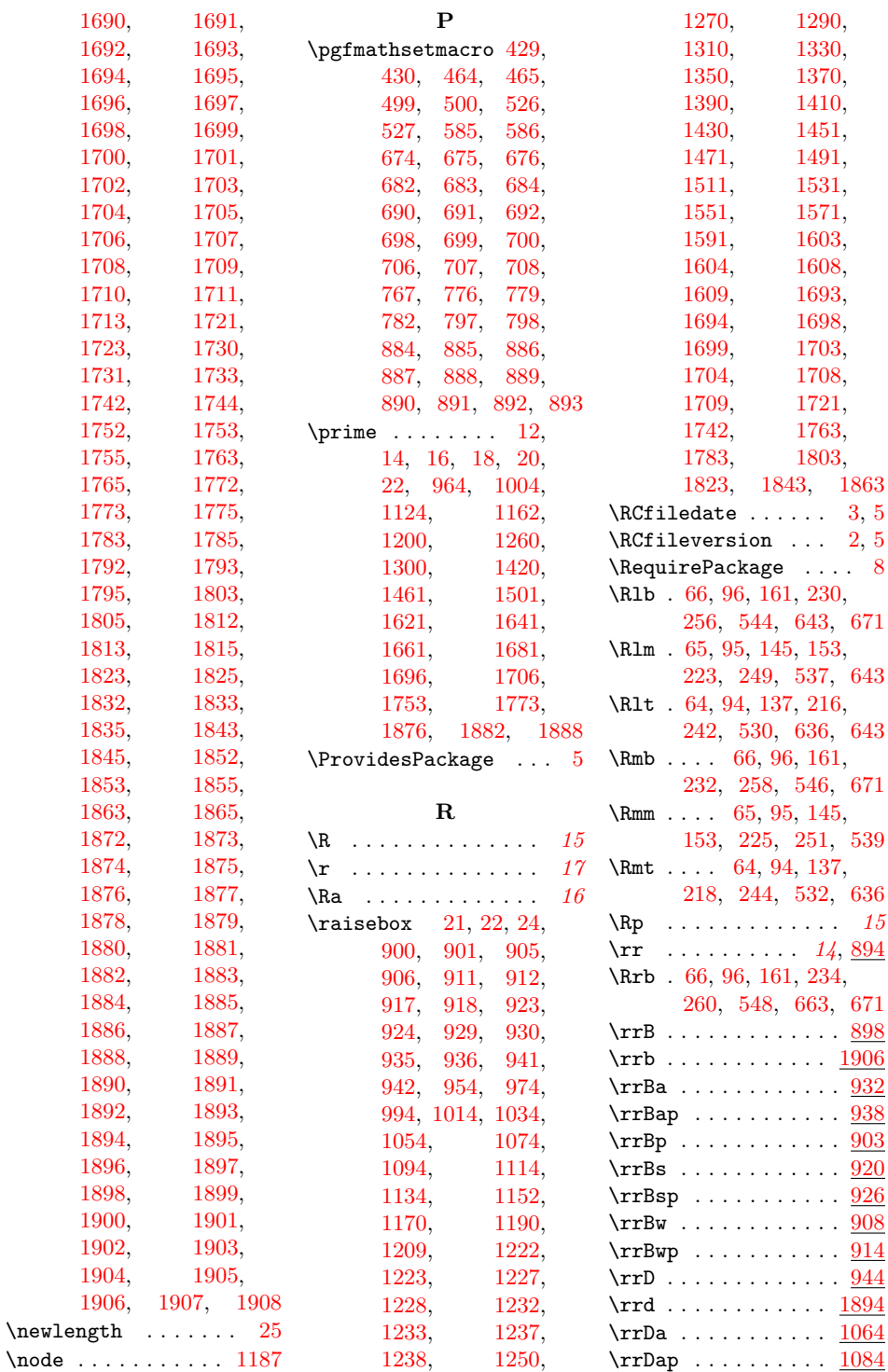

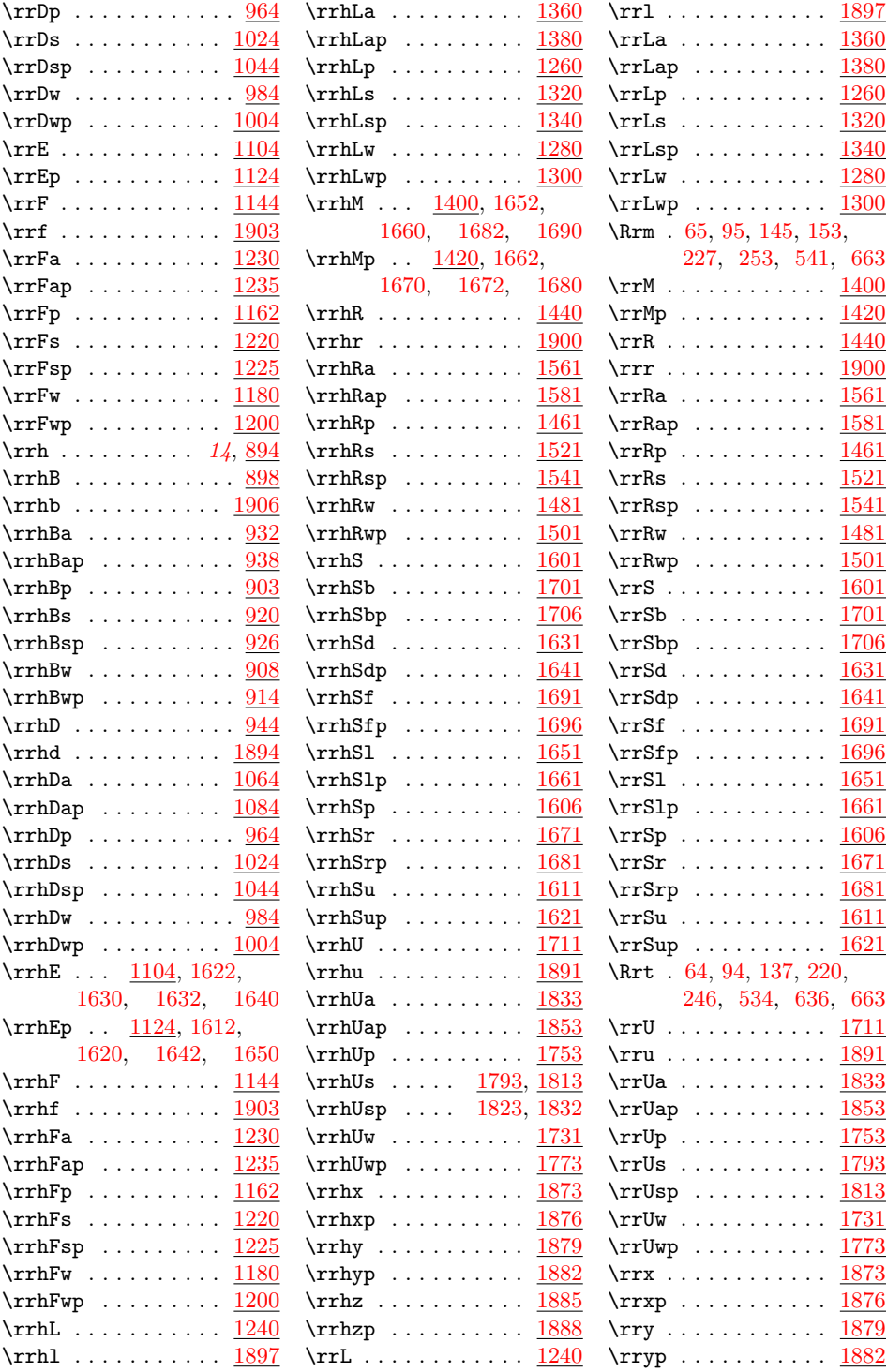

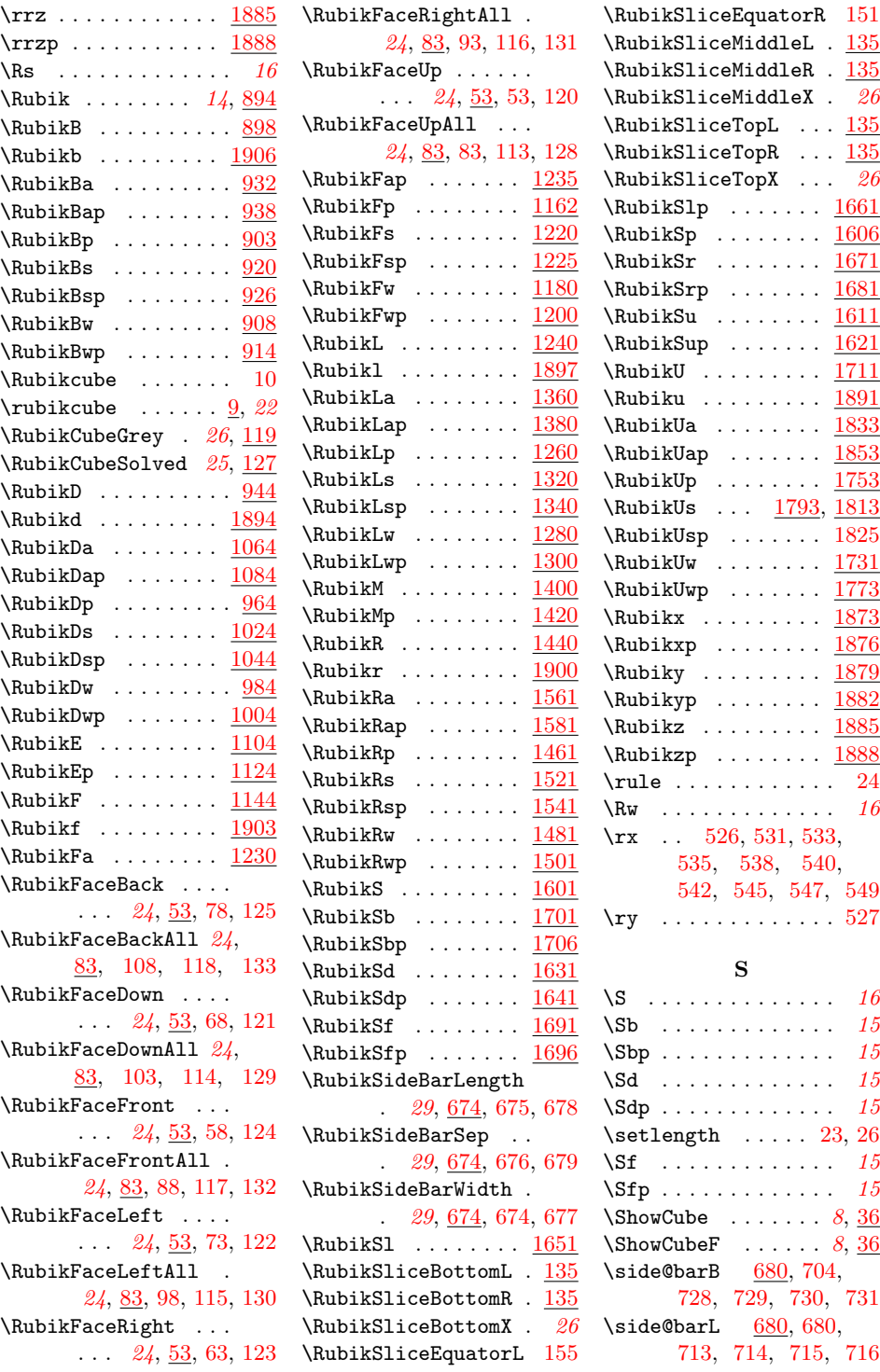

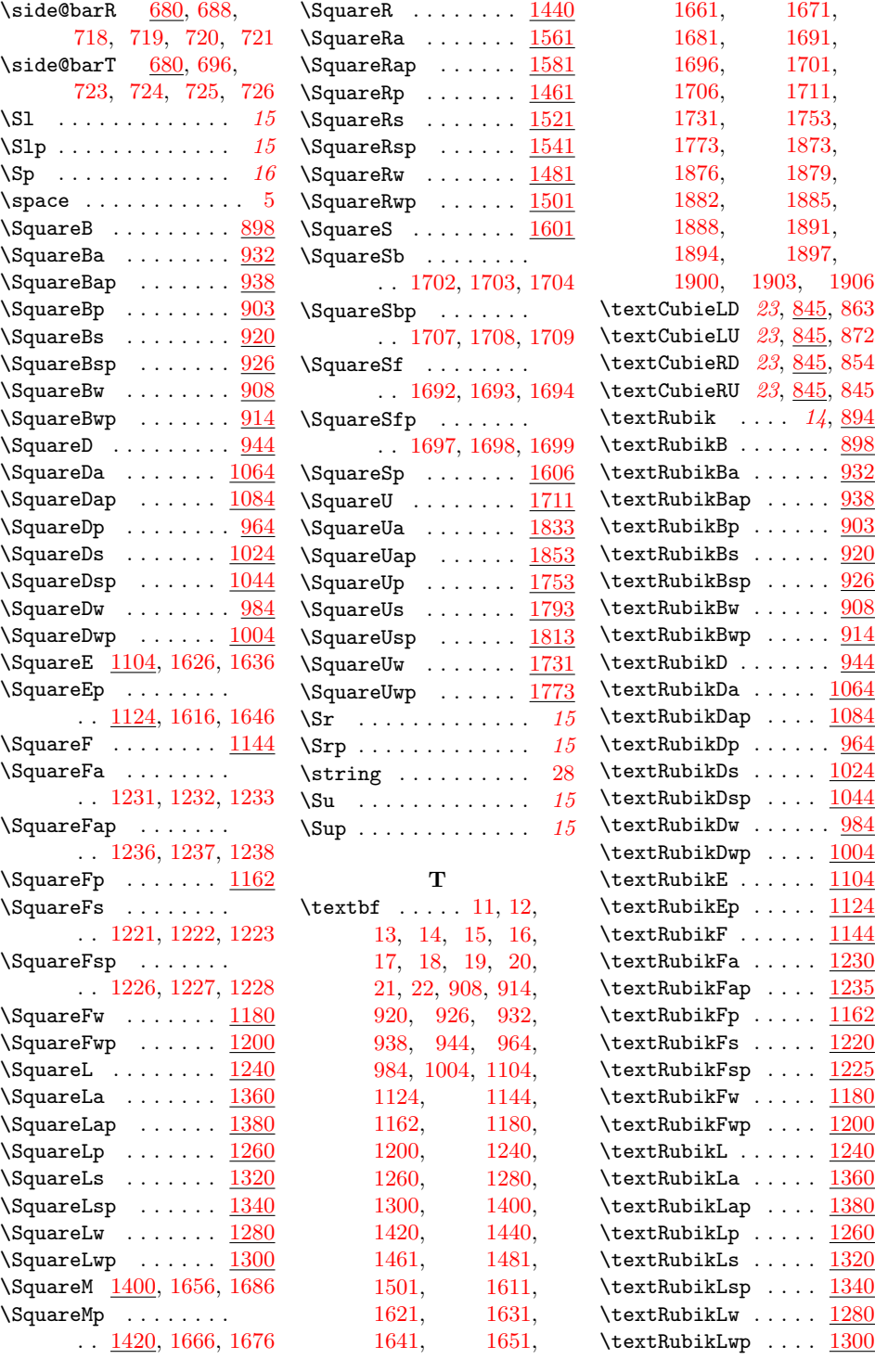

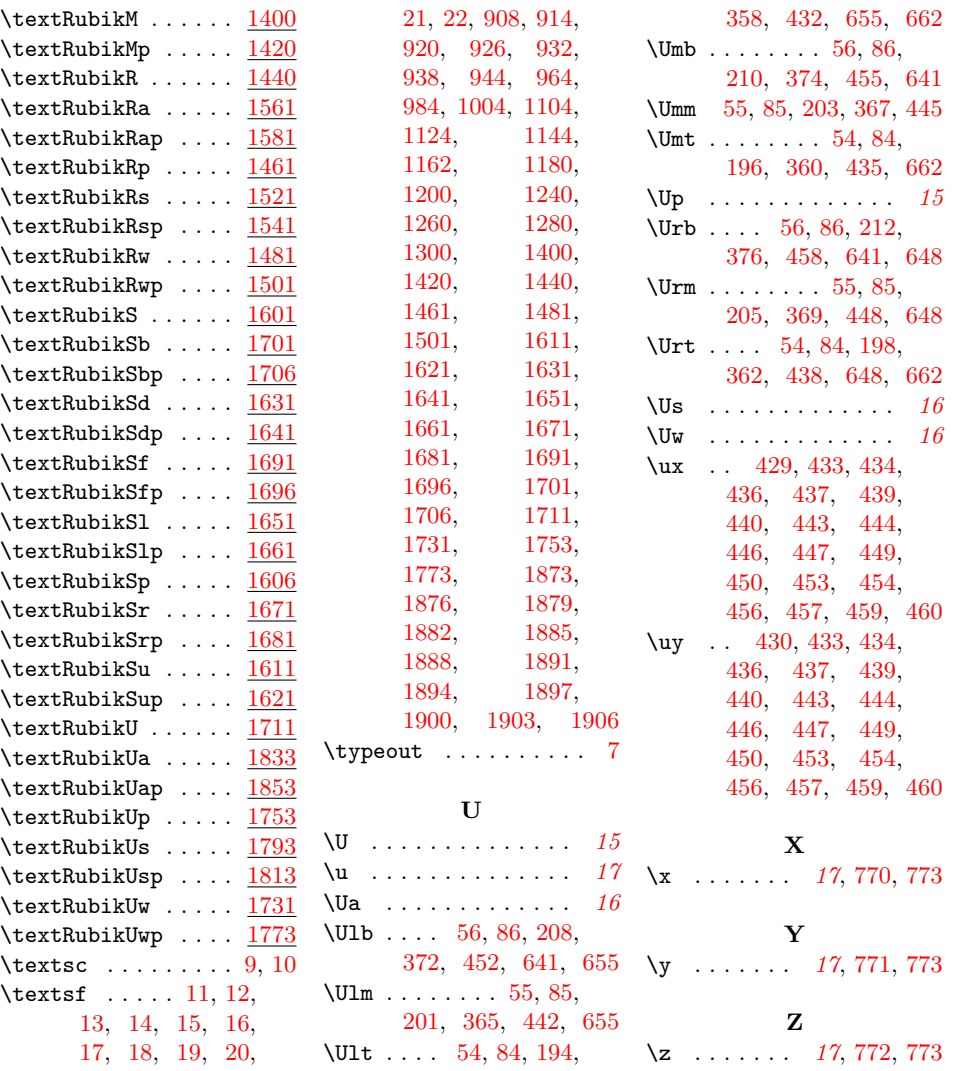